# 平台服务 **RESTful API** 接口协议 **V3.2.9**

2023-9-7

#### 协议格式

发起 http://ip:port/action? [param1=aaa&param2=bbb&](http://localhost:port/action?%20param1=aaa¶m2=bbb&)... 默认端口:**80** 正常返回

{"result": {\$result}}

#### 备注:

- 1. result=0,返回正常;
- 2. result=1,表示要添加的设备已经存在;
- 3. 其他值表示出现错误

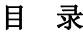

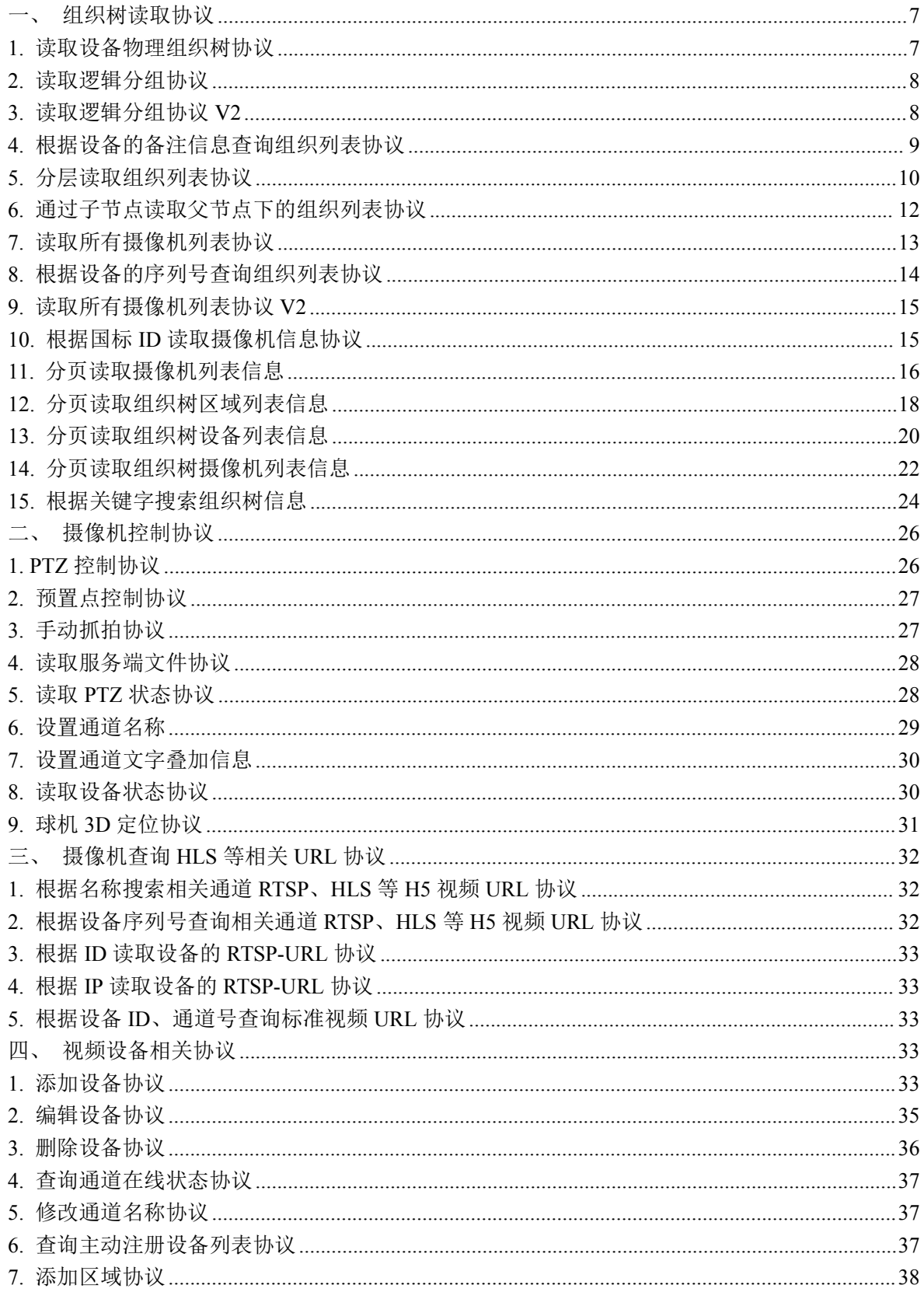

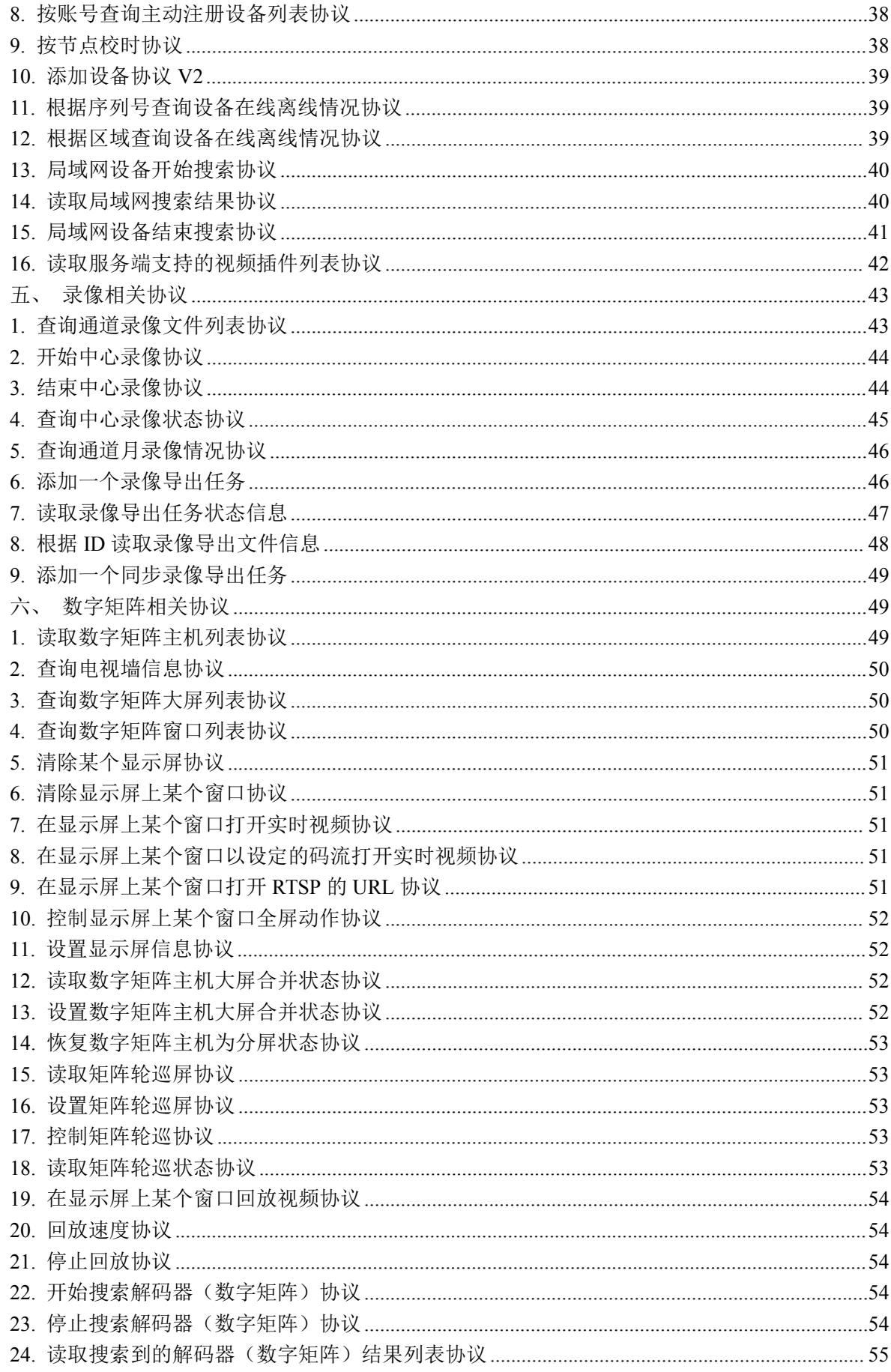

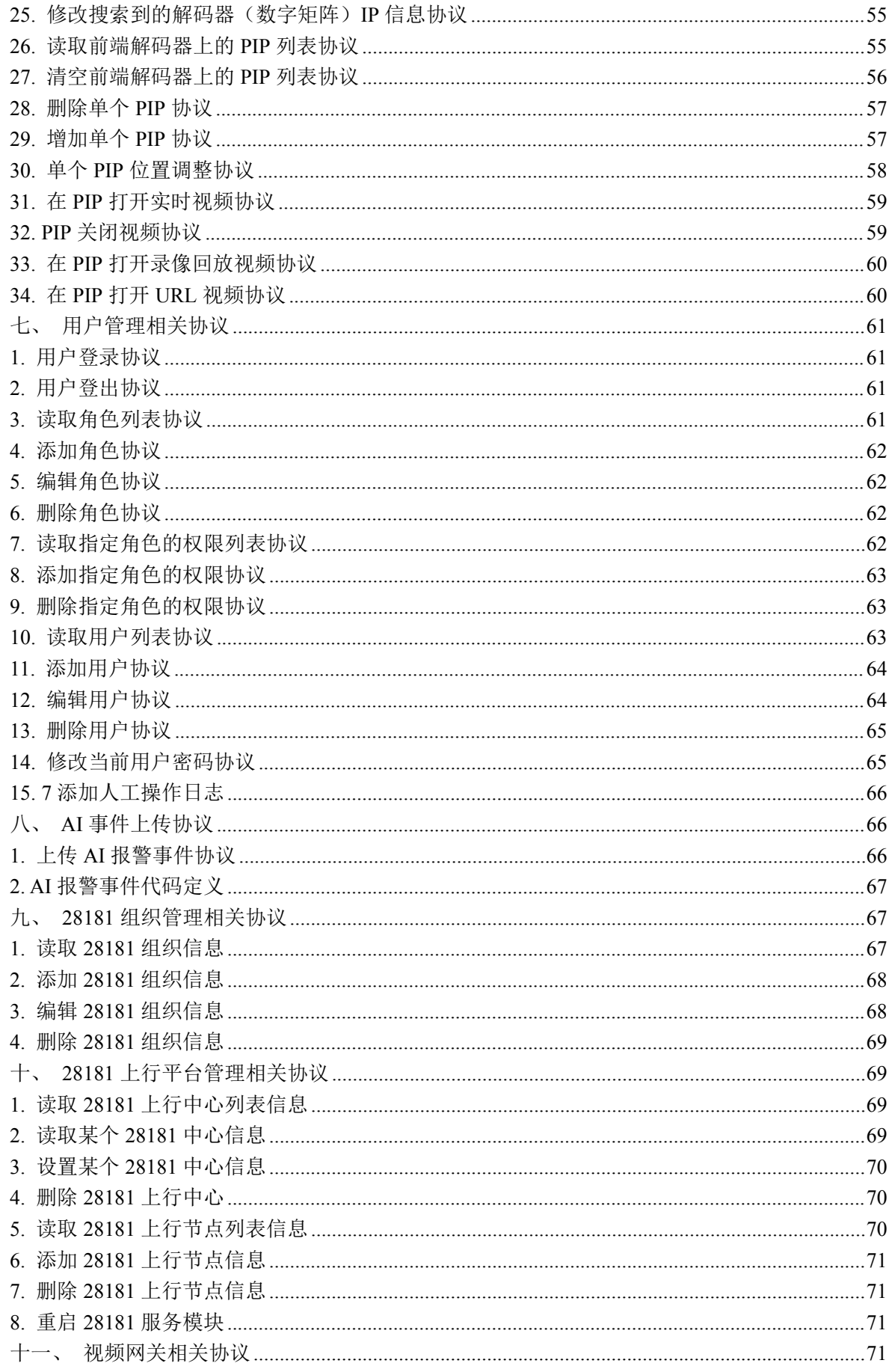

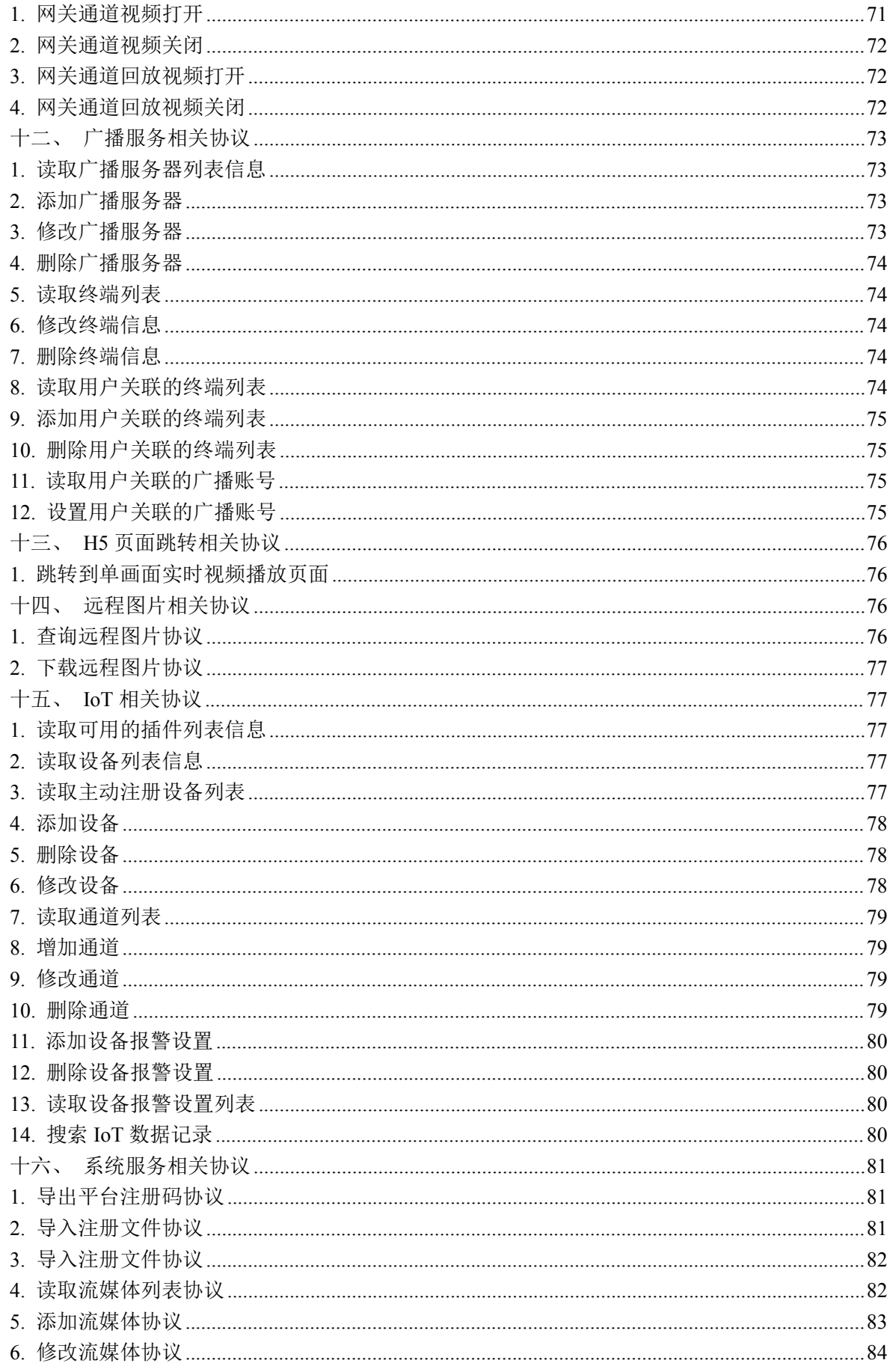

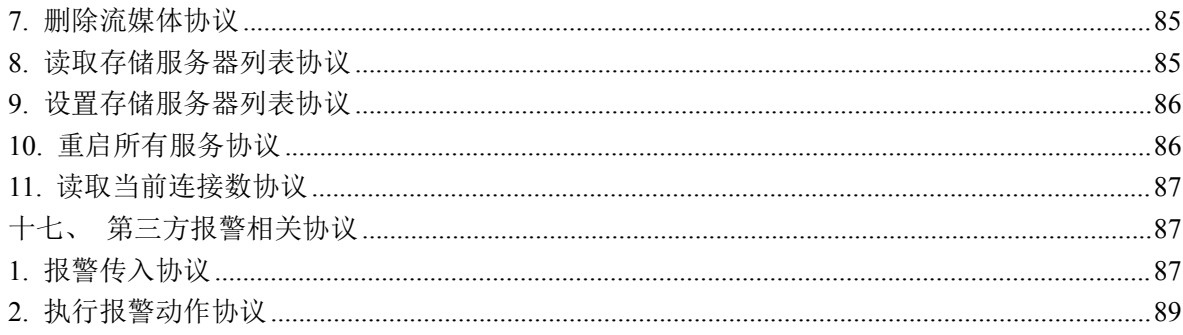

# <span id="page-6-0"></span>一、组织树读取协议

# <span id="page-6-1"></span>**1.** 读取设备物理组织树协议

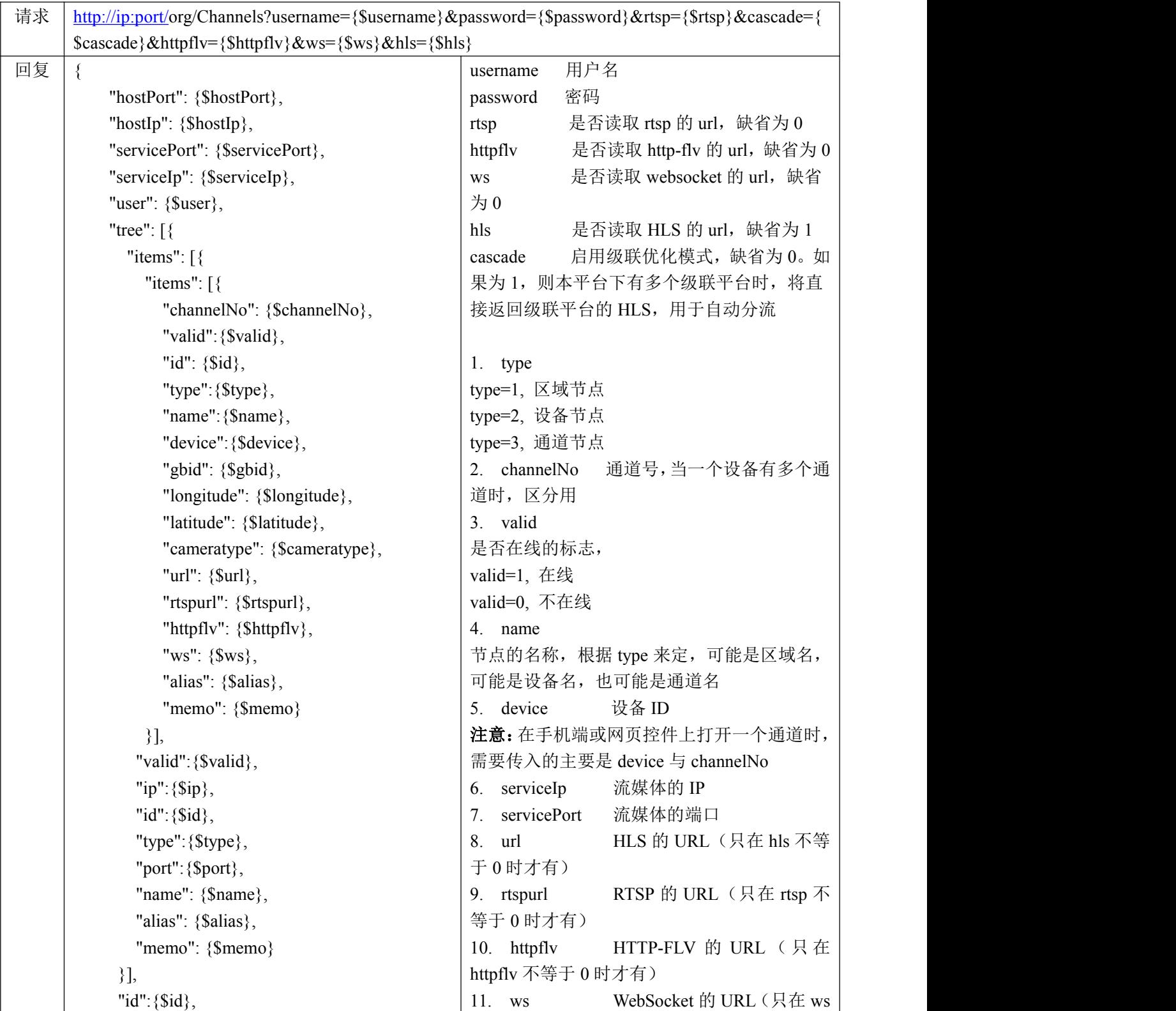

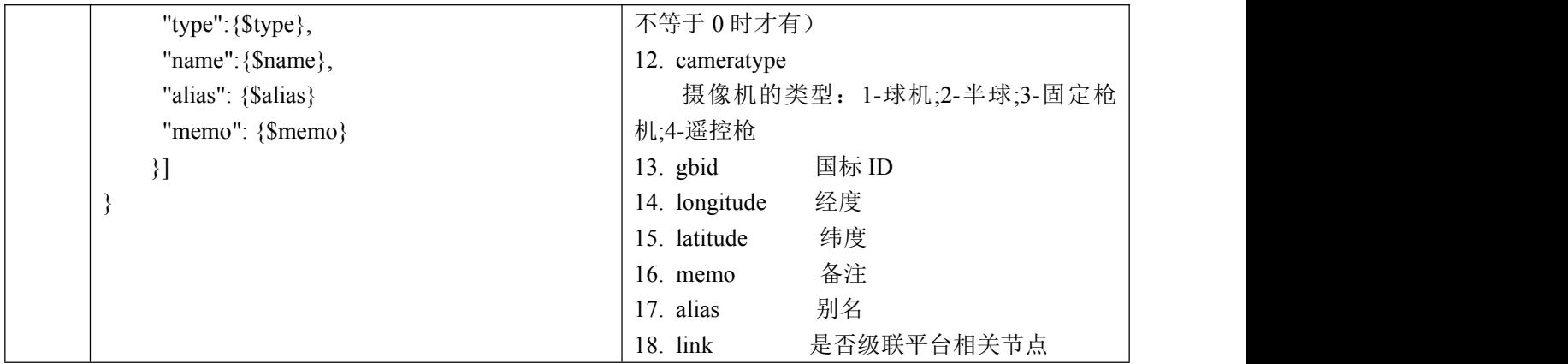

### <span id="page-7-0"></span>**2.** 读取逻辑分组协议

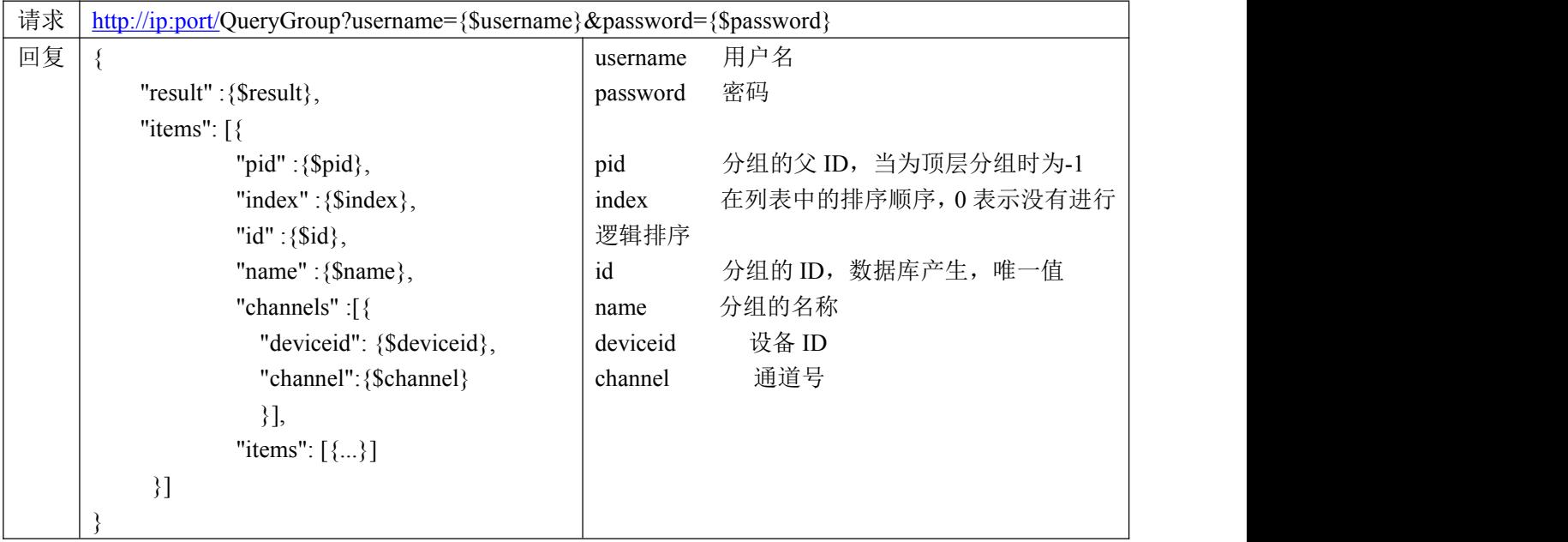

# <span id="page-7-1"></span>**3.** 读取逻辑分组协议 **V2**

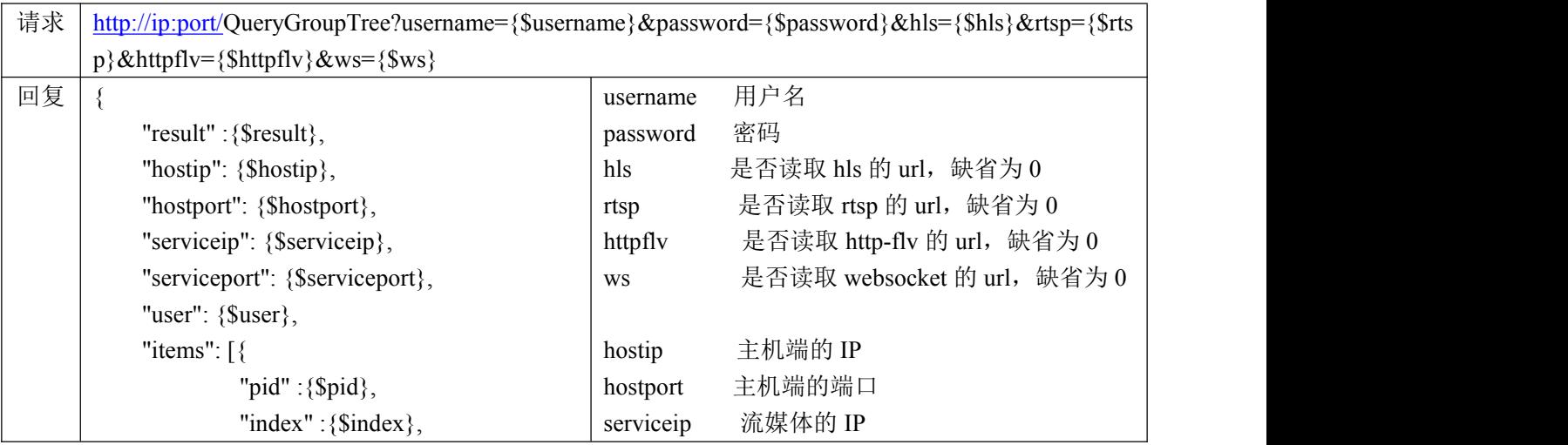

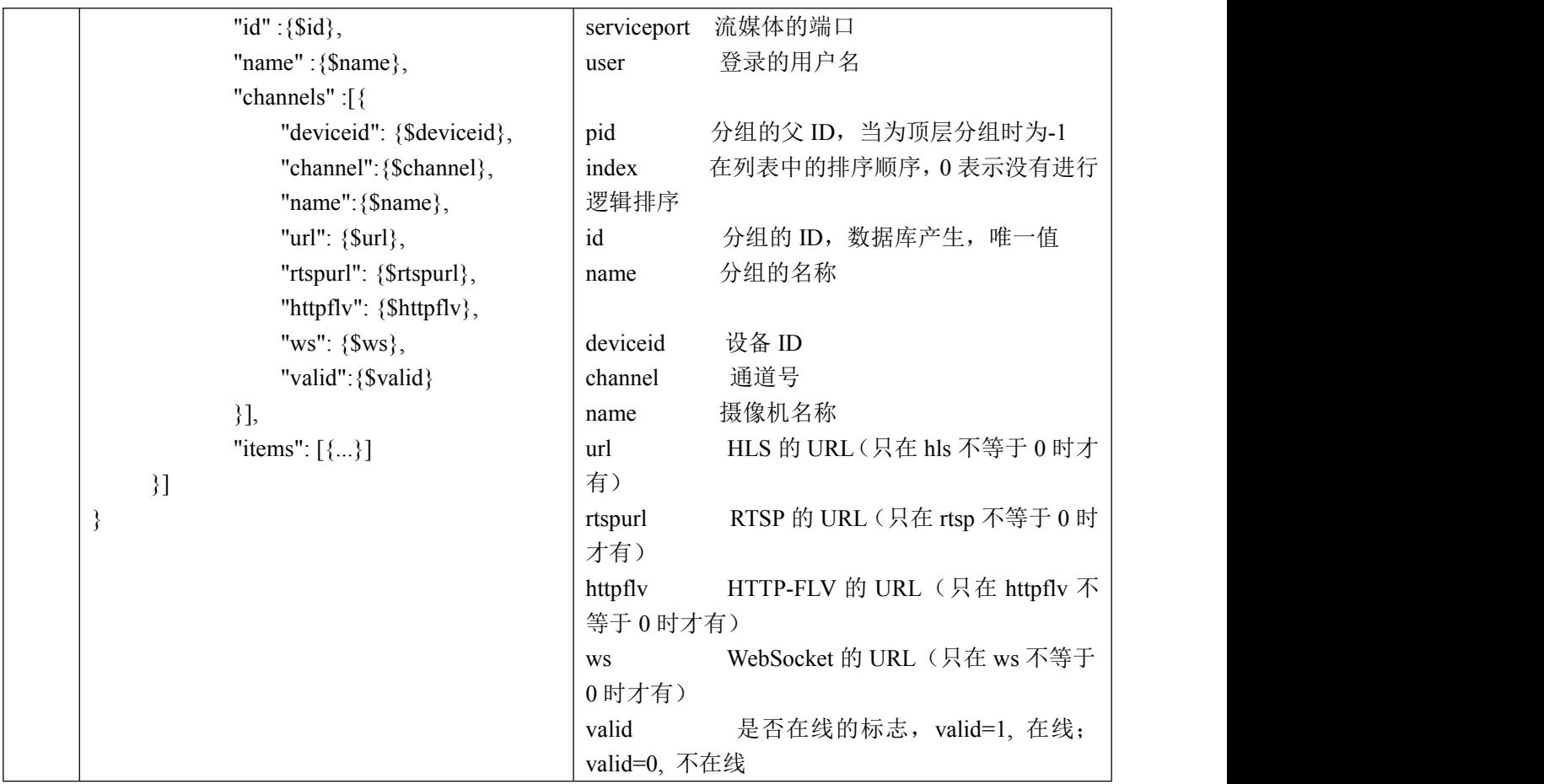

# <span id="page-8-0"></span>**4.** 根据设备的备注信息查询组织列表协议

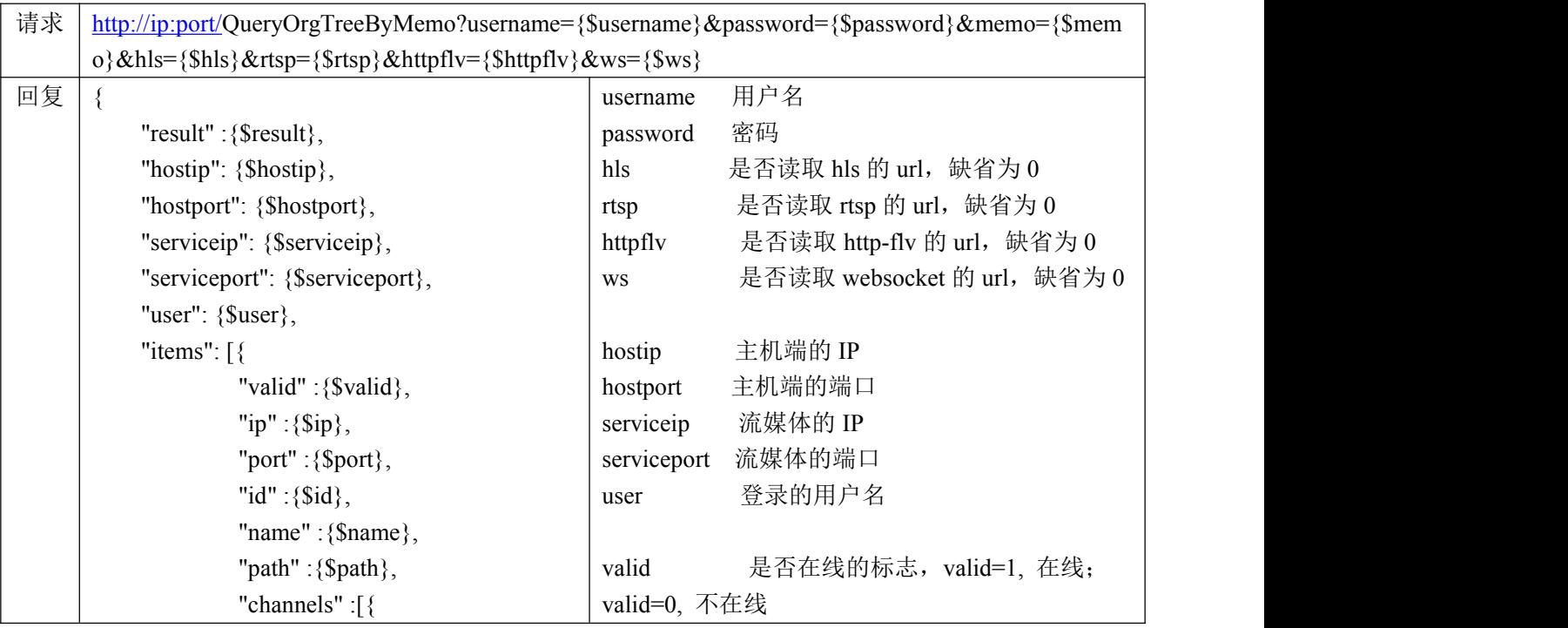

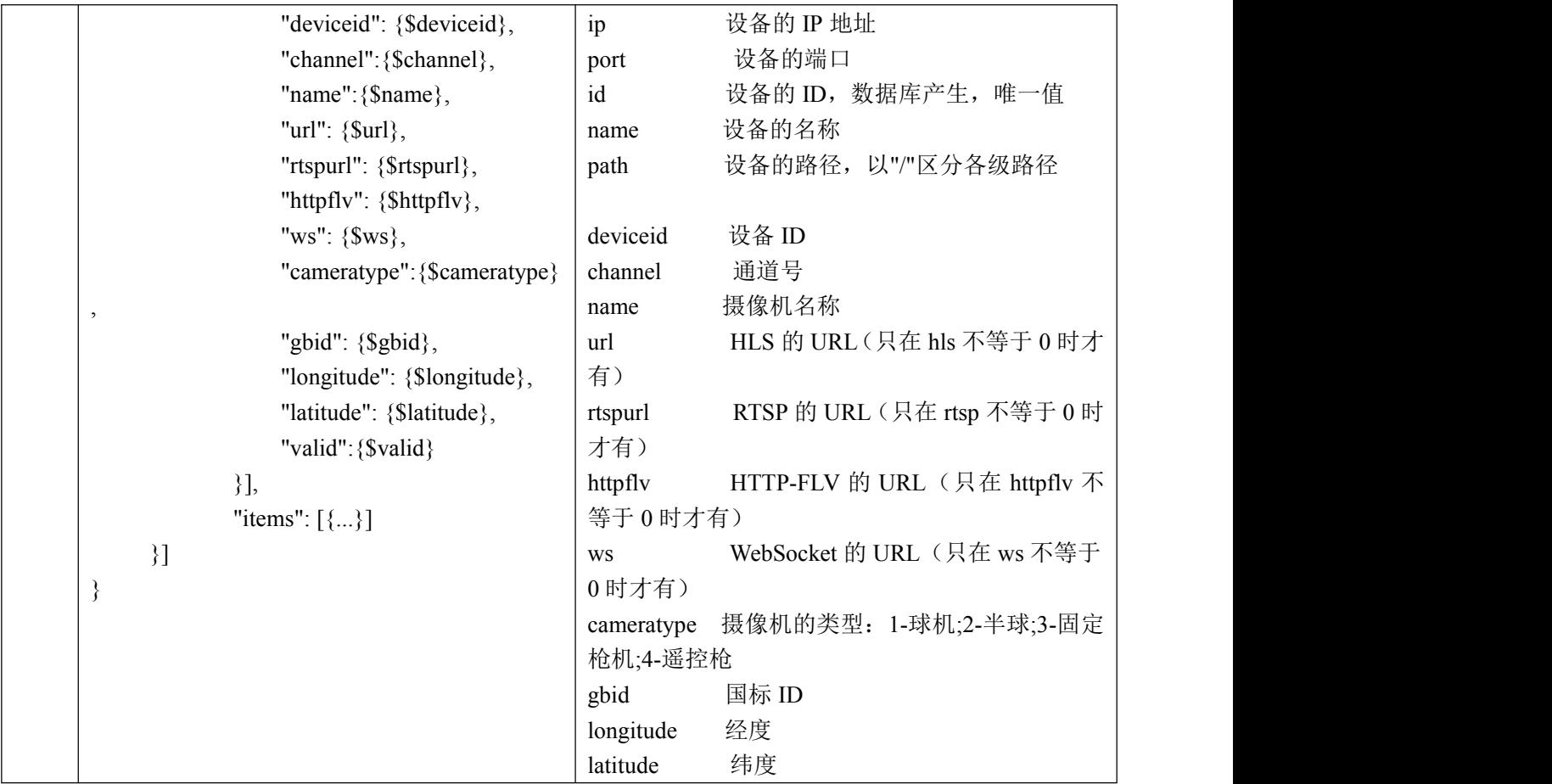

## <span id="page-9-0"></span>**5.** 分层读取组织列表协议

#### 请求地址:

[http://ip:port/Q](http://localhost:port/)ueryOrgTreeByNode?type={&type}&id={\$id}&hls={\$hls}&rtsp={\$rtsp}&httpflv={\$httpflv}&w s={\$ws}

请求方式:GET

#### 请求参数:

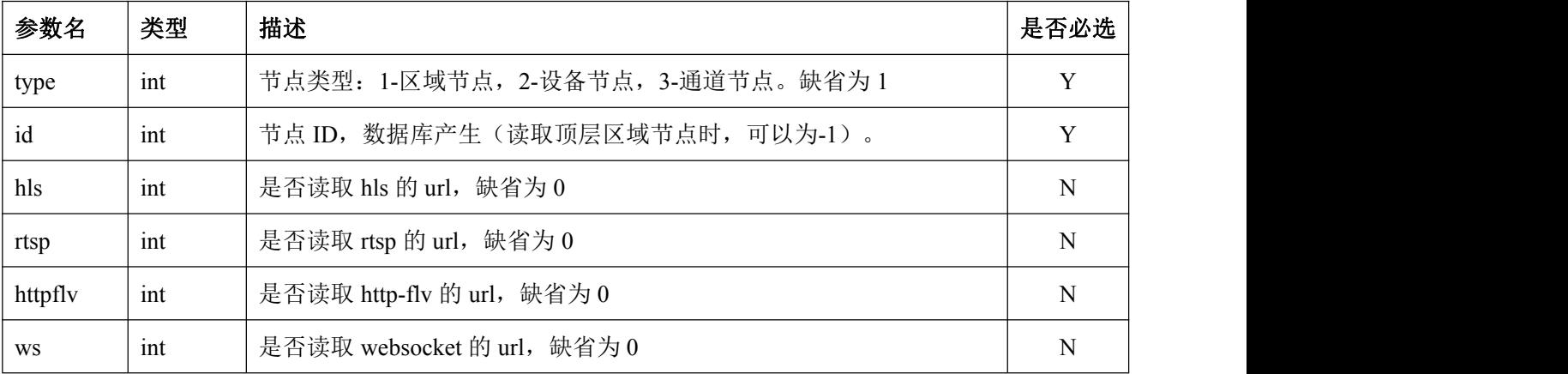

返回数据:

```
\{"result" :{$result}, "type":{$type}, "id":{$id}, "name":{$name}, "items": [{
             "valid" :{$valid}, "id" :{$id}, "name" :{$name}, "type" :{$type}, "gbid" :{$gbid}, "longitude": {$longitude}, "latitude": {$latitude}, "cameratype": {$cameratype}, "url": {$url}, "rtspurl": {$rtspurl}, "httpflv": {$httpflv}, "ws": {$ws}, "channel":{$channel}
```

```
}]
```
- }
- 返回字段:

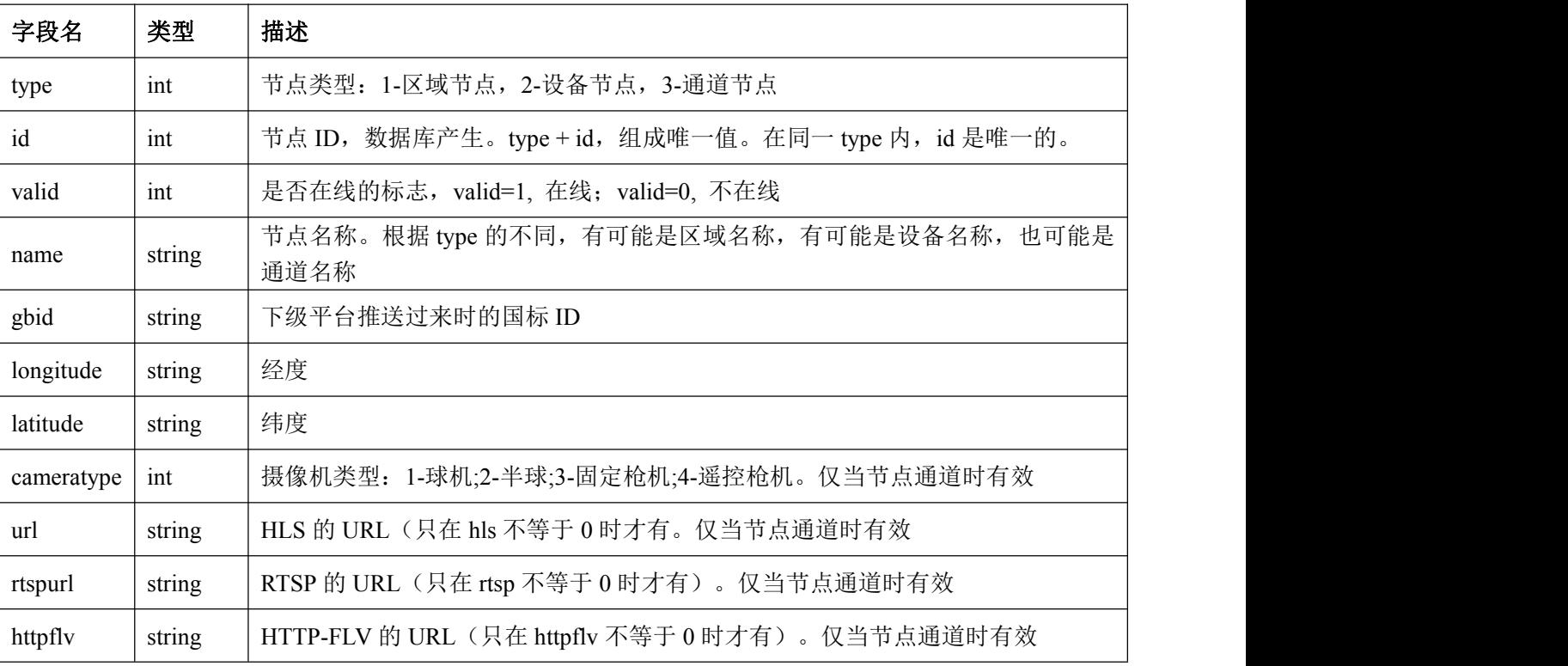

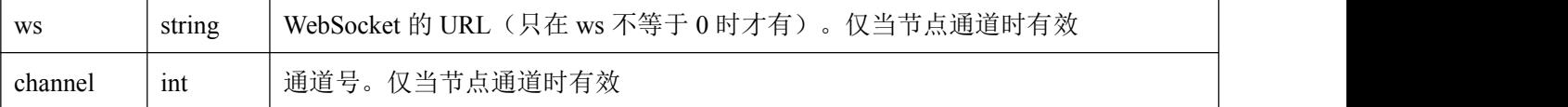

#### <span id="page-11-0"></span>**6.** 通过子节点读取父节点下的组织列表协议

#### 请求地址:

[http://ip:port/Q](http://localhost:port/)ueryOrgTreeBySubNode?type={&type}&id={\$id}&hls={\$hls}&rtsp={\$rtsp}&httpflv={\$httpflv}  $&ws={$ws}$ 

- 请求方式:GET
- 请求参数:

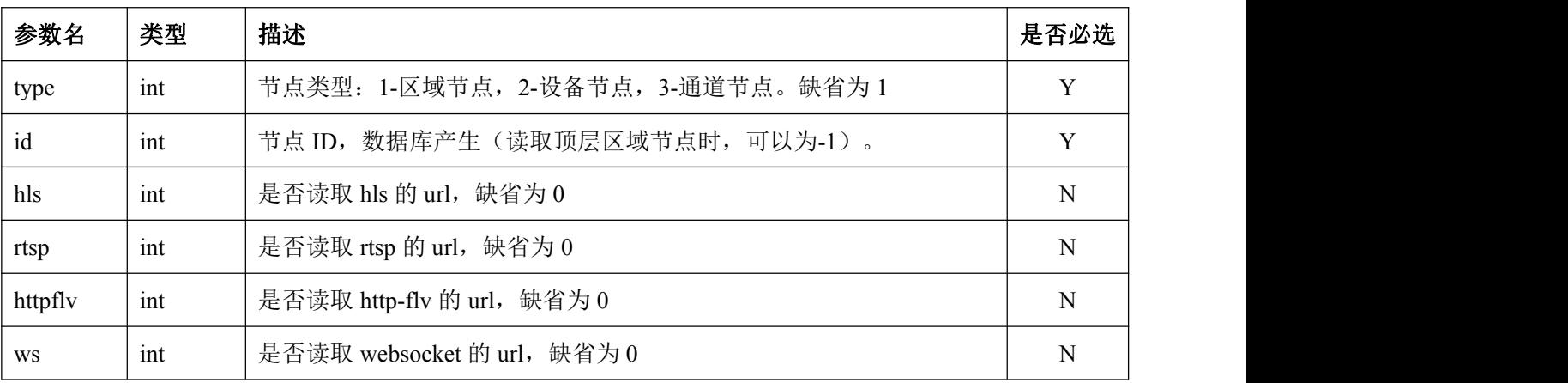

```
 返回数据:
```
 $\{$ 

```
"result":{$result}, "type":{$type}, "id":{$id}, "name":{$name}, "items": [{
         "valid" :{$valid}, "id" :{$id}, "name" :{$name}, "type" :{$type}, "gbid" :{$gbid}, "longitude": {$longitude}, "latitude": {$latitude}, "cameratype": {$cameratype}, "url": {$url}, "rtspurl": {$rtspurl}, "httpflv": {$httpflv}, "ws": {$ws},
```
返回字段:

}]

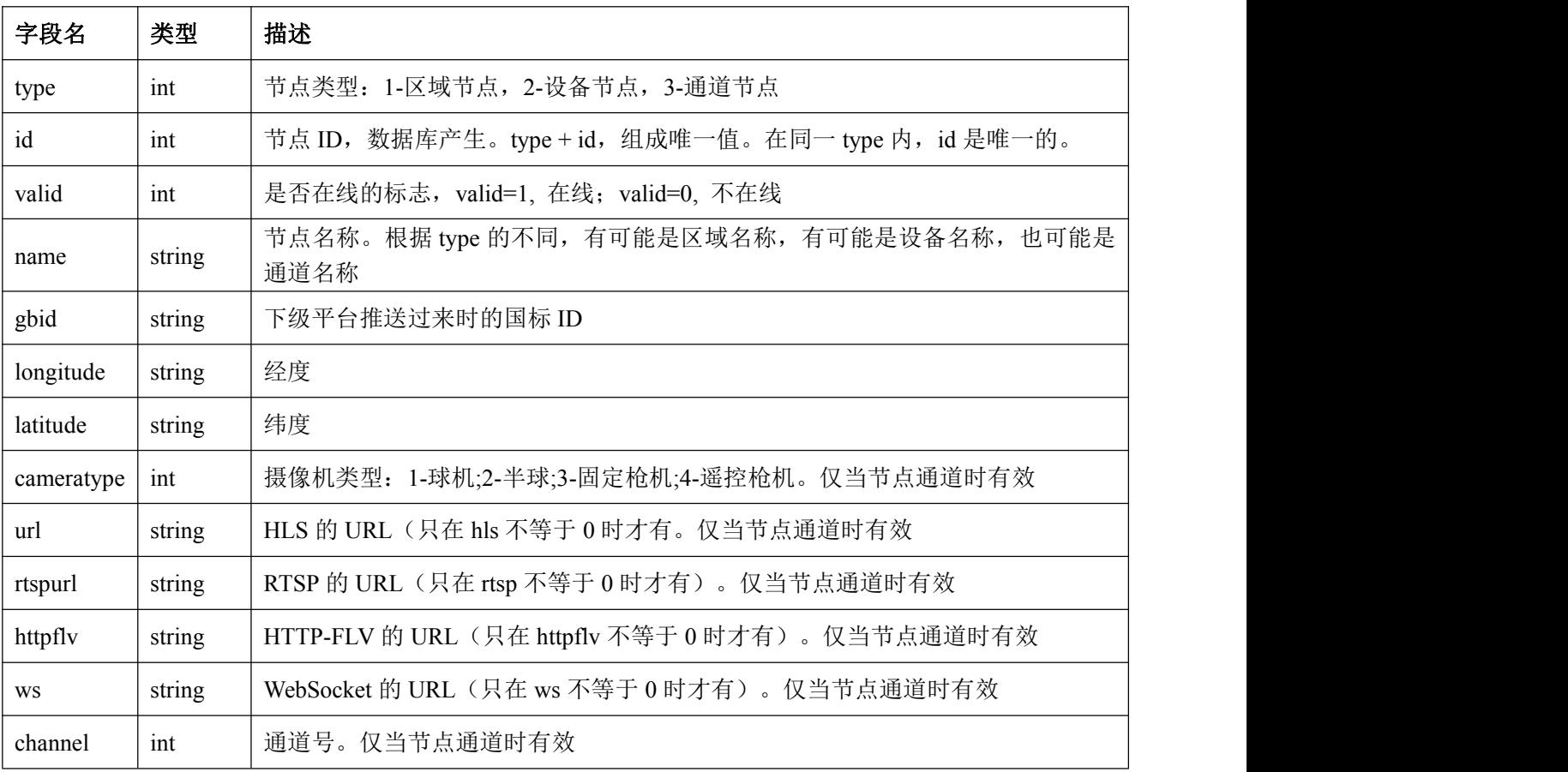

### <span id="page-12-0"></span>**7.** 读取所有摄像机列表协议

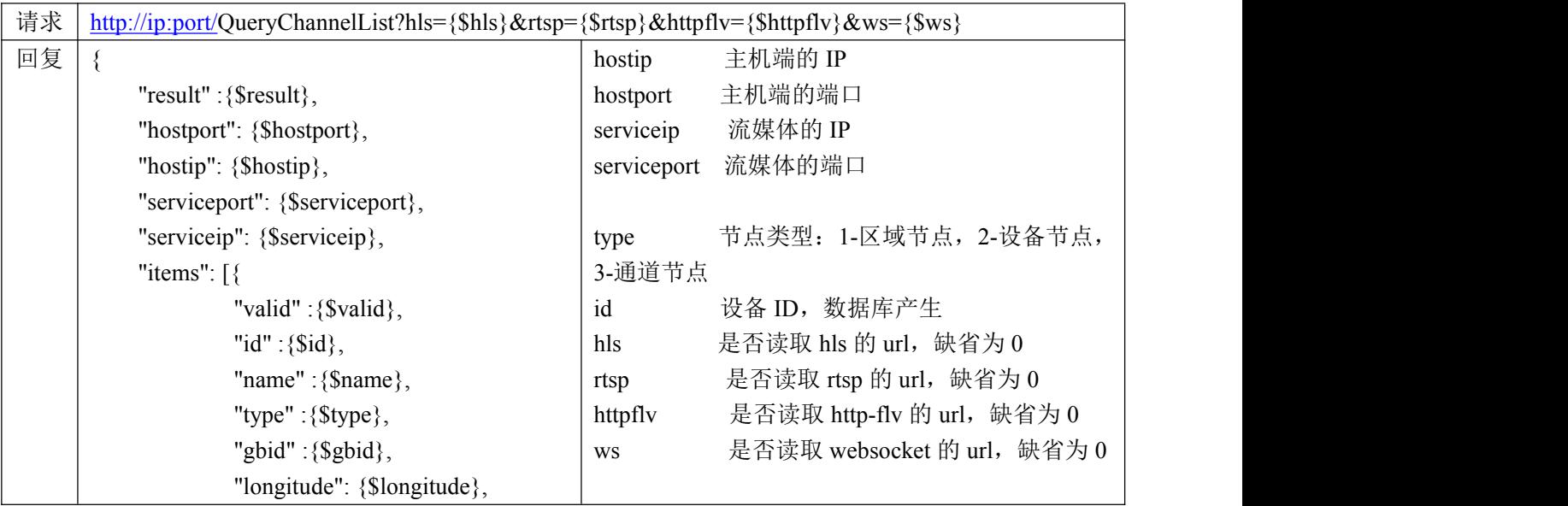

}

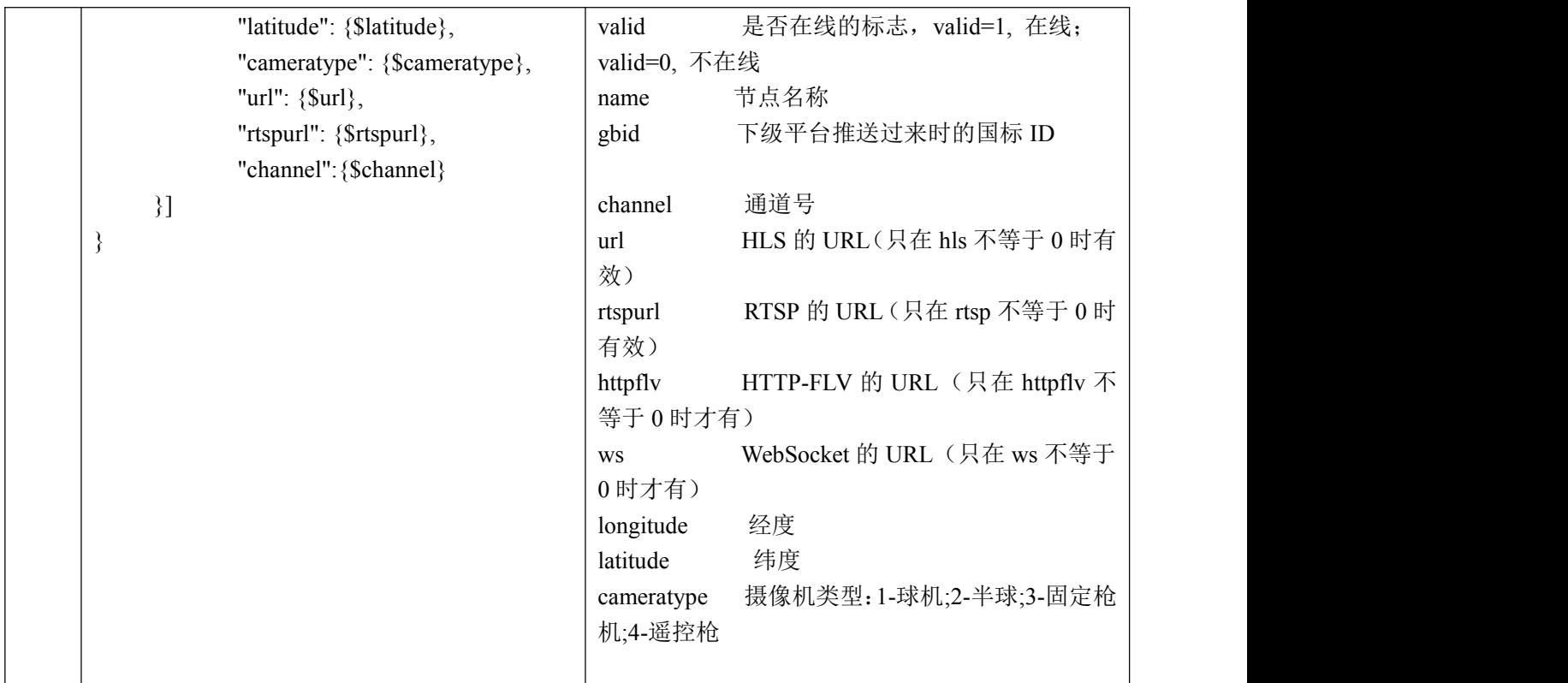

## <span id="page-13-0"></span>**8.** 根据设备的序列号查询组织列表协议

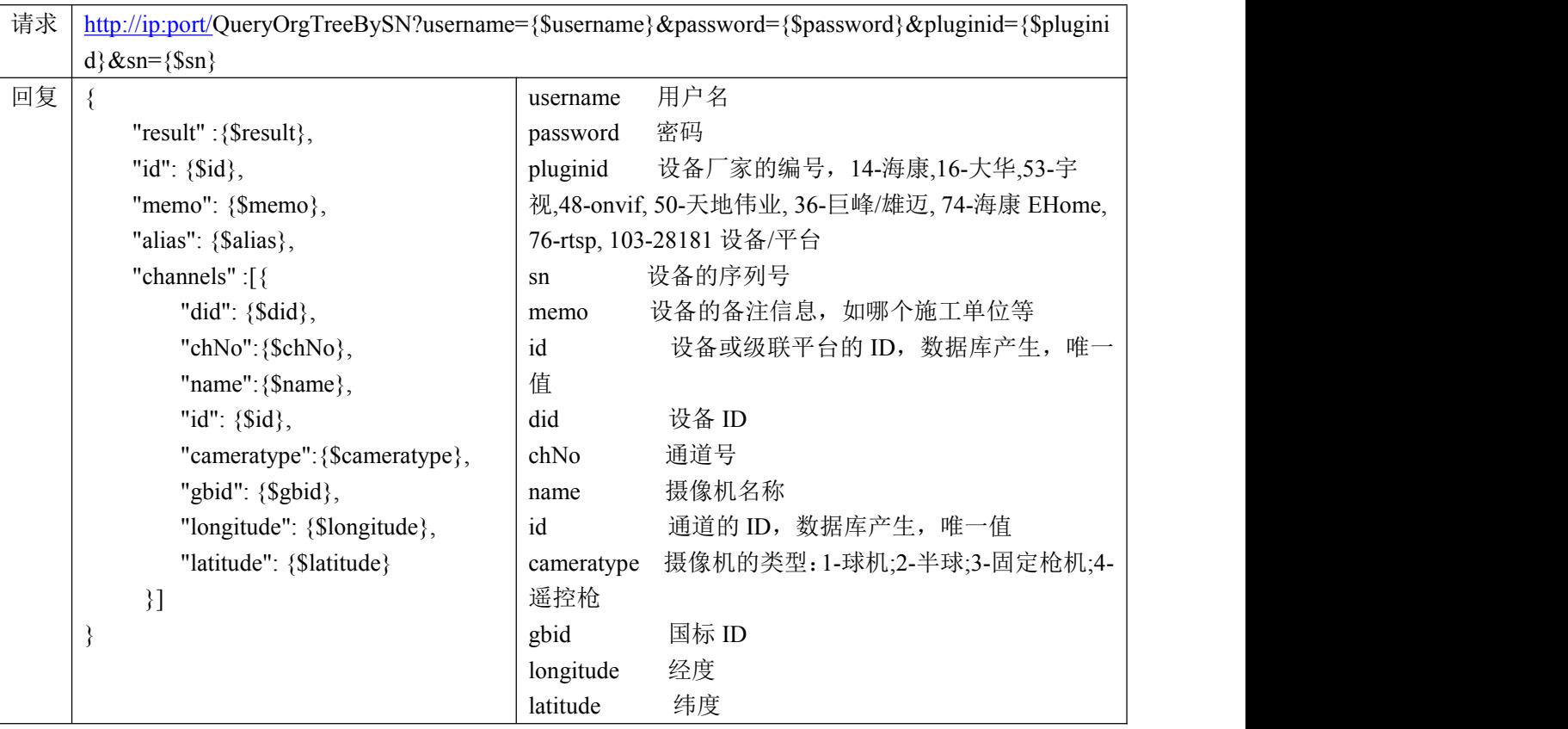

## <span id="page-14-0"></span>**9.** 读取所有摄像机列表协议 **V2**

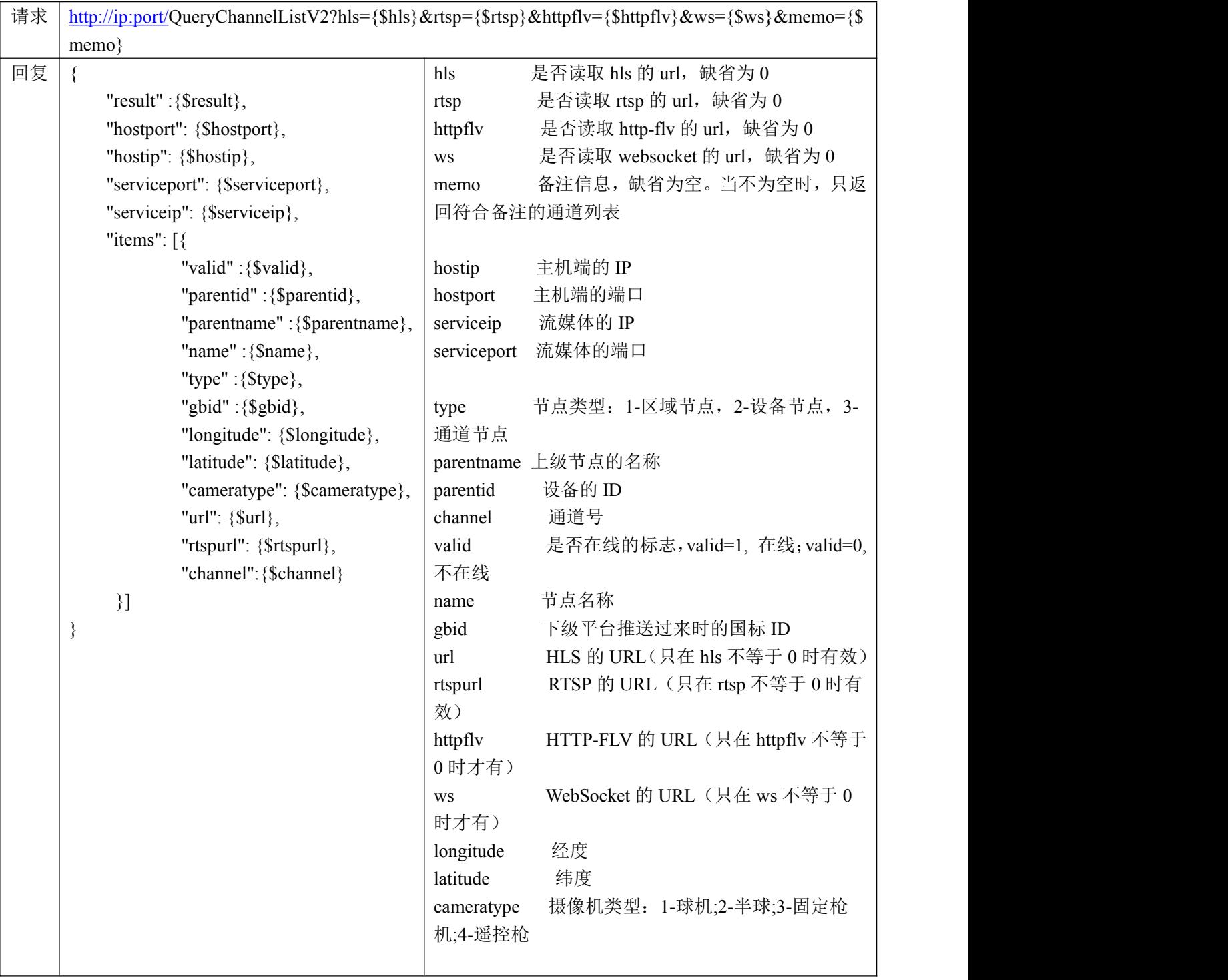

# <span id="page-14-1"></span>**10.**根据国标 **ID** 读取摄像机信息协议

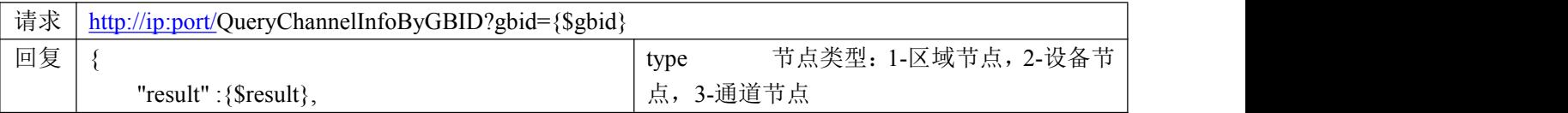

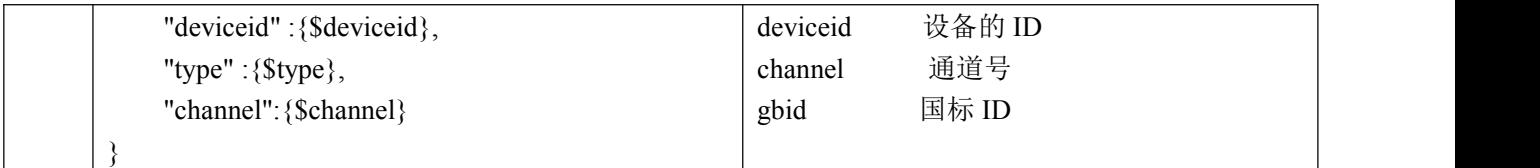

## <span id="page-15-0"></span>**11.**分页读取摄像机列表信息

请求地址:

[http://ip:port/o](http://localhost:port/)rg/ReadChannelListByPage?pageNo={\$pageNo}&pageSize={\$pageSize}&name={\$name}& hls={\$hls}&rtsp={\$rtsp}&httpflv={\$httpflv}&ws={\$ws}&memo={\$memo}&type={\$type}&id={\$id}

- 请求方式:GET
- 请求参数:

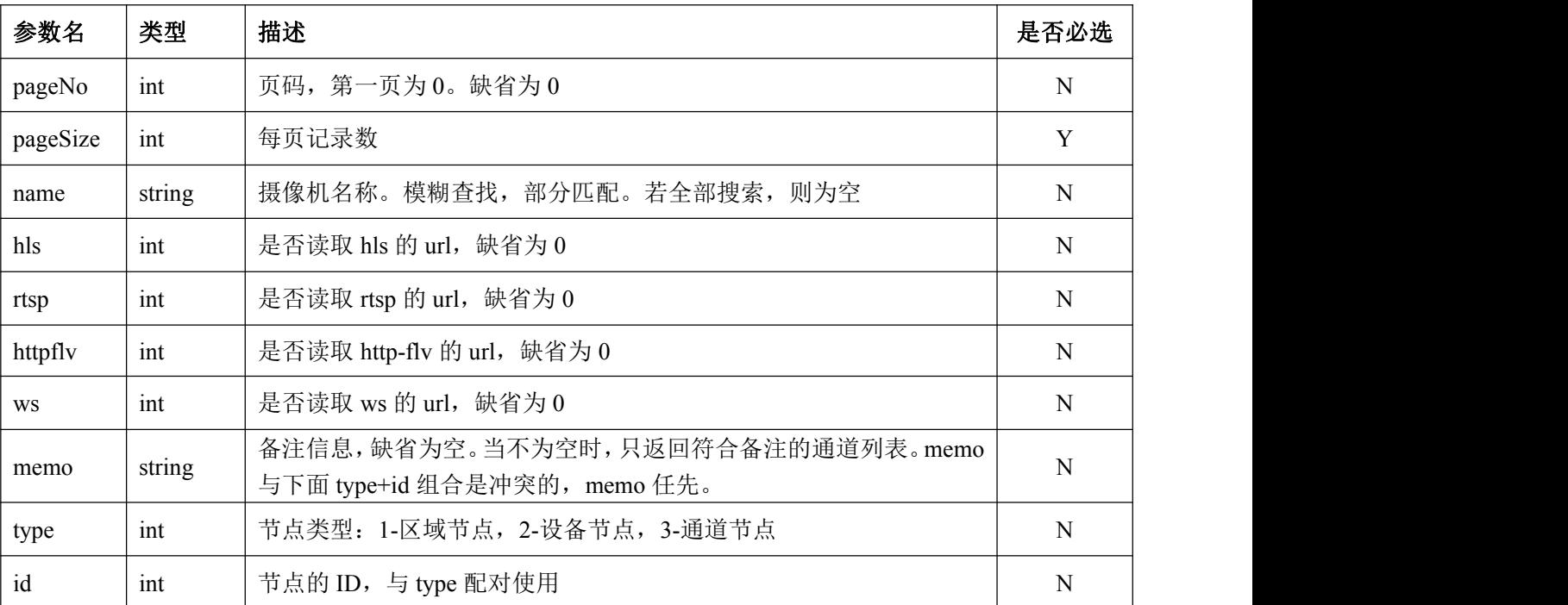

返回数据:

 $\{$ 

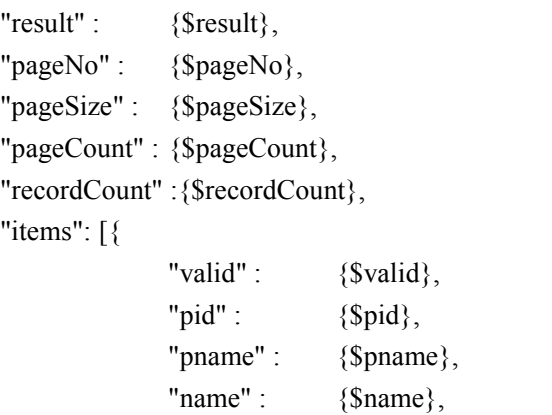

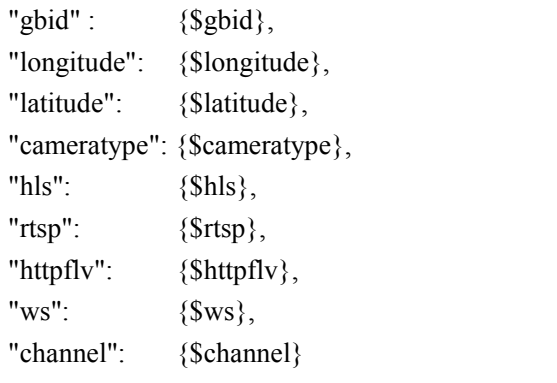

}

返回字段:

}]

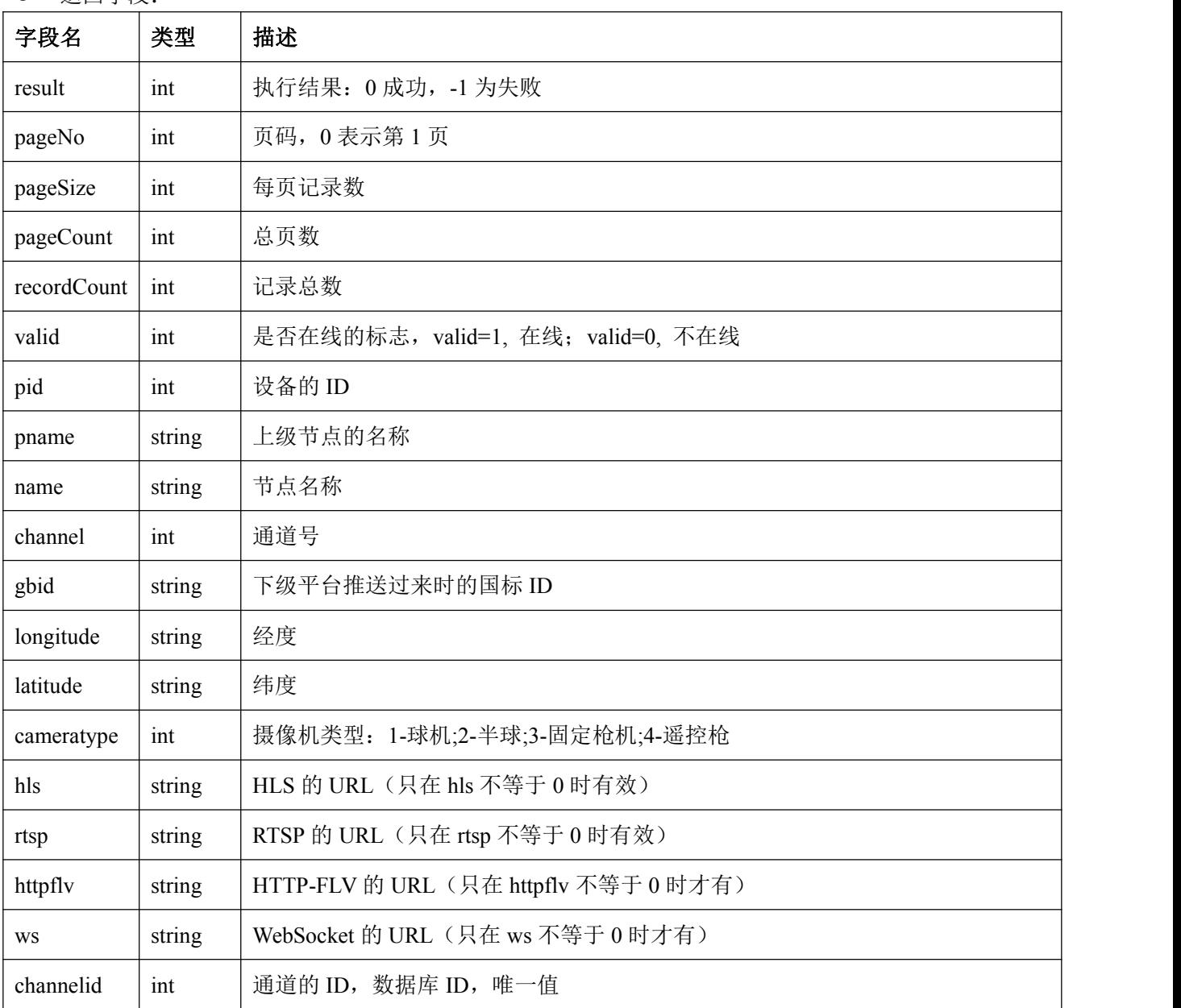

### <span id="page-17-0"></span>**12.**分页读取组织树区域列表信息

请求地址:

[http://ip:port/o](http://localhost:port/)rg/ReadOrgListByPage?pageNo={\$pageNo}&pageSize={\$pageSize}&id={\$id}&token={\$to ken}

- 请求方式:GET
- 请求参数:

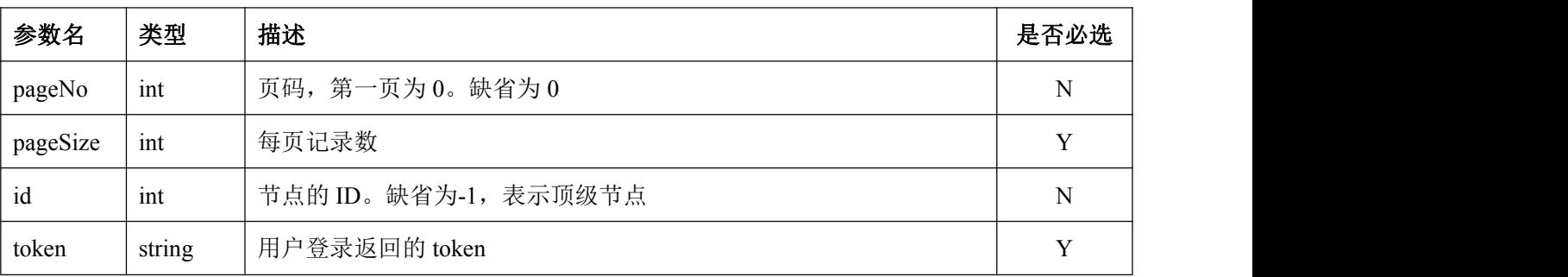

- 返回数据:
- $\{$

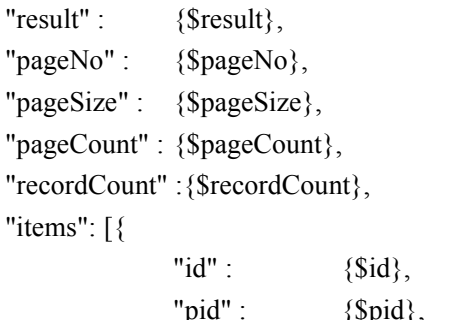

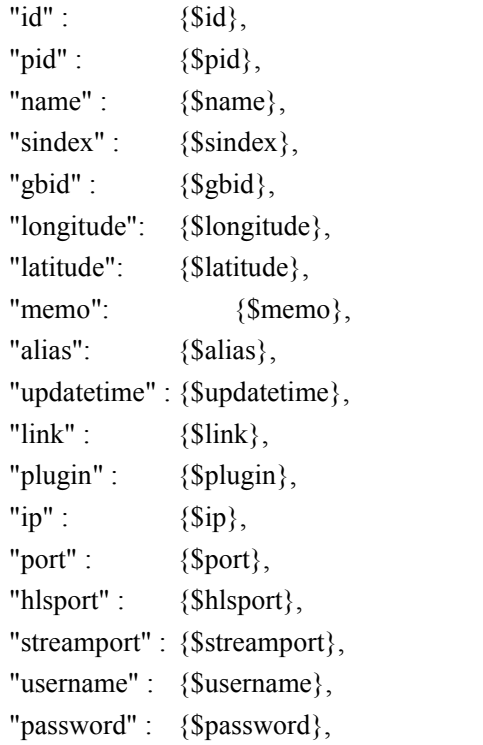

```
}]
}
```
返回字段:

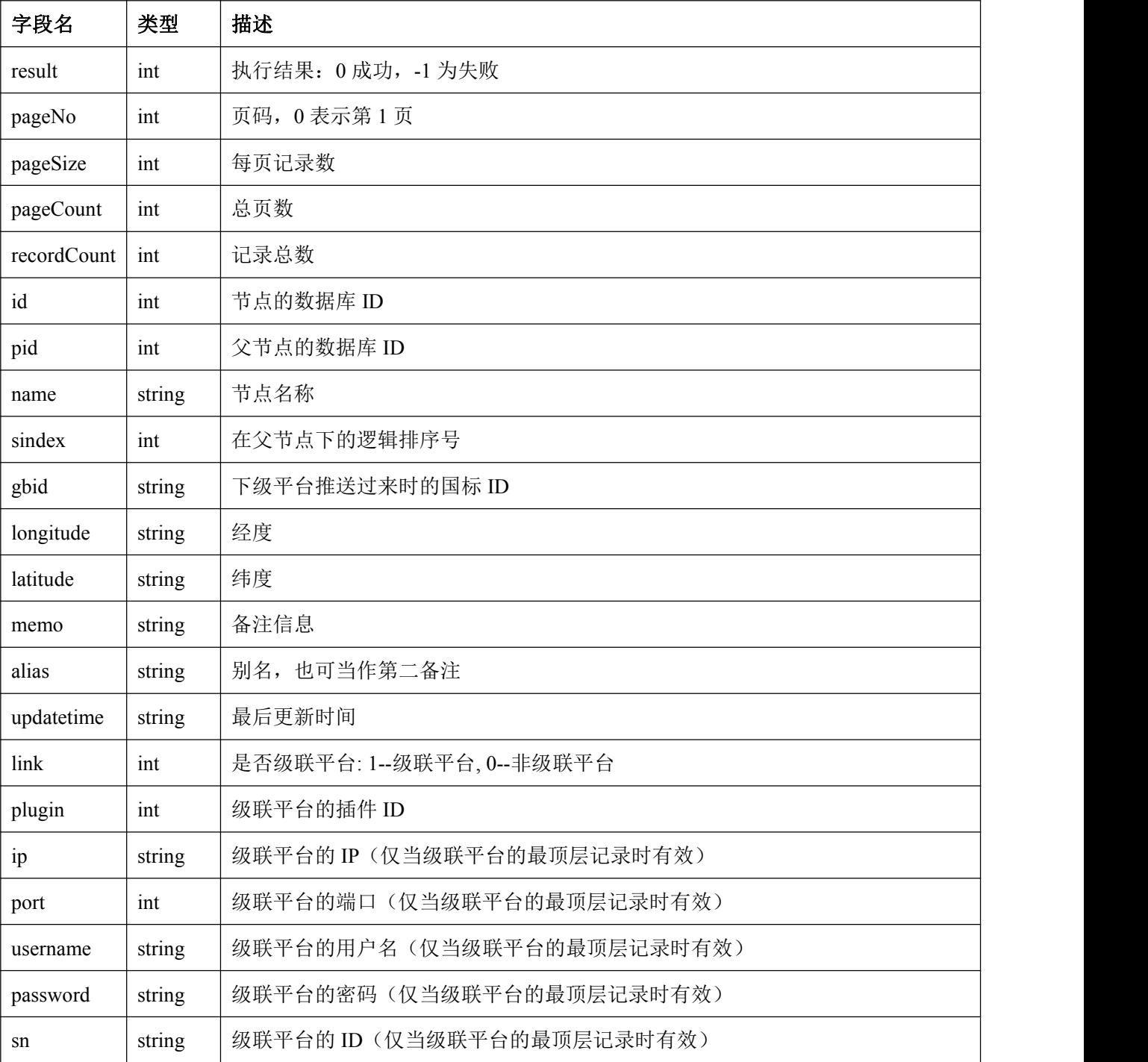

### <span id="page-19-0"></span>**13.**分页读取组织树设备列表信息

- 请求地址: [http://ip:port/o](http://localhost:port/)rg/ReadDeviceListByPage?pageNo={\$pageNo}&pageSize={\$pageSize}&id={\$id}&token={ \$token}
- 请求方式:GET
- 请求参数:

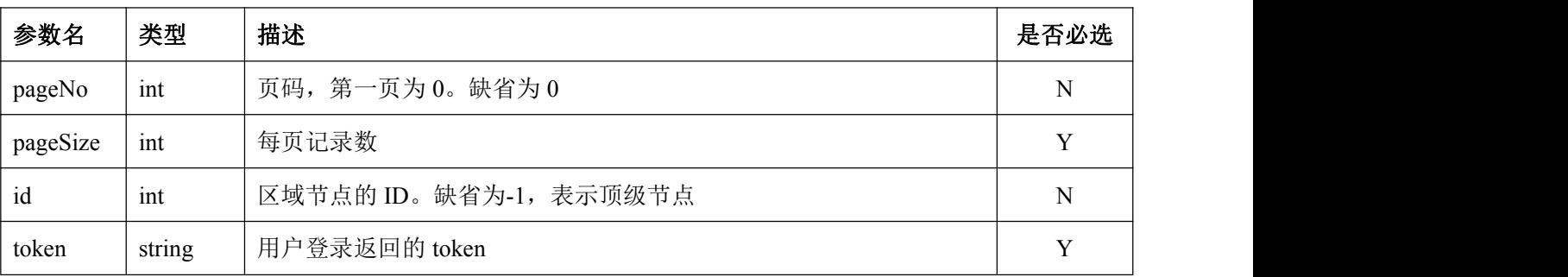

- 返回数据:
- $\{$

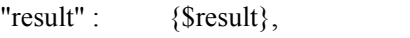

- "pageNo" : {\$pageNo},
- "pageSize" : {\$pageSize},
- "pageCount" : {\$pageCount},

"recordCount" :{\$recordCount},

#### "items": [{

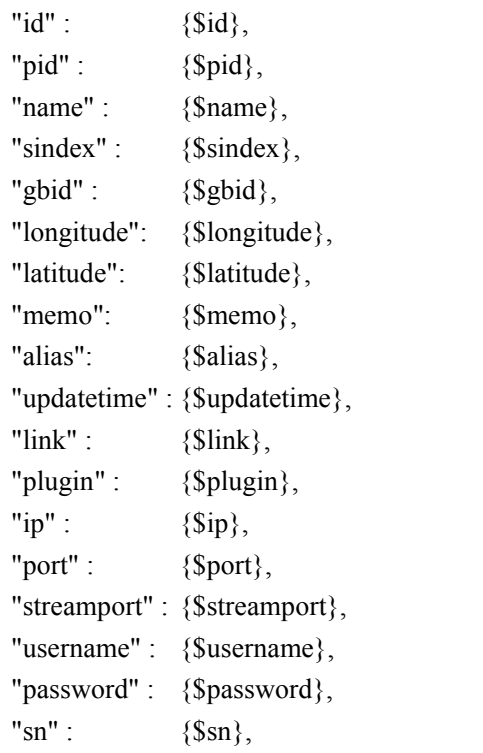

"valid" : {\$valid},<br>"tag" : {\$tag},  ${\{}\$ {stag\}}, "useddns" : {\$useddns}, "dnsip" : {\$dnsip}, "dnsport" : {\$dnsport}, "dnsregname" :{\$dnsregname}

}] }

返回字段:

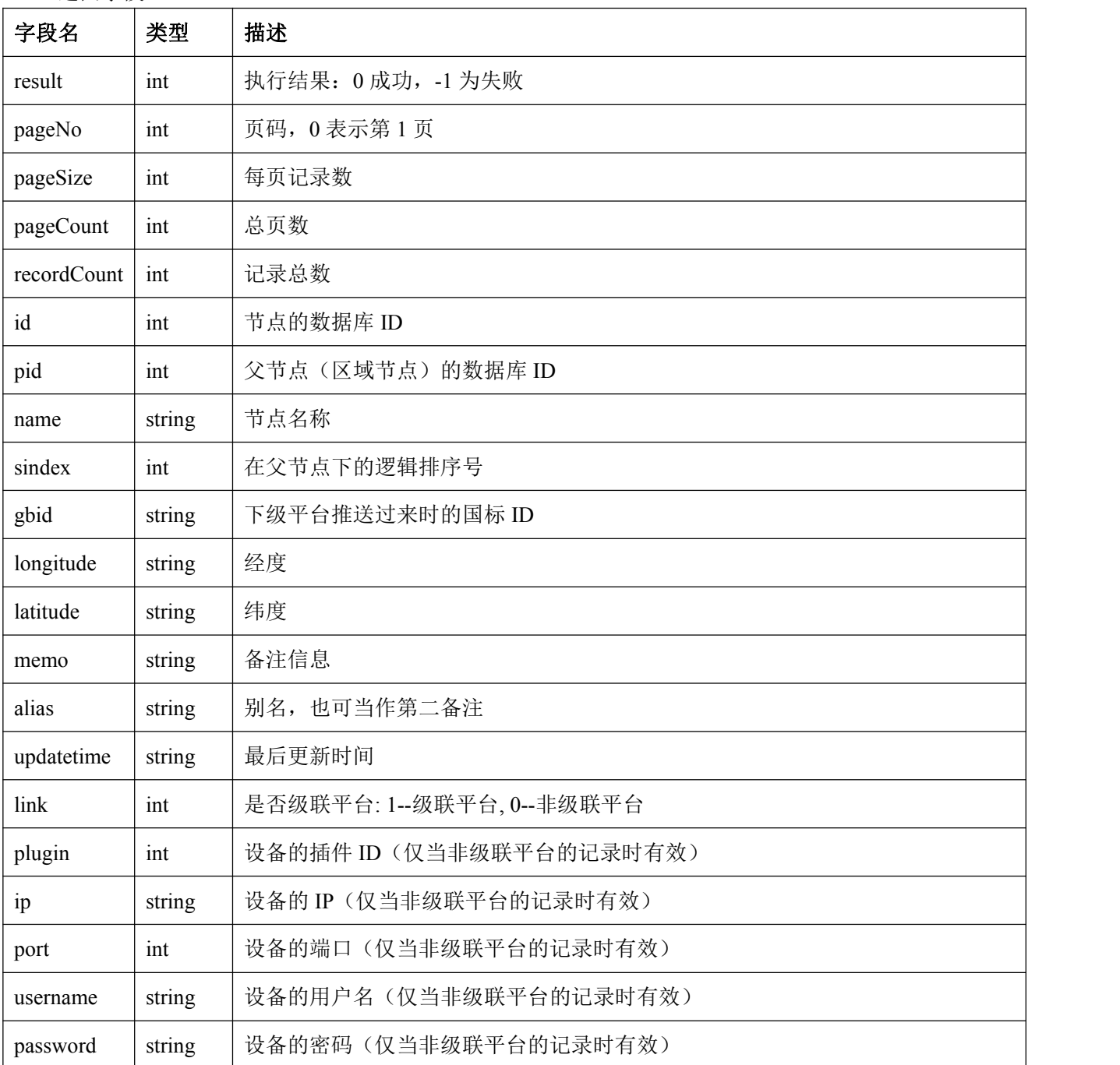

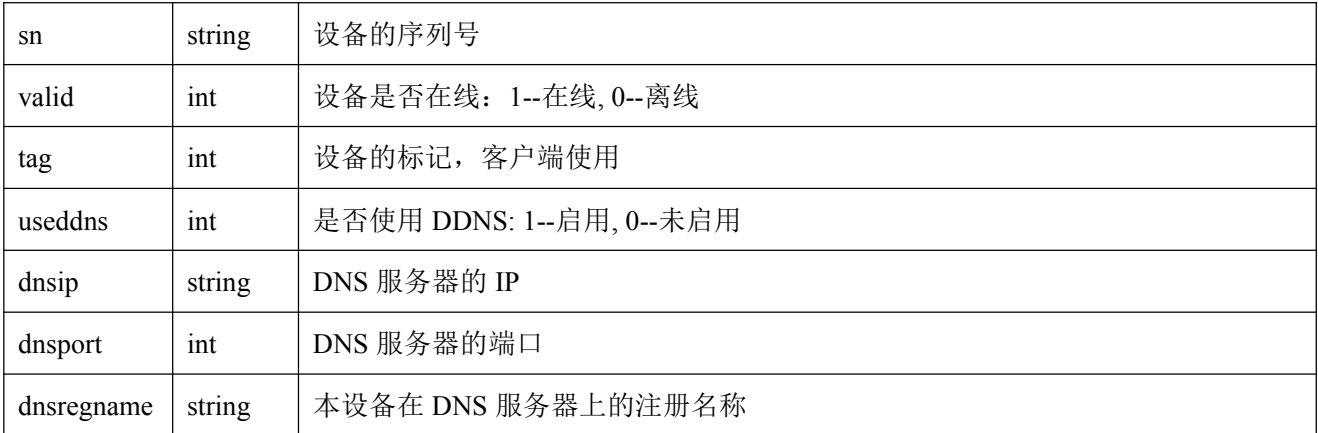

### <span id="page-21-0"></span>**14.**分页读取组织树摄像机列表信息

请求地址:

[http://ip:port/o](http://localhost:port/)rg/ReadChannelListByPageV2?pageNo={\$pageNo}&pageSize={\$pageSize}&hls={\$hls}&rts p={\$rtsp}&httpflv={\$httpflv}&ws={\$ws}&token={\$token}

- 请求方式:GET
- 请求参数:

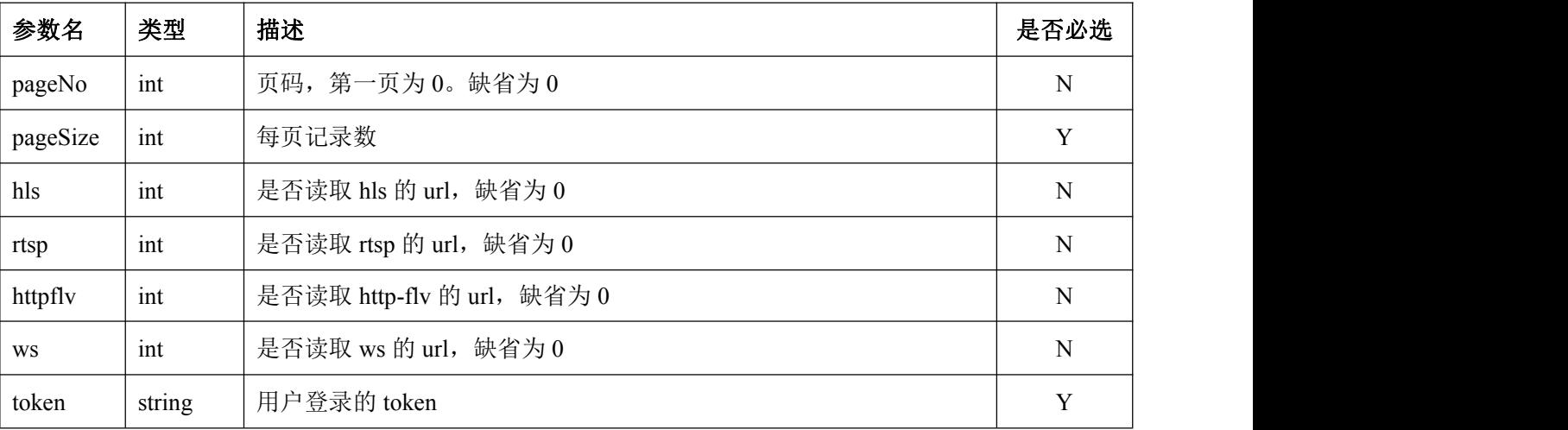

```
 返回数据:
```
 $\{$ 

"result" : {\$result}, "pageNo" : {\$pageNo}, "pageSize" : {\$pageSize}, "pageCount" : {\$pageCount}, "recordCount" :{\$recordCount}, "items": [{ " $id$ " : {\$id}, "pid" : {\$pid},

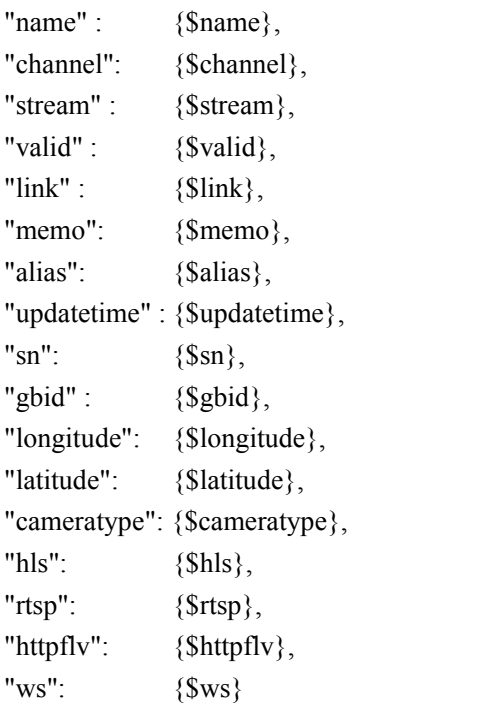

}] }

返回字段:

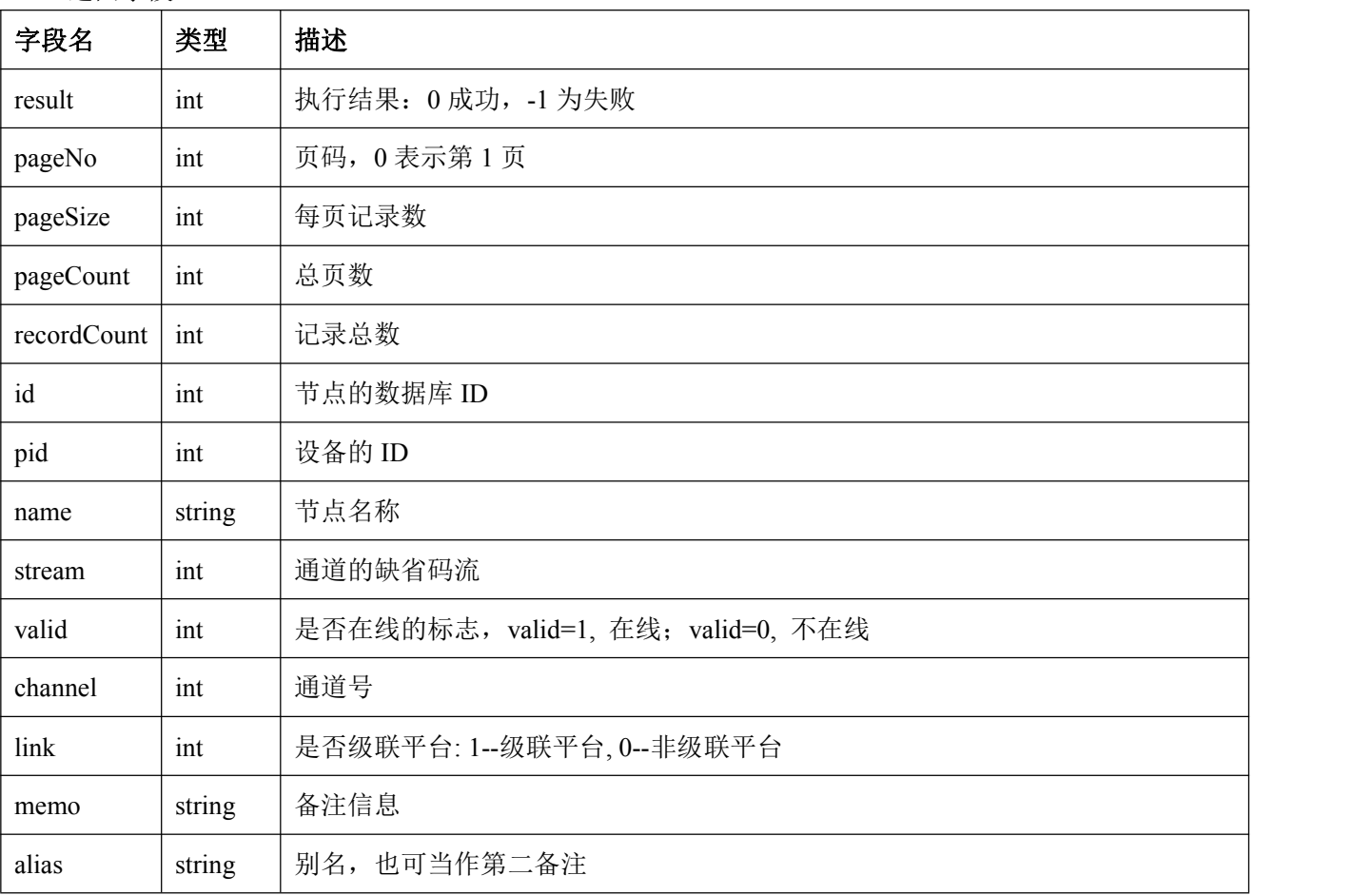

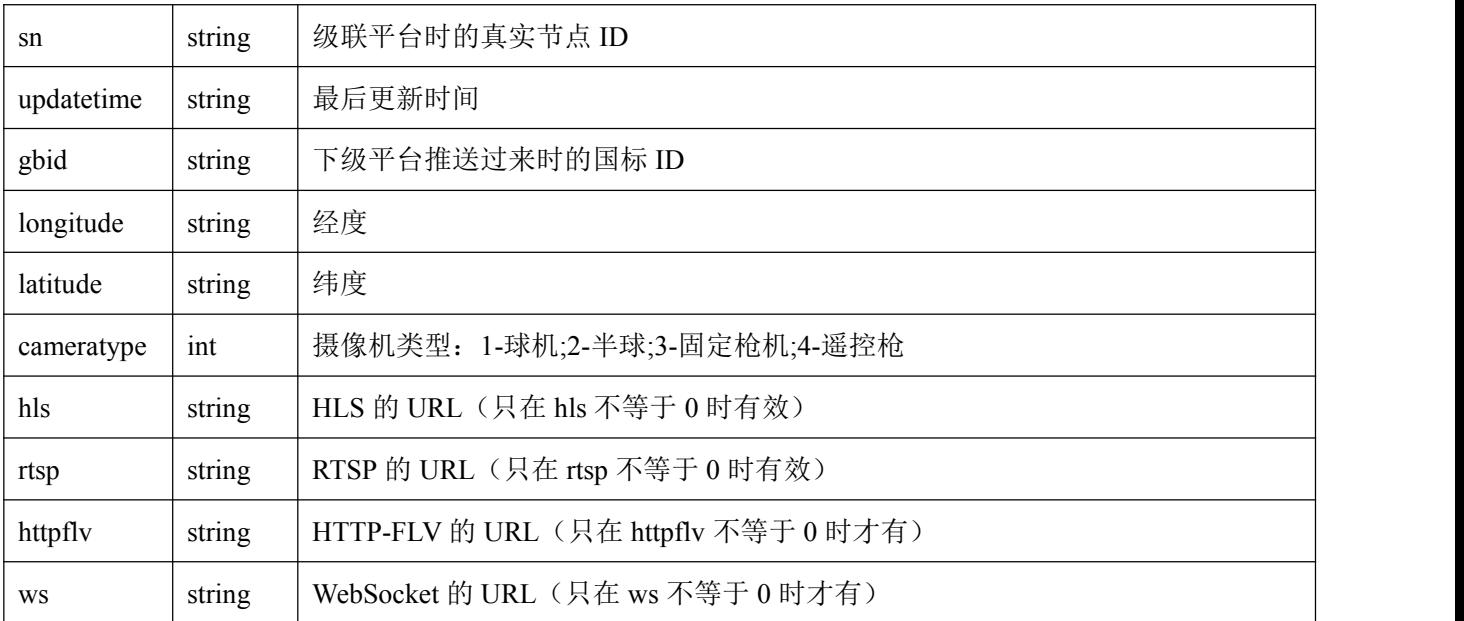

### <span id="page-23-0"></span>**15.**根据关键字搜索组织树信息

- 请求地址: [http://ip:port/](http://localhost:port/)key?key={\$key}&token={\$token}
- 请求方式:GET
- 请求参数:

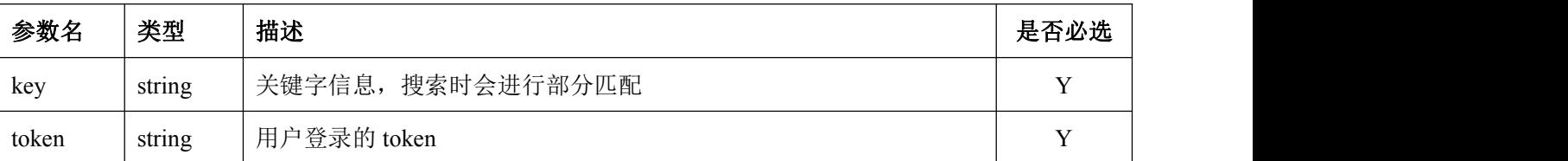

```
 返回数据:
```
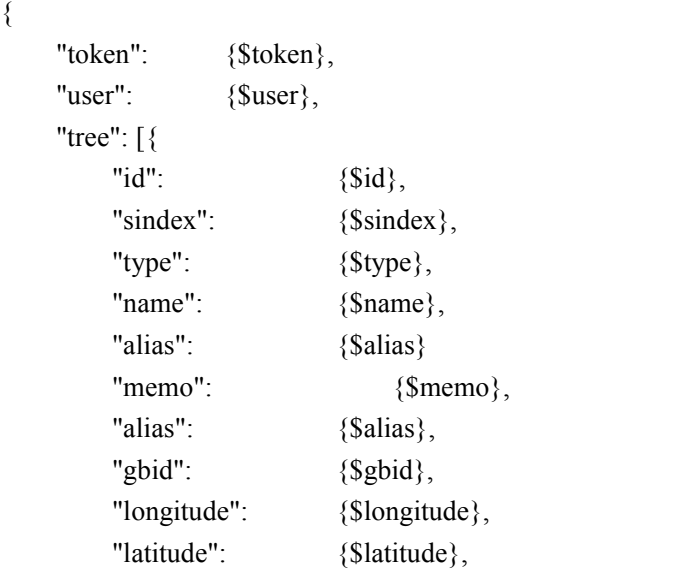

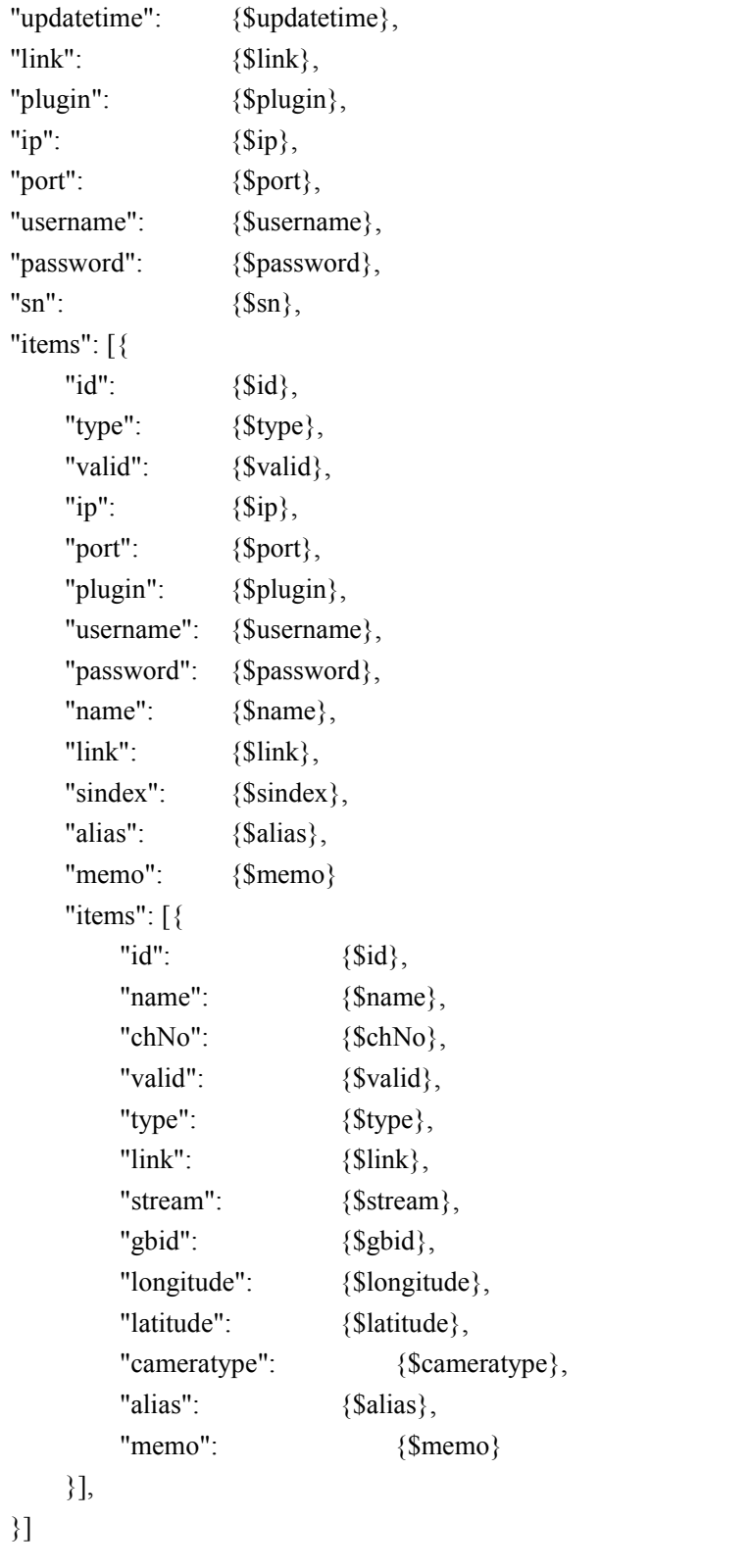

$$
\}
$$

```
 返回字段:
```
}]

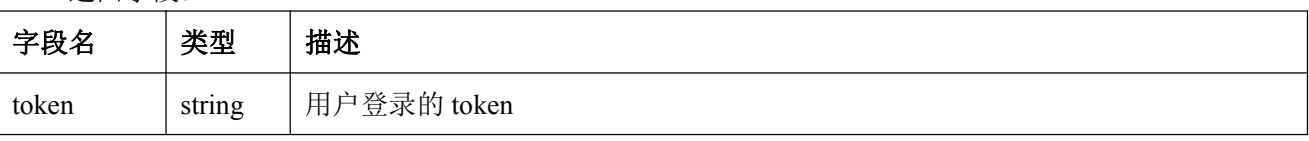

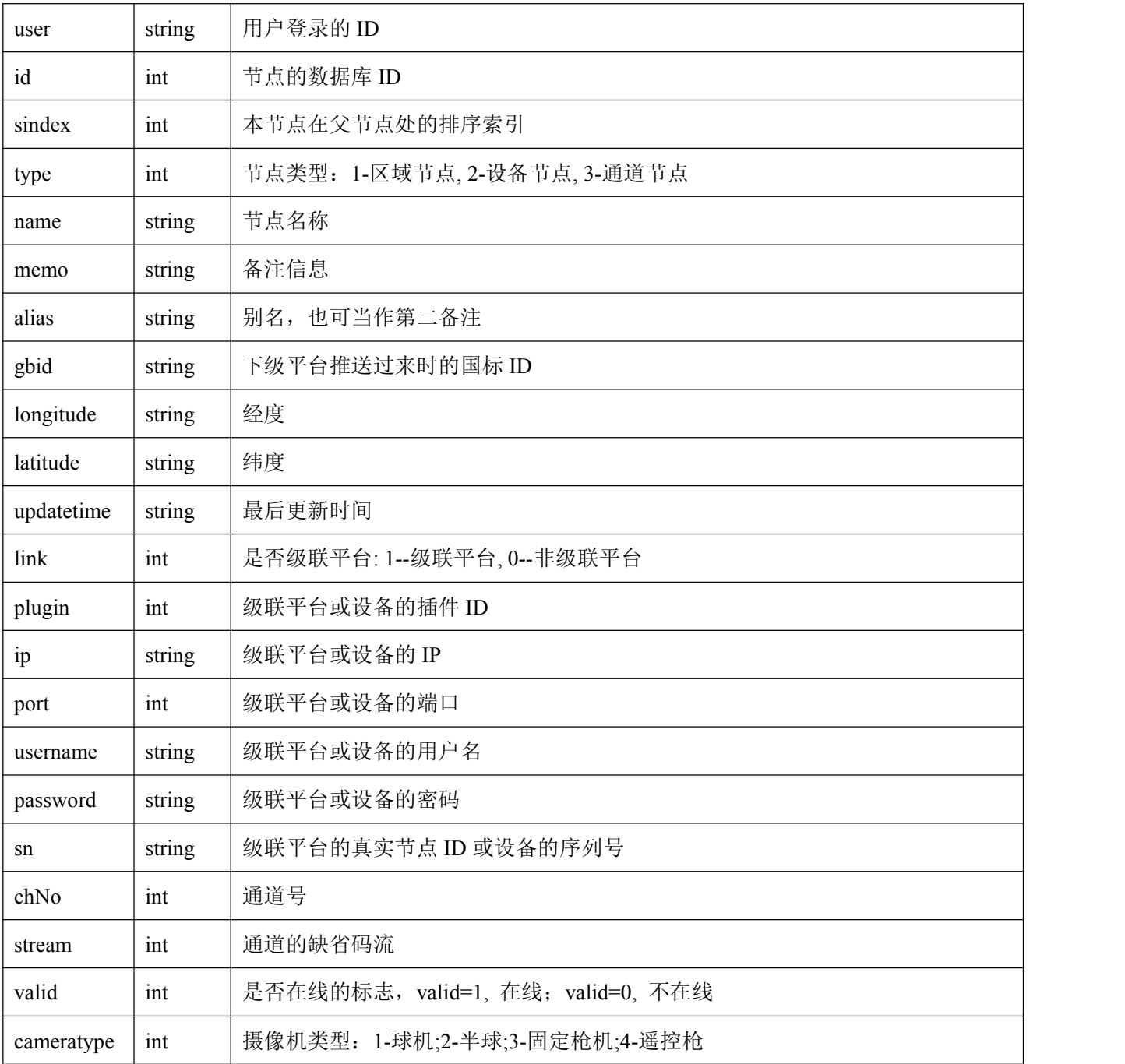

# <span id="page-25-0"></span>二、摄像机控制协议

### <span id="page-25-1"></span>**1. PTZ** 控制协议

#### 请求地址:

[http://ip:port/p](http://localhost:port/)tz?deviceid={\$deviceid}&channel={\$channel}&op={\$op}&start={\$start}&speed={\$speed}

请求方式:GET

请求参数:

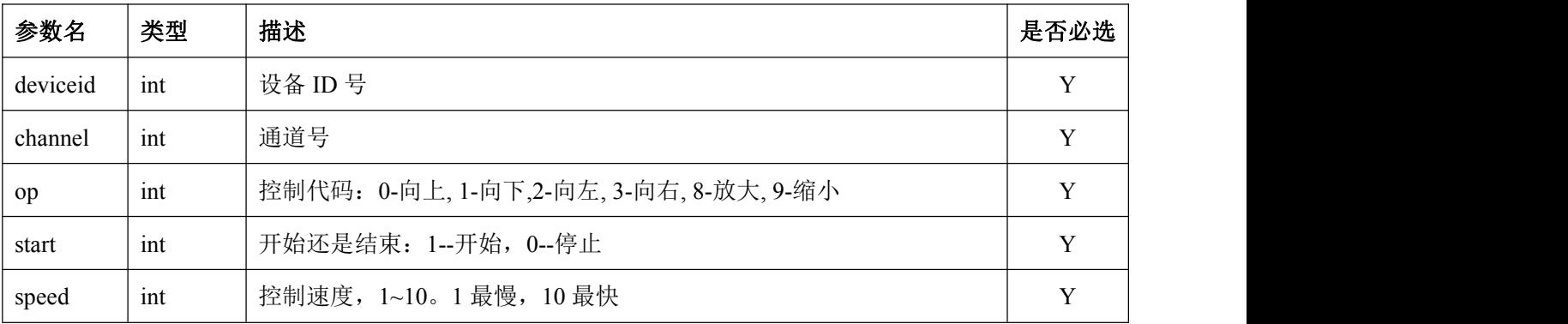

返回数据:

```
\{
```

```
"result":{$result},
```
}

### <span id="page-26-0"></span>**2.** 预置点控制协议

#### 请求地址:

[http://ip:port/p](http://localhost:port/)reset?deviceid={\$deviceid}&channel={\$channel}&op={\$op}&param={\$param}

请求方式:GET

#### 请求参数:

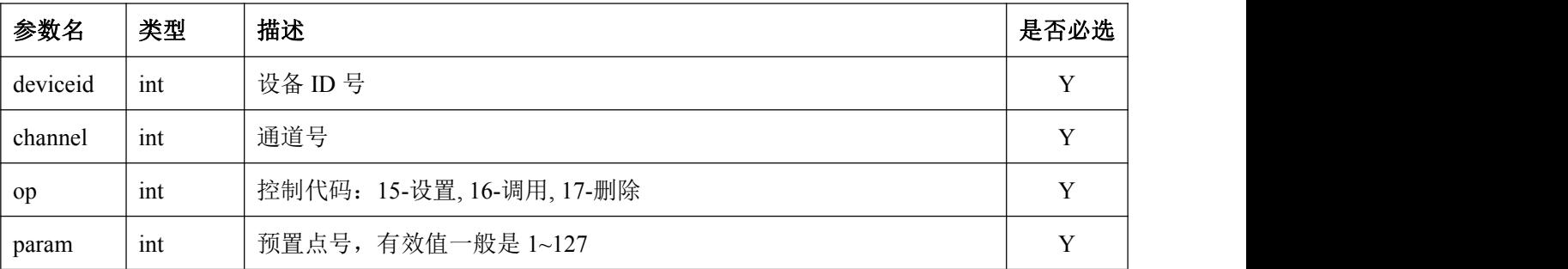

返回数据:

 $\{$ 

"result":{\$result},

}

### <span id="page-26-1"></span>**3.** 手动抓拍协议

请求地址:

[http://ip:port/s](http://localhost:port/)napshot?deviceid={\$deviceid}&channel={\$channel}&stream={\$stream}&direct={&direct}

#### 请求方式: GET

#### 请求参数:

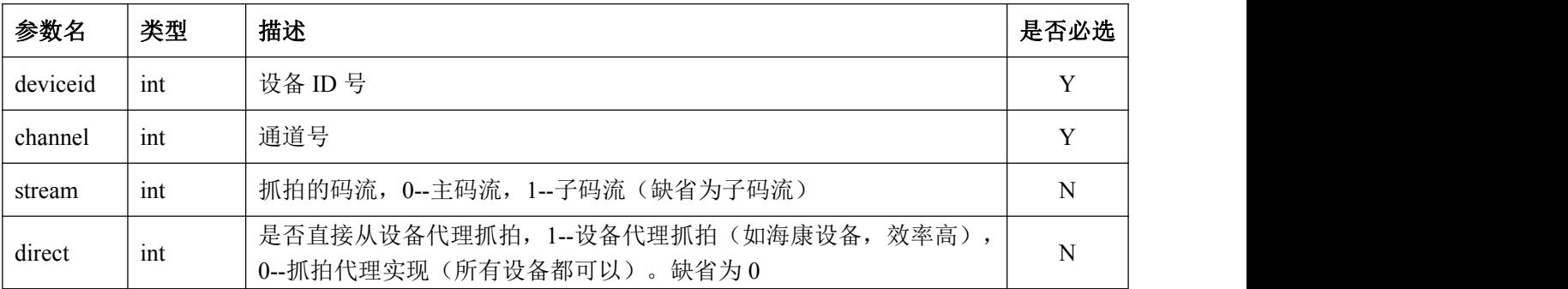

返回数据:

```
\{
```

```
"result":{$result}, "file" :{$file}
```
}

返回字段:

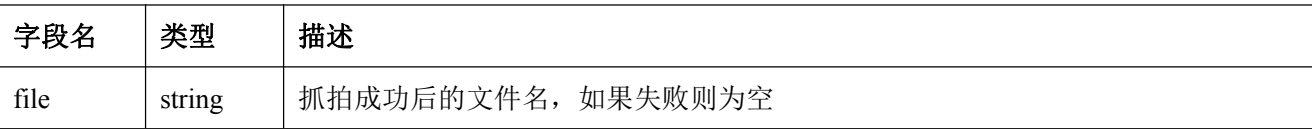

### <span id="page-27-0"></span>**4.** 读取服务端文件协议

- 请求地址: [http://ip:port/](http://localhost:port/)getfile?file={\$file}
- 请求方式:GET
- 请求参数:

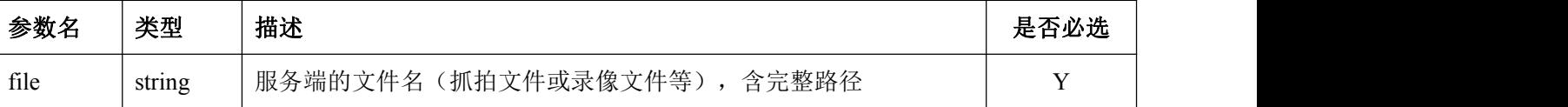

 返回数据:如果文件存在,读取成功,则返回文件内容。如果读取失败,则返回如下的 json 信息:  $\{$ 

"result":{\$result},

}

### <span id="page-27-1"></span>**5.** 读取 **PTZ** 状态协议

请求地址:

#### [http://ip:port/R](http://localhost:port/)eadPTZStatus?deviceid={\$deviceid}&channel={\$channel}

- 请求方式:GET
- 请求参数:

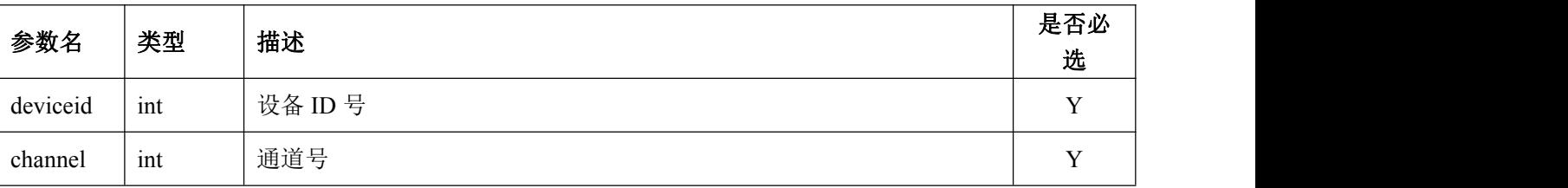

返回数据:

```
\{
```

```
"result":{$result}, "pan" :{$pan}, "tilt" :{$tilt}, "zoom" :{$zoom}
```

```
}
```
#### 返回字段:

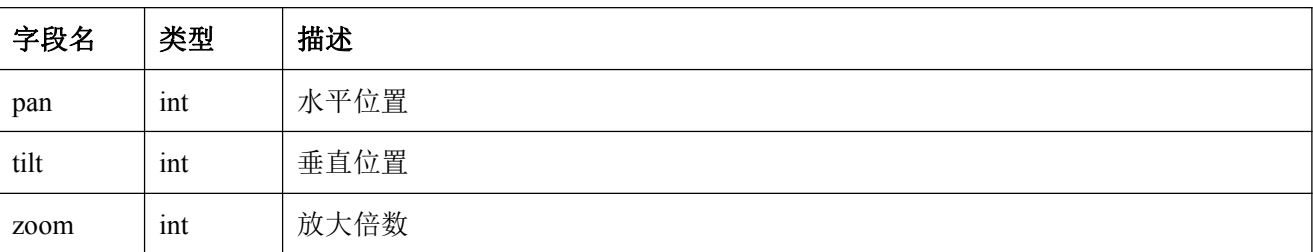

### <span id="page-28-0"></span>**6.** 设置通道名称

#### 请求地址:

[http://ip:port/o](http://localhost:port/)sd/SetChannelName?deviceid={\$deviceid}&channel={\$channel}&data={\$data}&token={\$token}

请求方式:GET

#### 请求参数:

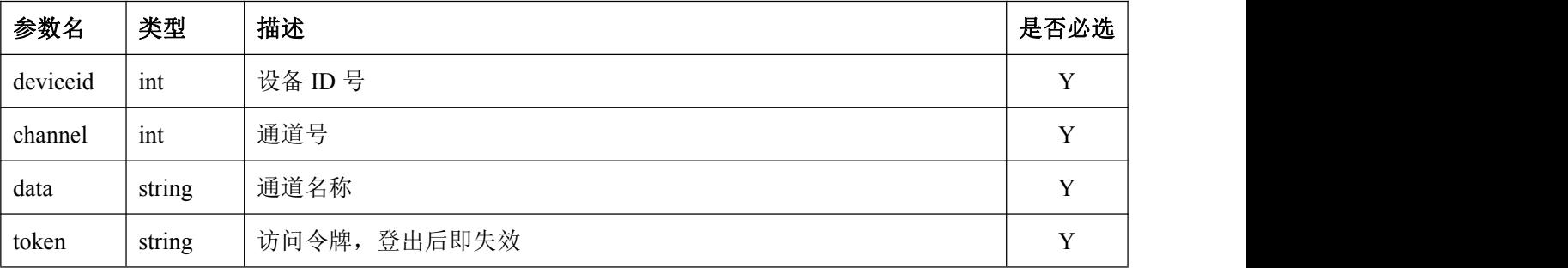

```
 返回数据:
\{"result":{$result}, }
```
### <span id="page-29-0"></span>**7.** 设置通道文字叠加信息

请求地址:

[http://ip:port/S](http://localhost:port/)etChannelOverlay?deviceid={\$deviceid}&channel={\$channel}&data={\$data}&token={\$token}

```
 请求方式:GET
```

```
 请求参数:
```
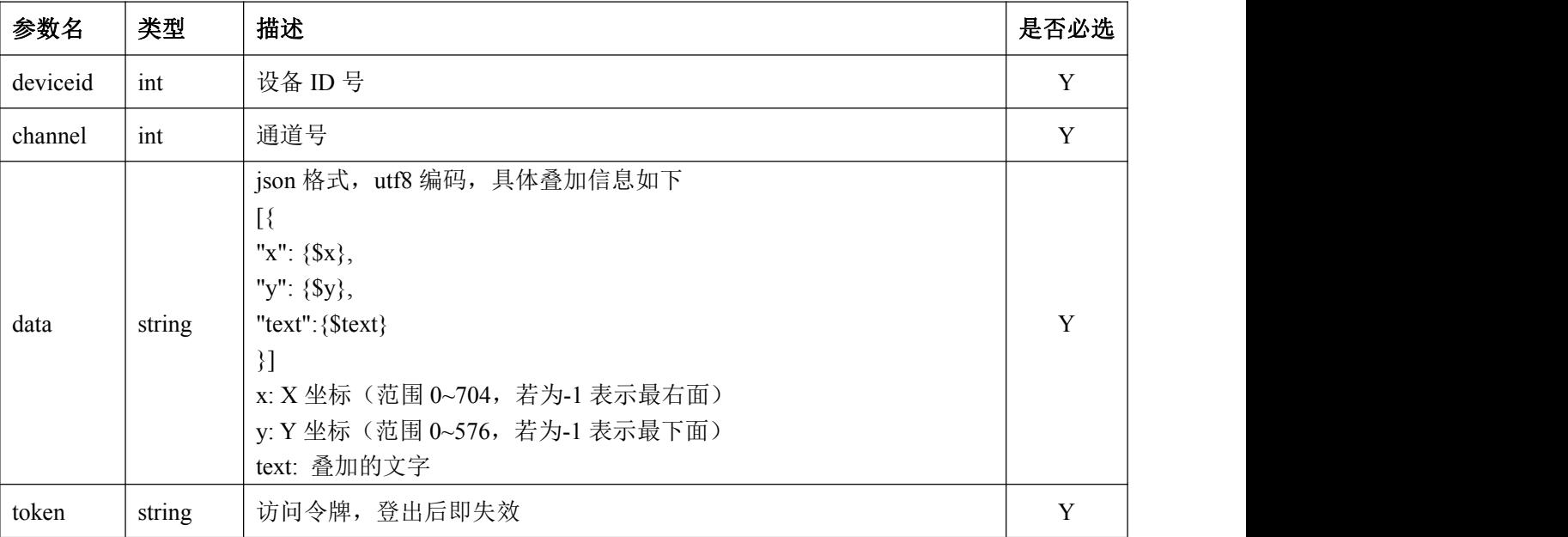

返回数据:

```
\{
```

```
"result":{$result},
```
}

### <span id="page-29-1"></span>**8.** 读取设备状态协议

请求地址:

[http://ip:port/R](http://localhost:port/)eadChannelDeviceStatus?deviceid={\$deviceid}&channel={\$channel}

- **请求方式: /GET**
- 请求参数:

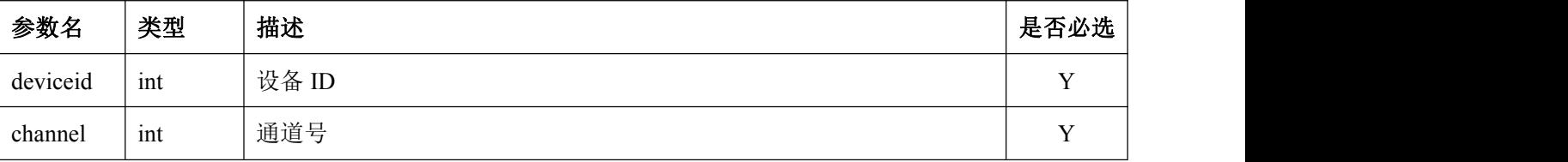

返回数据:

 $\{$ 

```
"result":{$result}, "battry":{$battry}, "signal":{$signal}, "disk":{$disk}, "cloud":{$cloud}, "wakeup":{$wakeup}
}
```
返回字段:

| 字段名    | 类型  | 描述                                         |
|--------|-----|--------------------------------------------|
| battry | int | 电池电量, 1到 100(%), -1:设备没有上报或者设备不支持          |
| signal | int | 设备的信号强度 0-100, -1: 设备未上报或不支持               |
| disk   | int | 磁盘数量(SD卡)                                  |
| cloud  | int | 云存储状态: -2:设备不支持;-1: 未开通;0. 未激活;1: 激活;2: 过期 |
| wakeup | int | 休眠状态: 0-正常, 1-休眠, 其他-其他状态                  |

### <span id="page-30-0"></span>**9.** 球机 **3D** 定位协议

请求地址:

[http://ip:port/3](http://localhost:port/)DLocate?deviceid={\$deviceid}&channel={\$channel}&left={\$left}&top={\$top}&right={\$right}& bottom={\$bottom}

- 请求方式:GET
- 请求参数:

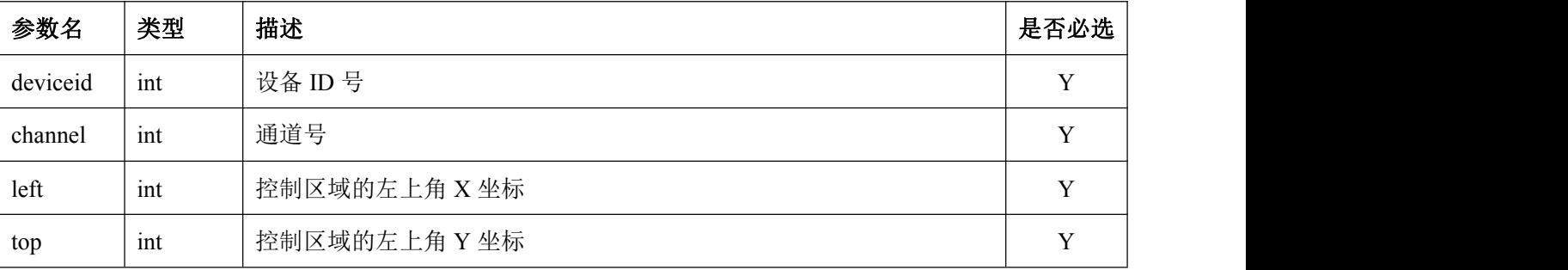

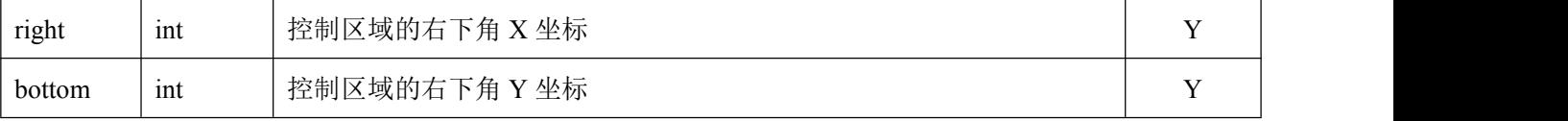

备注:图像区域需要转化到 ((0,0), (704, 576))的范围,控制区域为图像区域内的控制点。当左上角与右下 角相等时,只是快速定位到中间点;当右下大于左上时为按区域放大,当右下小于左上时则为缩小。

#### 返回数据:

 $\{$ 

"result":{\$result},

}

# <span id="page-31-0"></span>三、摄像机查询 **HLS** 等相关 **URL** 协议

### <span id="page-31-1"></span>**1.** 根据名称搜索相关通道 **RTSP**、**HLS** 等 **H5** 视频 **URL** 协议

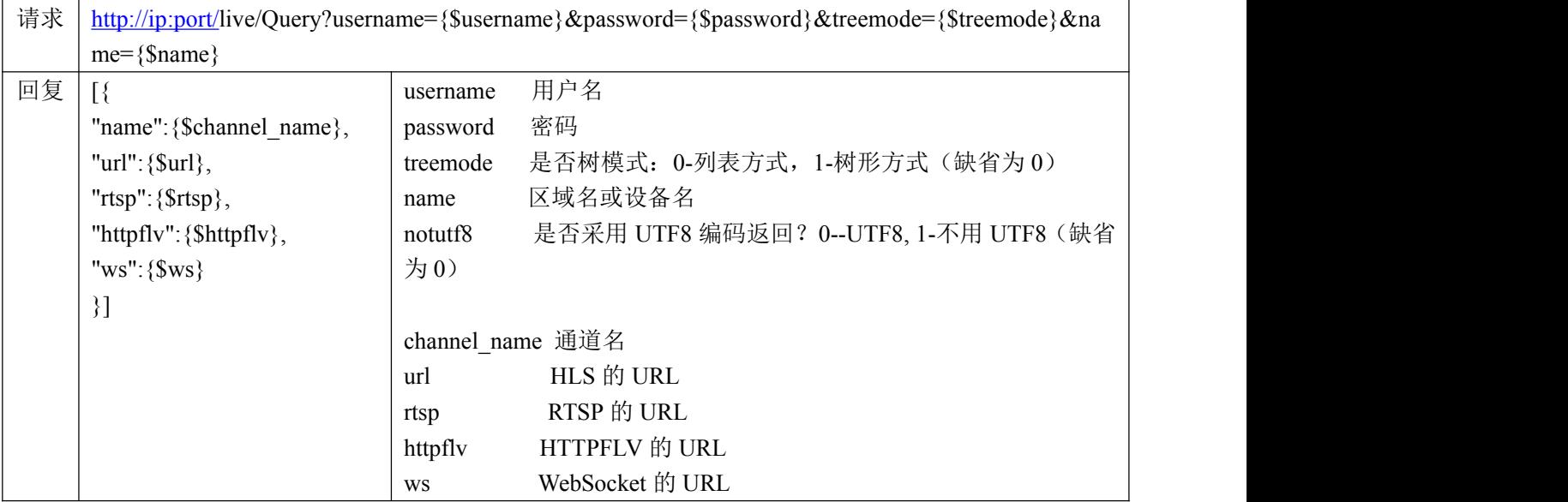

### <span id="page-31-2"></span>**2.** 根据设备序列号查询相关通道 **RTSP**、**HLS** 等 **H5** 视频 **URL** 协议

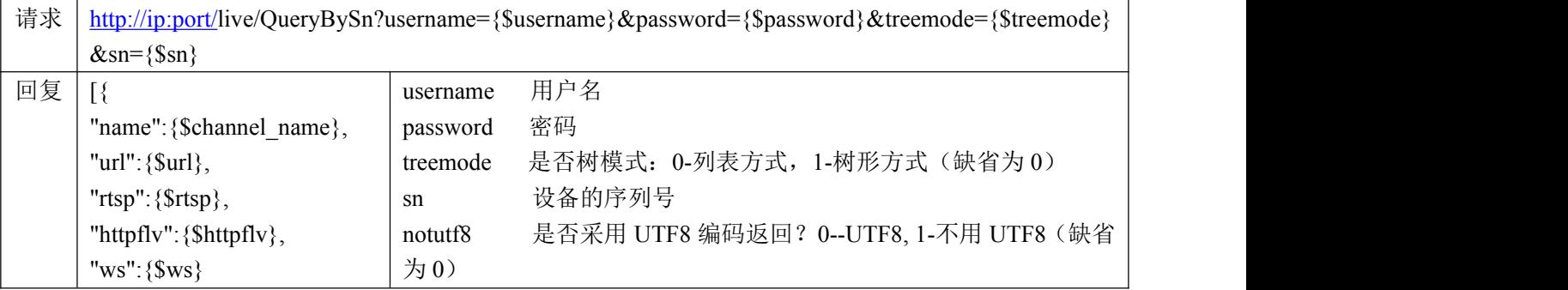

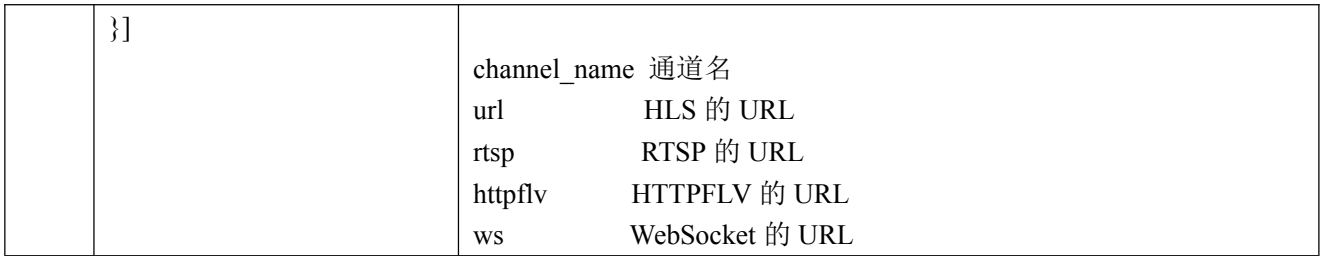

### <span id="page-32-0"></span>**3.** 根据 **ID** 读取设备的 **RTSP-URL** 协议

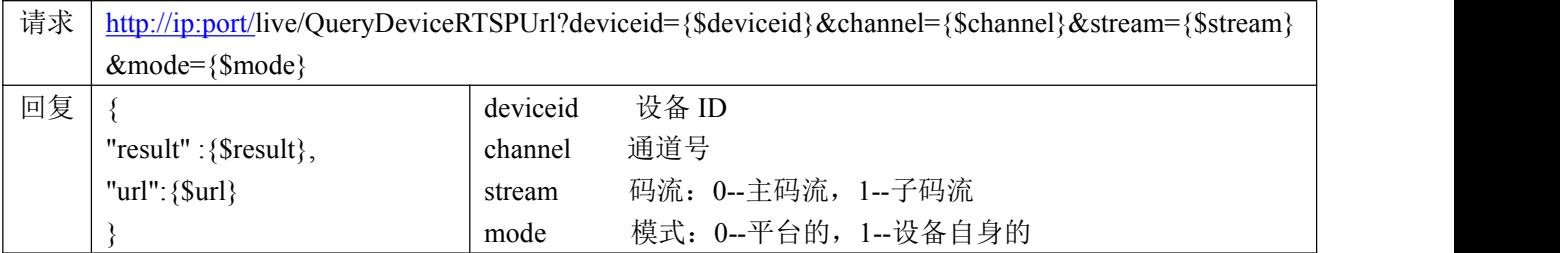

### <span id="page-32-1"></span>**4.** 根据 **IP** 读取设备的 **RTSP-URL** 协议

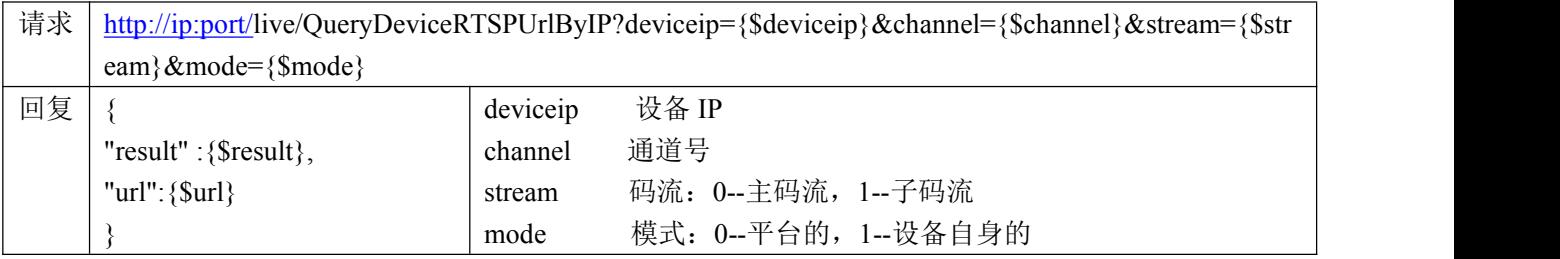

### <span id="page-32-2"></span>**5.** 根据设备 **ID**、通道号查询标准视频 **URL** 协议

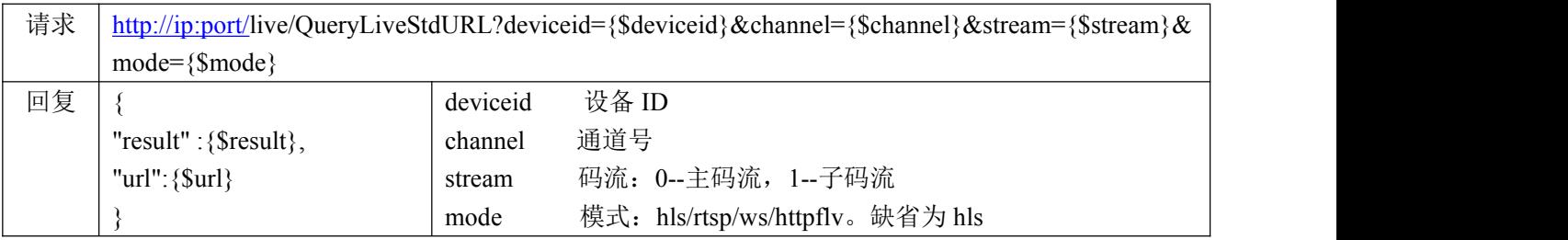

# <span id="page-32-3"></span>四、视频设备相关协议

### <span id="page-32-4"></span>**1.** 添加设备协议

请求地址:

[http://ip:port/A](http://localhost:port/)ddVideoDevice?pluginid={\$pluginid}&name={\$name}&ip={\$ip}&port={\$port}&sn={\$sn}&dev iceusername={\$deviceusername}&devicepassword={\$devicepassword}&path={\$path}&username={\$username} &password={\$password}&memo={\$memo}&longitude={\$longitude}&latitude={\$latitude}&gbid={\$gbid}

- 请求方式:GET
- 请求参数:

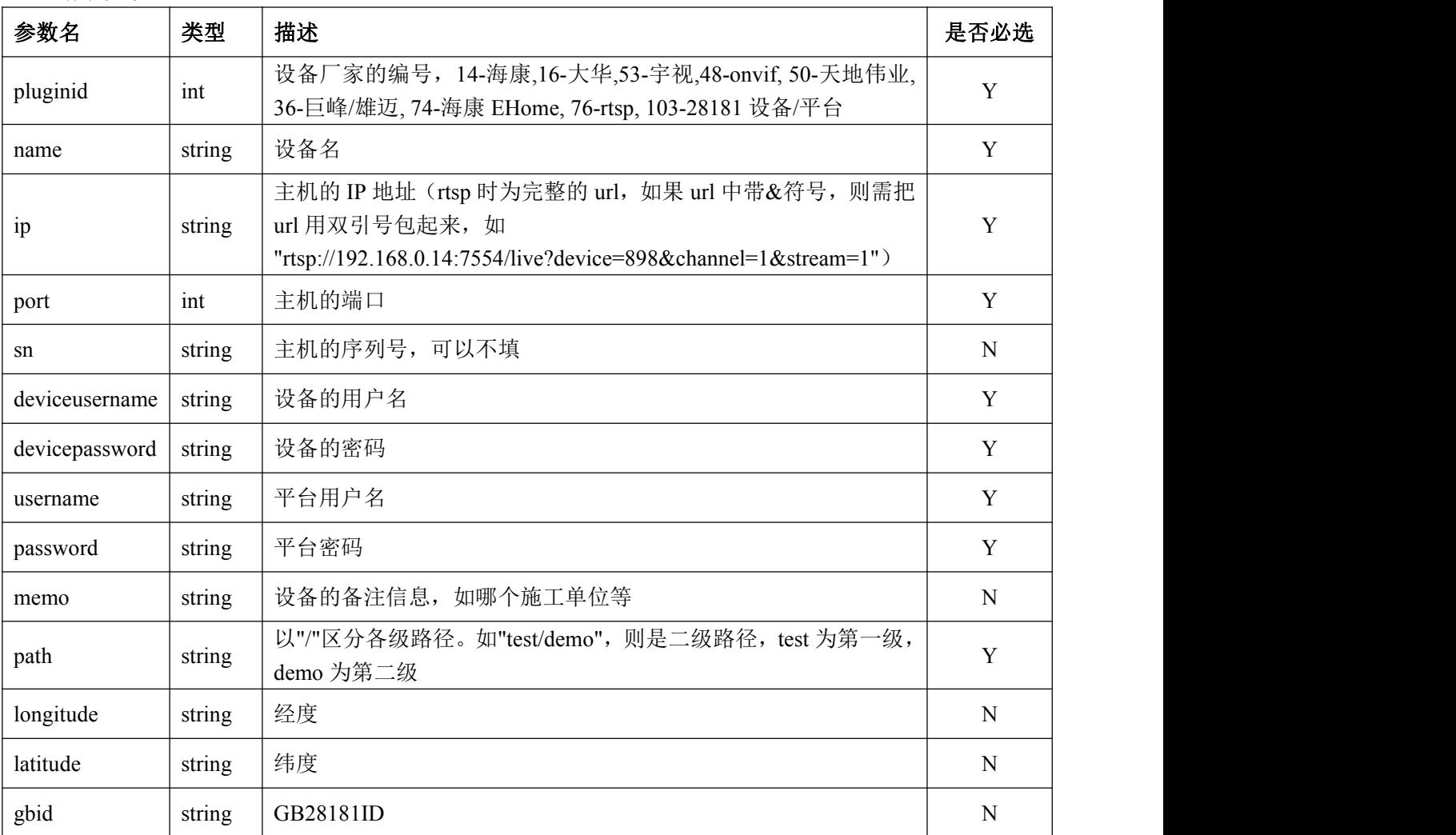

```
 返回数据:
```
 $\{$ 

}

```
"result": {$result}, "con": {$con}, "id": {$id}, "channels":[{
    "name": {$name},
    "id": {$id}, "chNo": {$chNo}
}]
```
#### 返回字段:

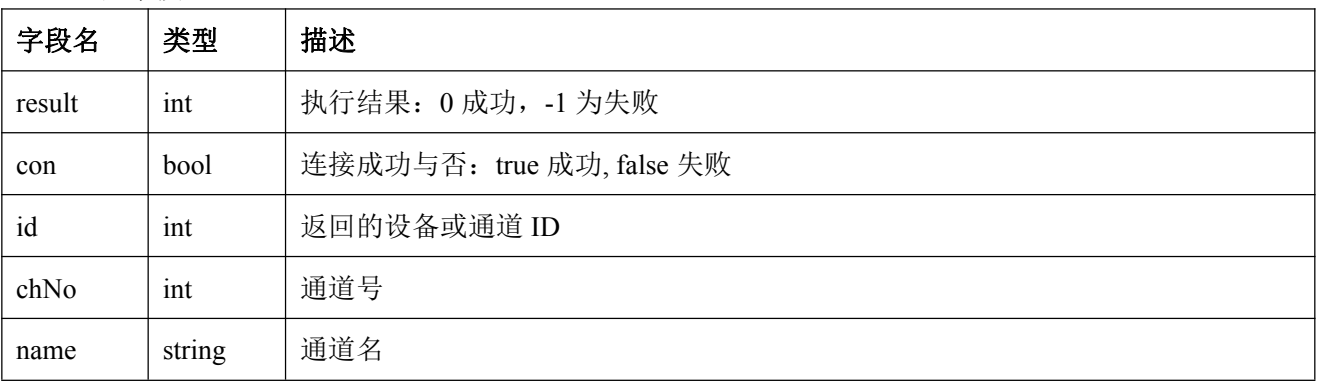

#### <span id="page-34-0"></span>**2.** 编辑设备协议

#### 请求地址:

[http://ip:port/E](http://localhost:port/)ditVideoDevice?id={\$id}&pluginid={\$pluginid}&name={\$name}&ip={\$ip}&port={\$port}&sn= {\$sn}&deviceusername={\$deviceusername}&devicepassword={\$devicepassword}&path={\$path}&username={ \$username}&password={\$password}&memo={\$memo}&longitude={\$longitude}&latitude={\$latitude}&gbid={ \$gbid}

#### 请求方式:GET

#### 请求参数:

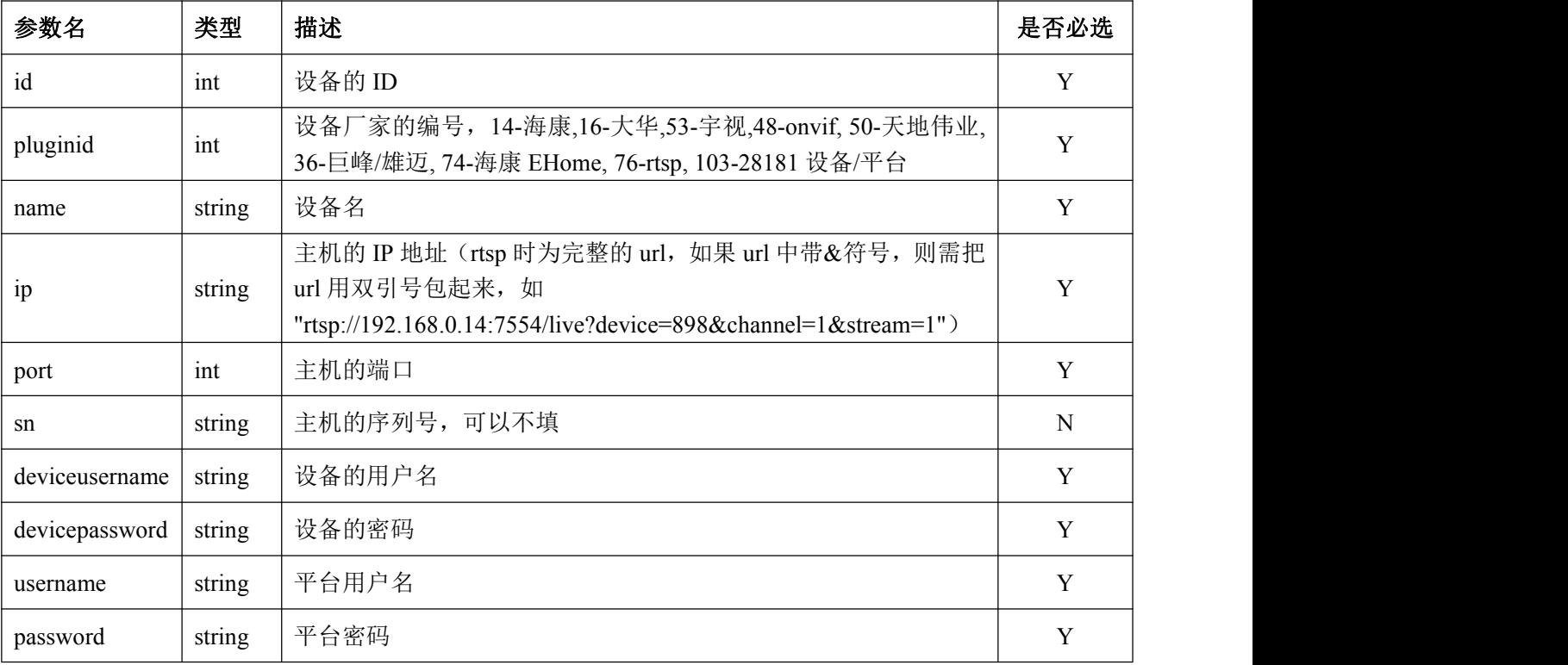

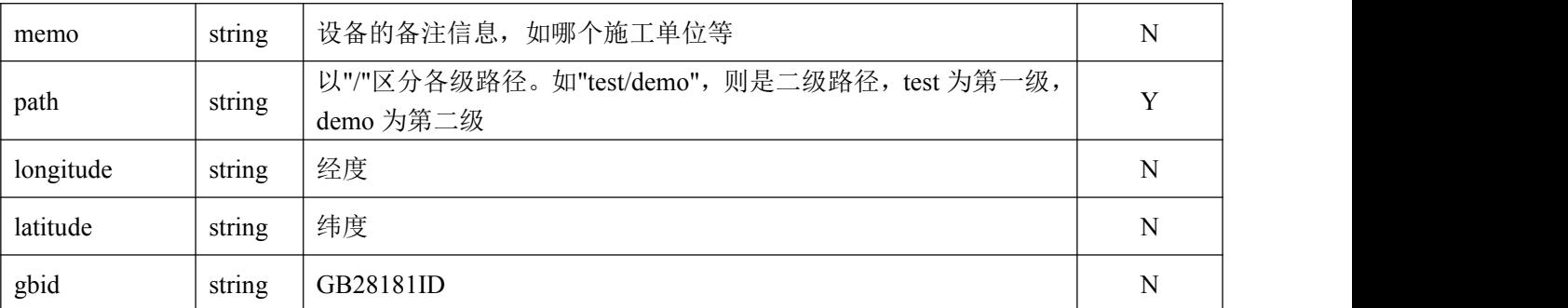

```
 返回数据:
```

```
\{
```

```
"result": {$result}, "con": {$con},
"id": {$id}, "channels":[{
    "name": {$name},
    "id": {$id}, "chNo": {$chNo}
}]
```

```
}
```
#### 返回字段:

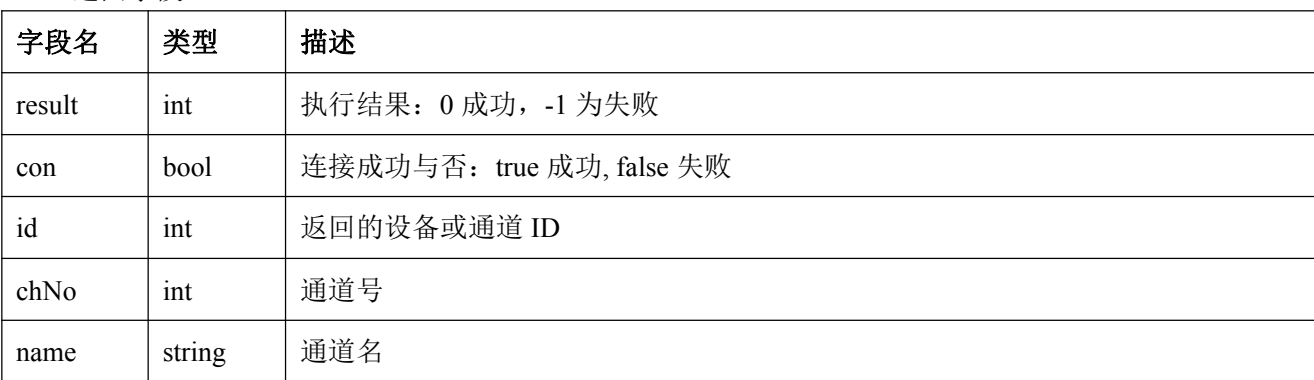

### <span id="page-35-0"></span>**3.** 删除设备协议

请求地址:

[http://ip:port/D](http://localhost:port/)elVideoDevice?id={\$id}&username={\$username}&password={\$password}&type={\$type}

请求方式:GET

#### 请求参数:

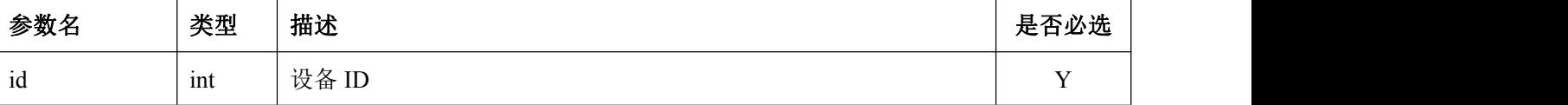
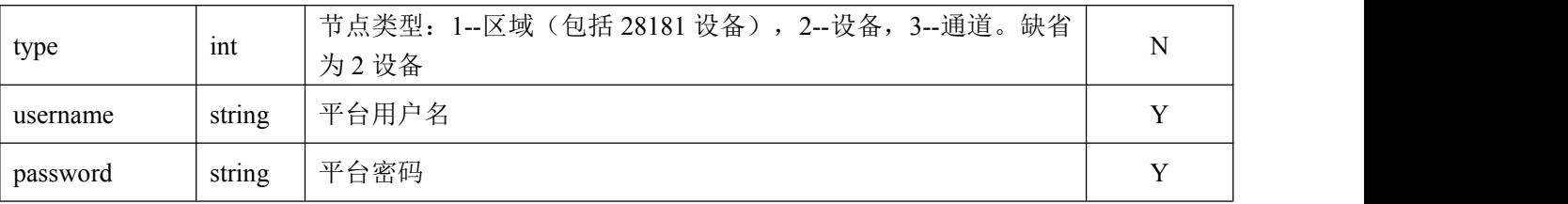

返回数据:

 $\{$ 

"result": {\$result}

}

返回字段:

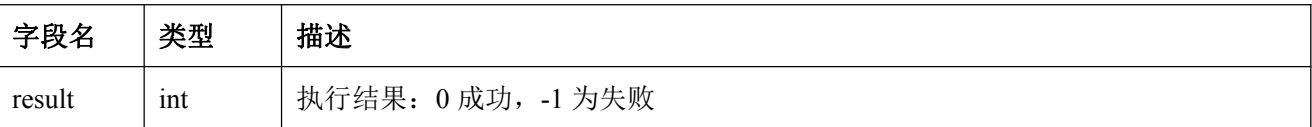

## **4.** 查询通道在线状态协议

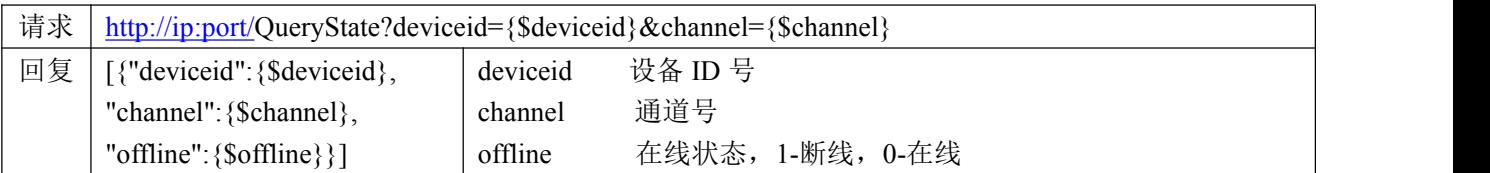

#### **5.** 修改通道名称协议

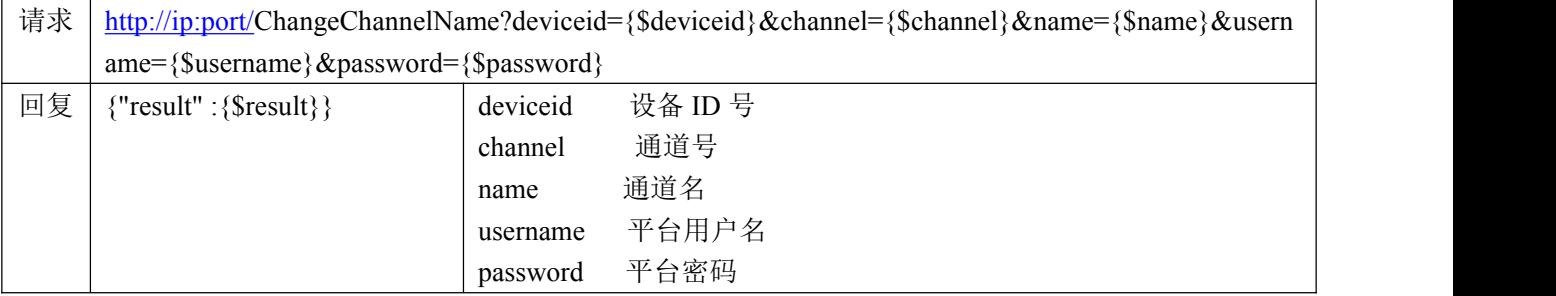

# **6.** 查询主动注册设备列表协议

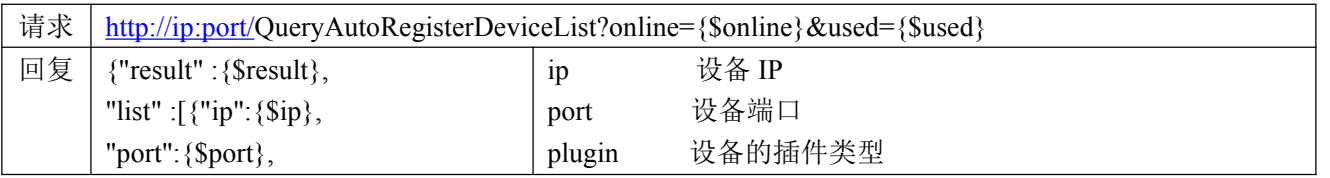

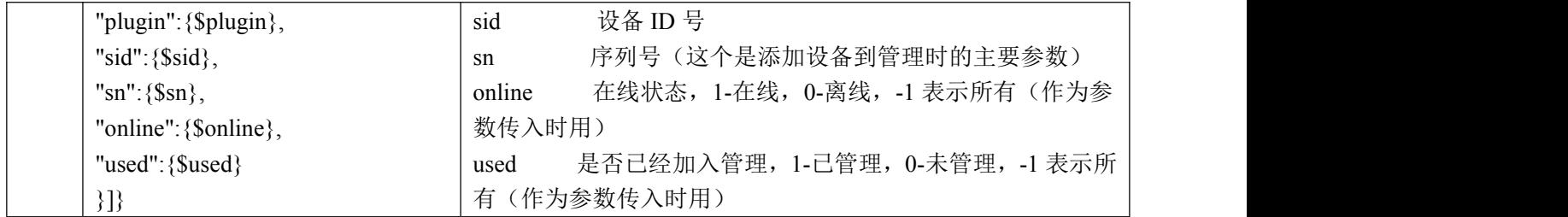

### **7.** 添加区域协议

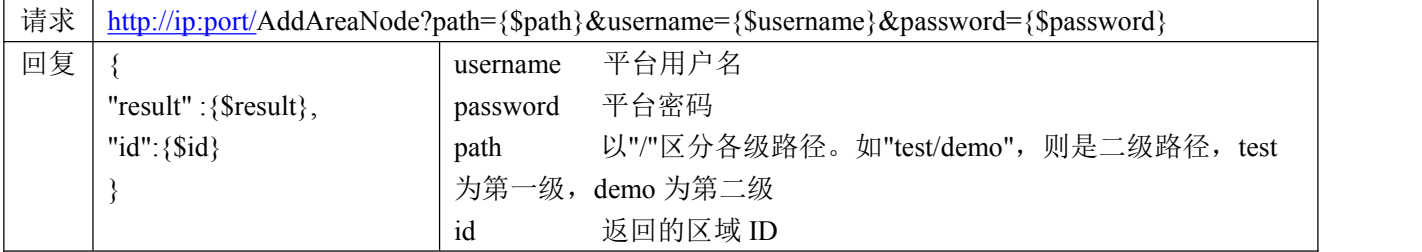

# **8.** 按账号查询主动注册设备列表协议

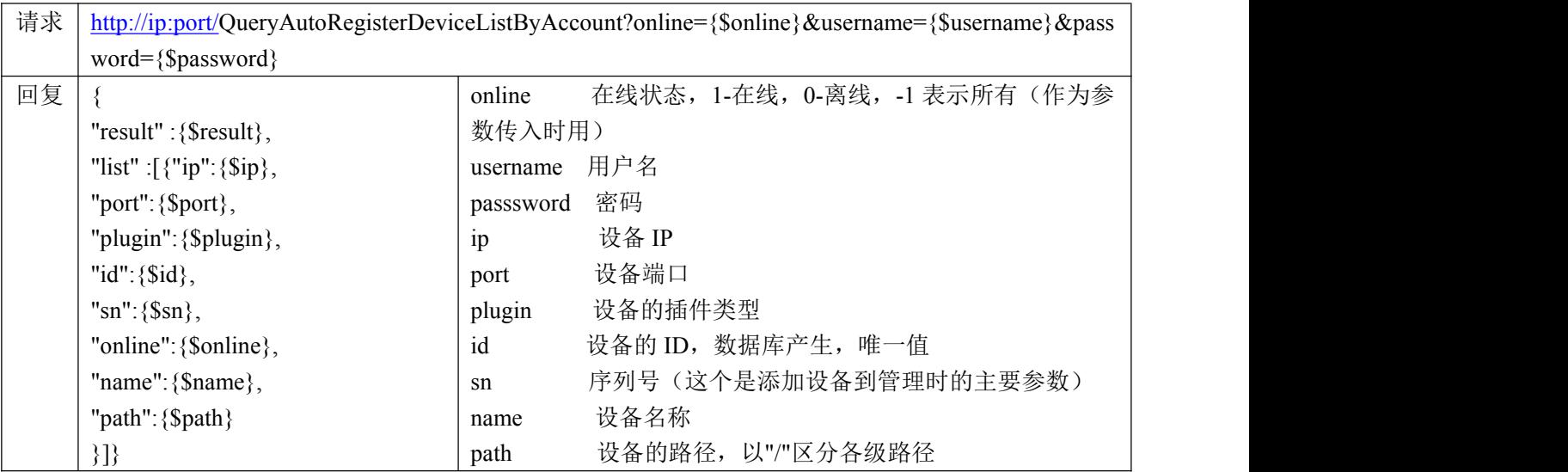

# **9.** 按节点校时协议

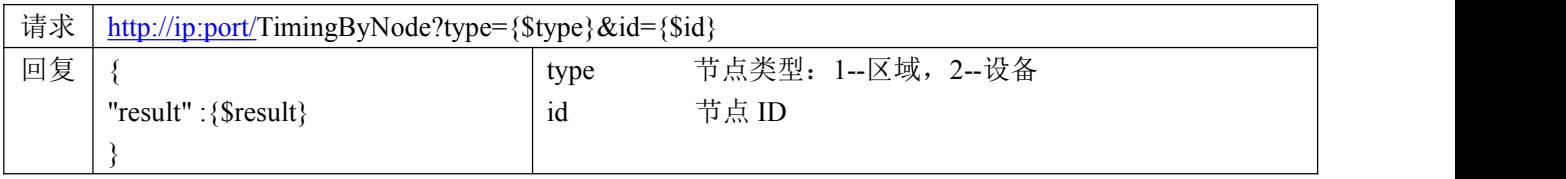

## **10.**添加设备协议 **V2**

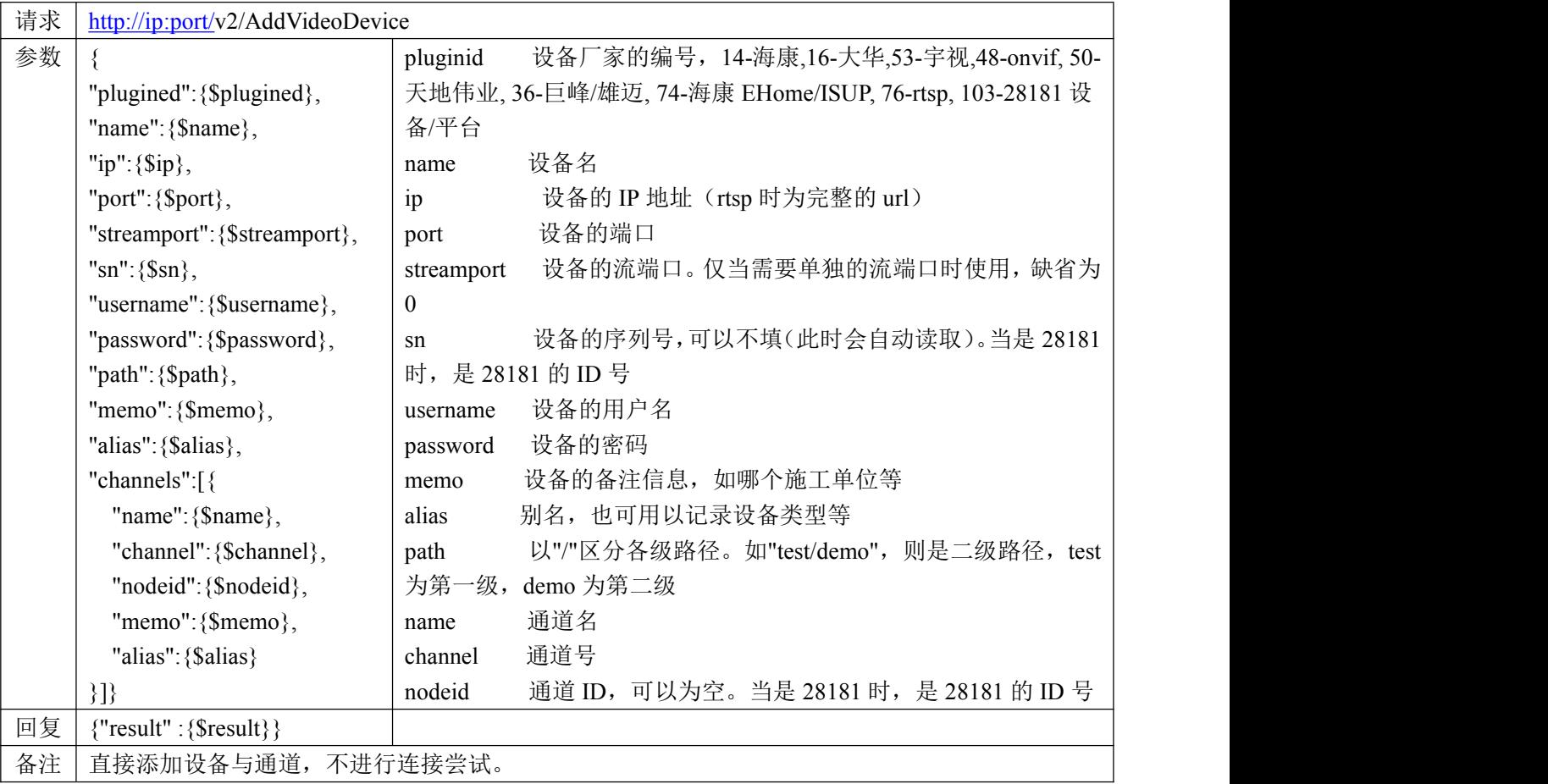

## **11.**根据序列号查询设备在线离线情况协议

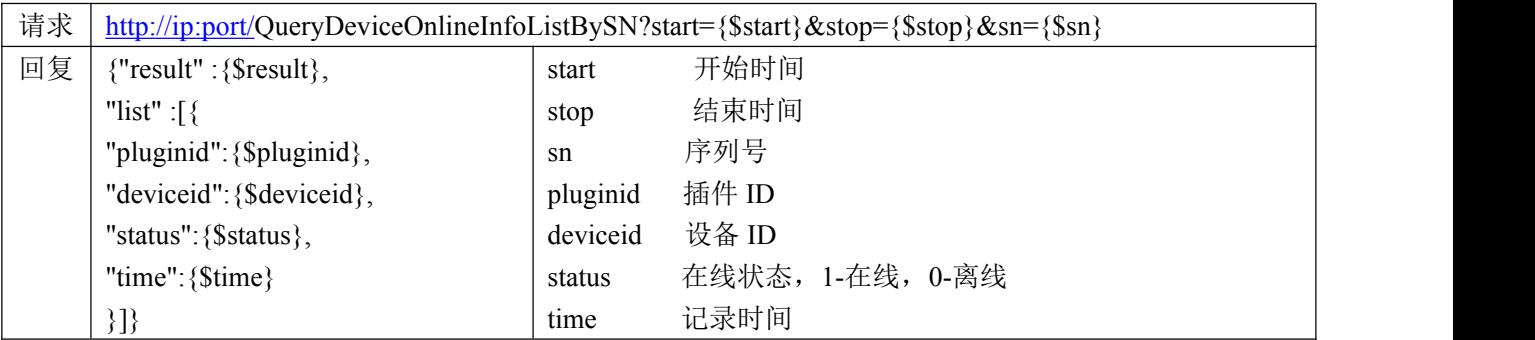

# **12.**根据区域查询设备在线离线情况协议

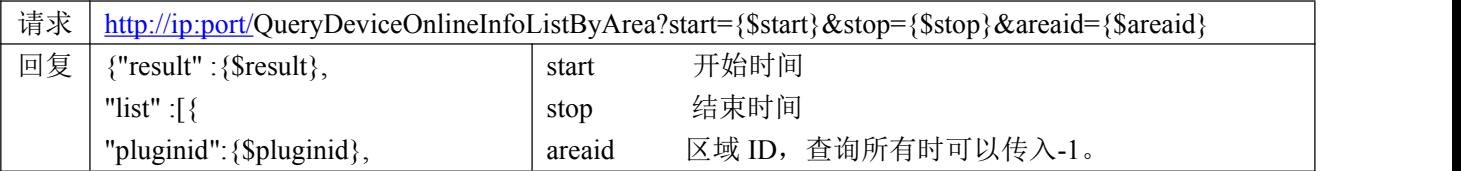

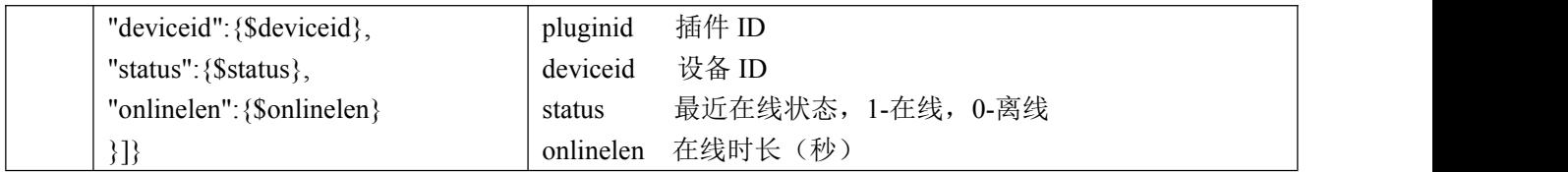

#### **13.**局域网设备开始搜索协议

请求地址:

http://ip:port/device/StartDeviceSearch?pluginid={\$pluginid}

- 请求方式: GET
- 请求参数:

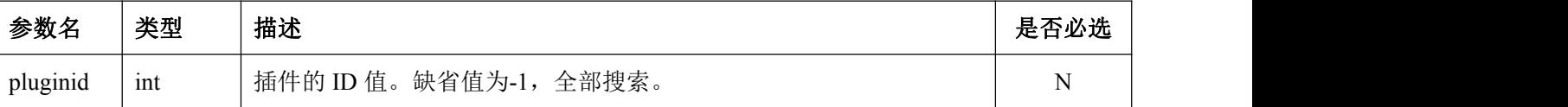

- 返回数据:
- $\{$

```
"result": {$result}
```
- }
- 返回字段:

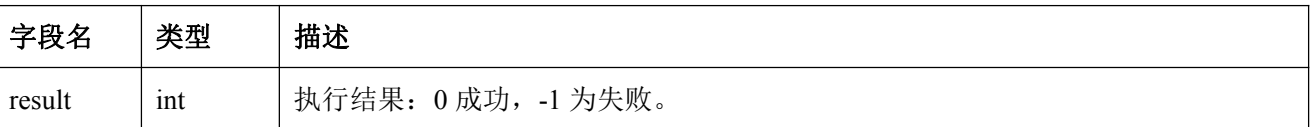

备注:当上一个搜索还没有结束时就开始一个新的搜索,会把上一个搜索的记录自动清空。

#### **14.**读取局域网搜索结果协议

请求地址:

http://ip:port/device/ReadDeviceSearchRecord

- 请求方式:GET
- 返回数据:
- $\{$

```
"result": {$result}, "list":[{
   "pluginid": {$pluginid}, "name:" {$name},
    "ip": {$ip},
```

```
"port": {$port}, "submask": {submask}, "gateway": {$gateway},
"channelcount:" {$channelcount}, "devtype": {$devtype},
"webport:" {$webport},
"videoport": {$videoport}, "mac": {$mac}
```

```
}
```
返回字段:

}]

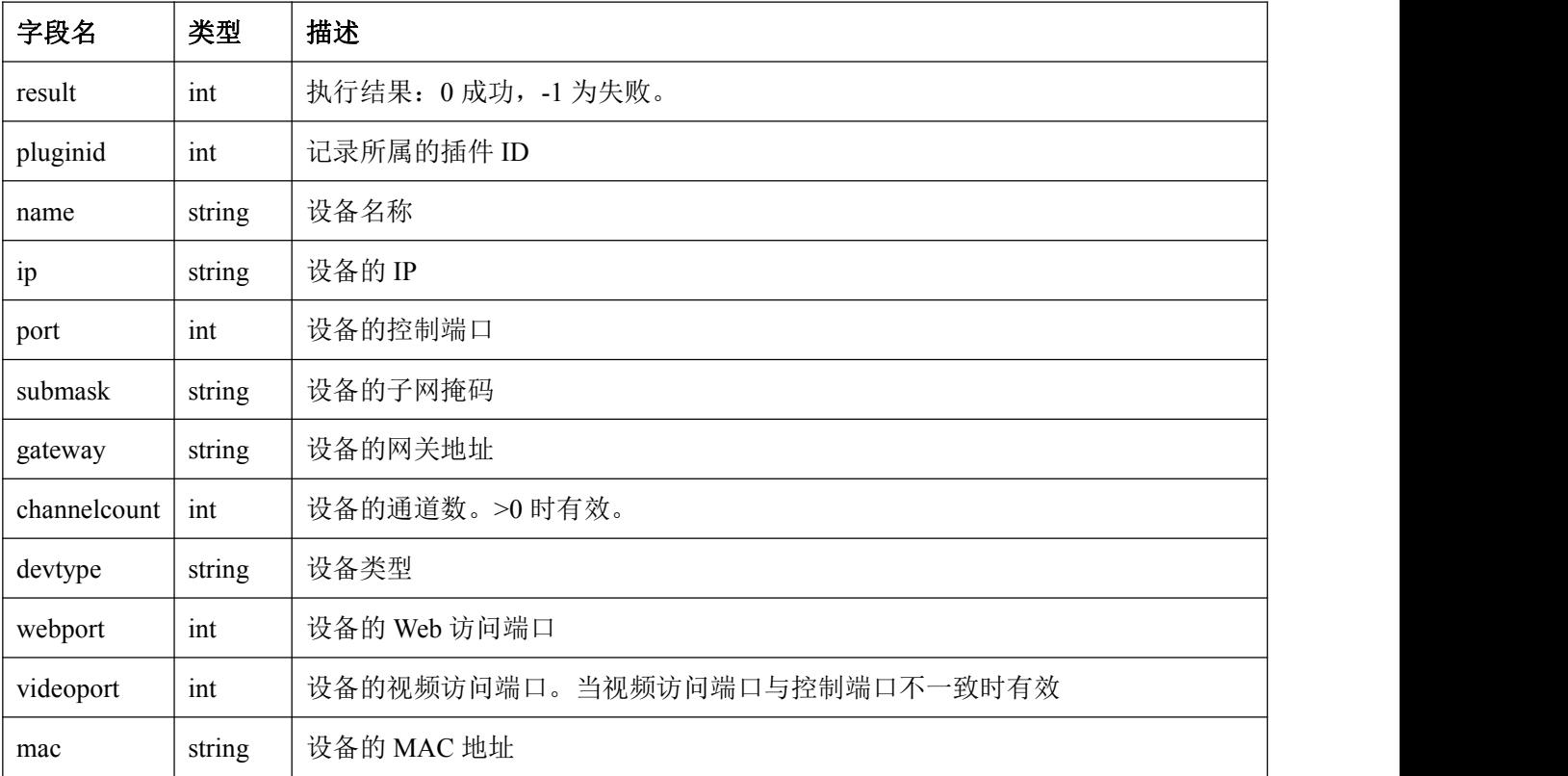

### **15.**局域网设备结束搜索协议

```
 请求地址:
```
http://ip:port/device/StopDeviceSearch

```
 请求方式:GET
```

```
 返回数据:
```

```
\{
```

```
"result": {$result}
```

```
}
```
#### 返回字段:

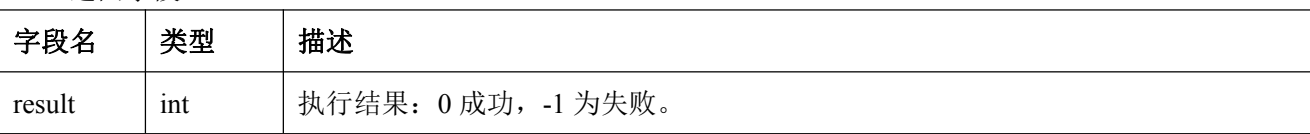

#### **16.**读取服务端支持的视频插件列表协议

请求地址:

http://ip:port/device/QueryVideoPluginList?type={\$type}

- 请求方式:GET
- 请求参数:

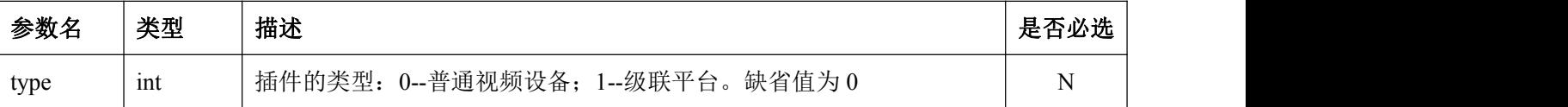

- 返回数据:
- $\{$

```
"result": {$result}, "list":[{
    "pluginid": {$pluginid}, "port": {$port}, "streamport": {$streamport}, "username:" {$username},
    "password": {$password}, "desc": {desc}
}]
```

```
}
```
返回字段:

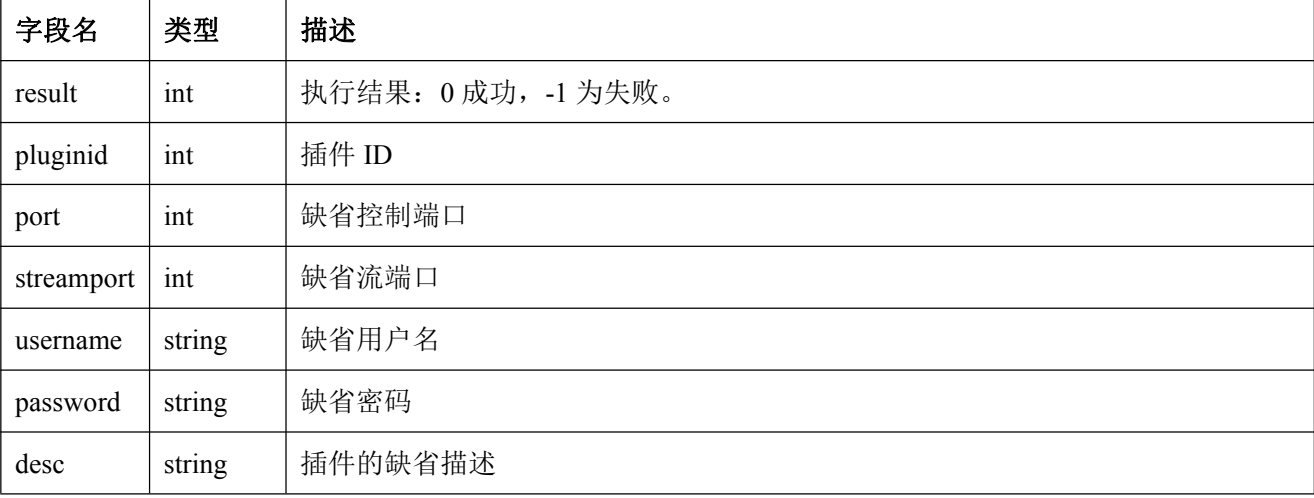

# 五、录像相关协议

### **1.** 查询通道录像文件列表协议

#### 请求地址:

[http://ip:port/Q](http://localhost:port/)ueryRecord?deviceid={\$deviceid}&channel={\$channel}&mode={\$mode}&start={\$start}&stop= {\$stop}

#### 请求方式:GET

#### 请求参数:

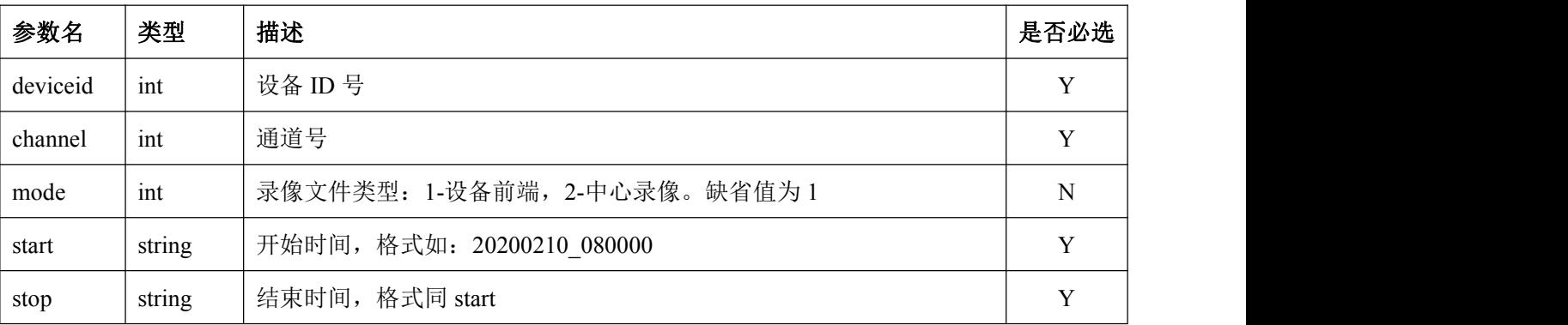

```
 返回数据:
```

```
\{
```

```
"result" : {$result}, "data": [{
    "deviceid": {$deviceid},
    "channel": {$channel},
    "start": {$start},
    "stop": {$stop}
}]
```

```
}
```
返回字段:

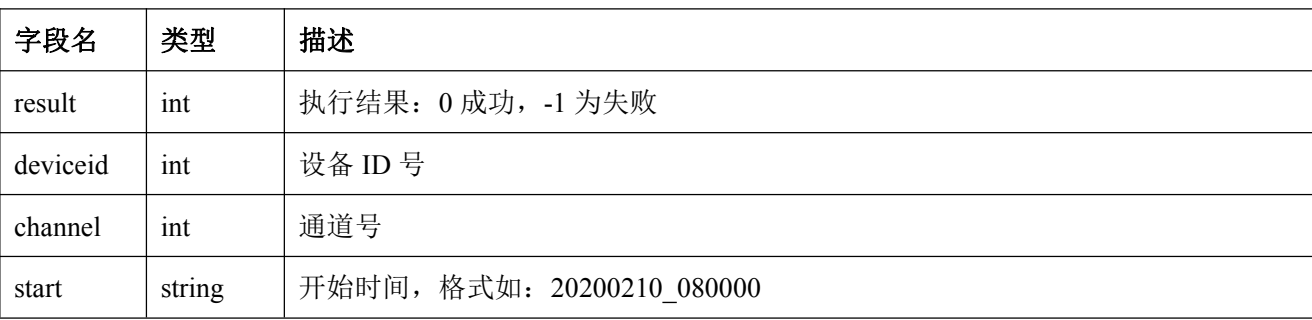

#### **2.** 开始中心录像协议

请求地址:

[http://ip:port/S](http://localhost:port/)tartCenterRecord?deviceid={\$deviceid}&channel={\$channel}&delay={\$delay}

- 请求方式:GET
- 请求参数:

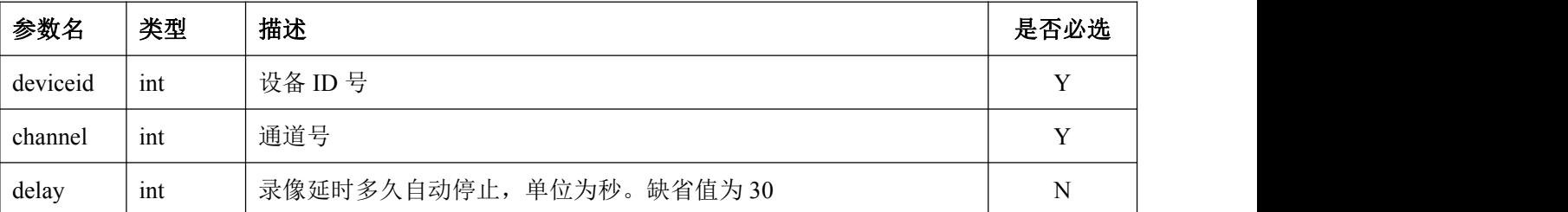

返回数据:

 $\{$ 

```
"result" : {$result}
```
}

返回字段:

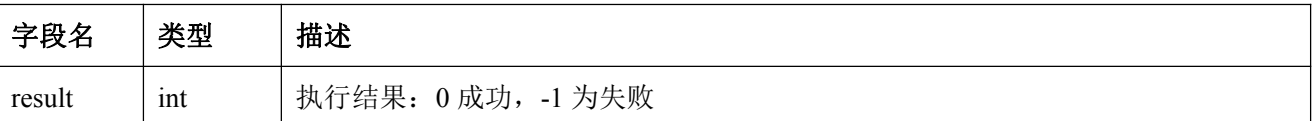

#### **3.** 结束中心录像协议

请求地址:

[http://ip:port/S](http://localhost:port/)topCenterRecord?deviceid={\$deviceid}&channel={\$channel}

- 请求方式:GET
- 请求参数:

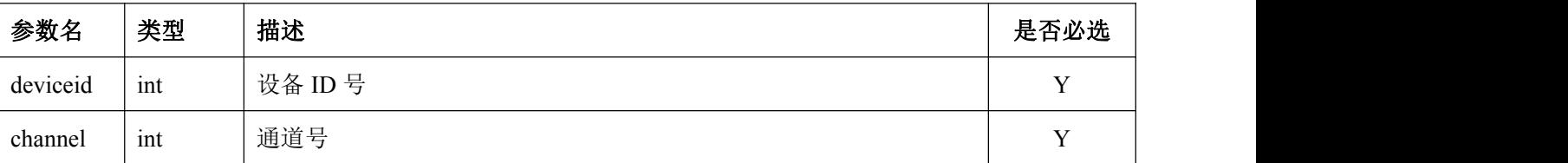

返回数据:

{

```
"result" : {$result}
```
}

#### 返回字段:

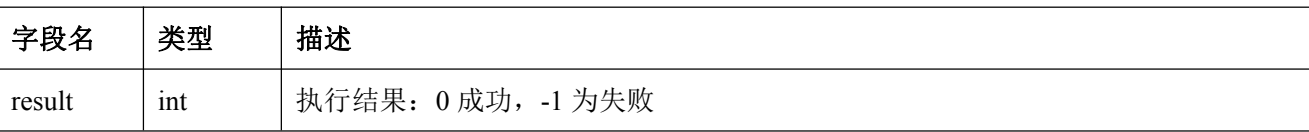

#### **4.** 查询中心录像状态协议

请求地址:

[http://ip:port/Q](http://localhost:port/)ueryCenterRecordStatus?channels={\$channels}

- 请求方式:GET
- 请求参数:

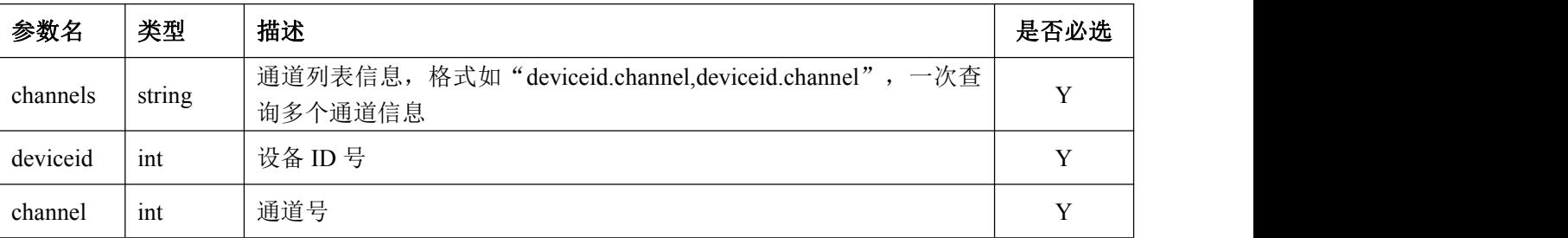

```
 返回数据:
```
 $\{$ 

```
"result" : {$result}, "status": [{
    "deviceid": {$deviceid},
    "channel": {$channel},
    "status": {$status}
}]
```

```
}
```
- 
- 返回字段:

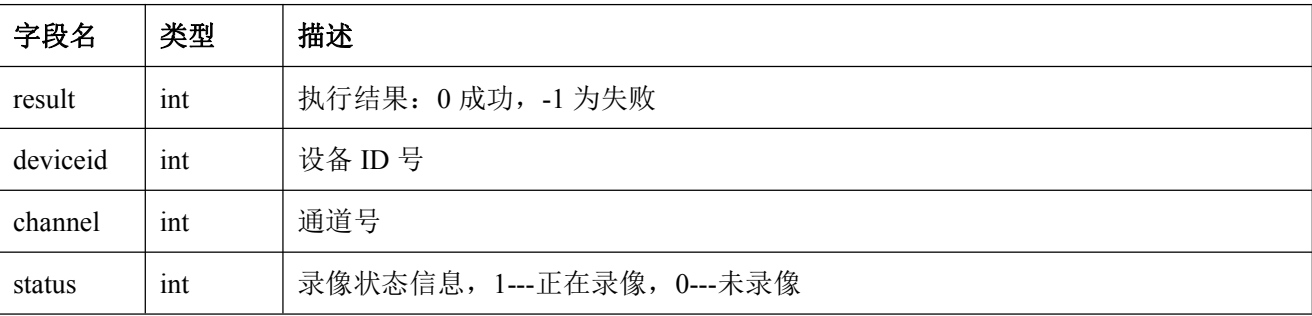

#### **5.** 查询通道月录像情况协议

请求地址:

[http://ip:port/Q](http://localhost:port/)ueryMonthRecord?deviceid={\$deviceid}&channel={\$channel}&mode={\$mode}&year={\$year} &month={\$month}

- 请求方式:GET
- 请求参数:

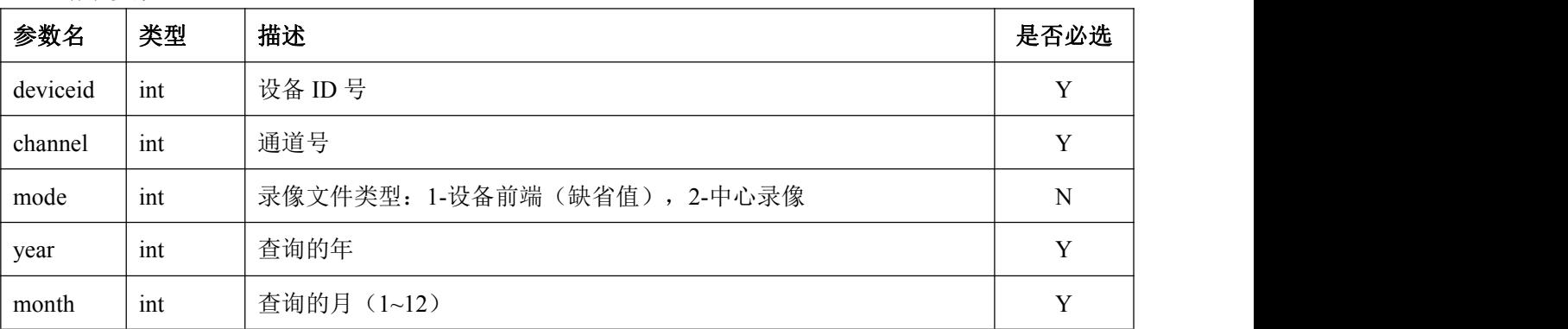

返回数据:

```
\{
```

```
"result" : {$result}, "count" : {$count}, "data":{
      "1": {$record},
      ...... "31": {$record}}
   }
}
```
返回字段:

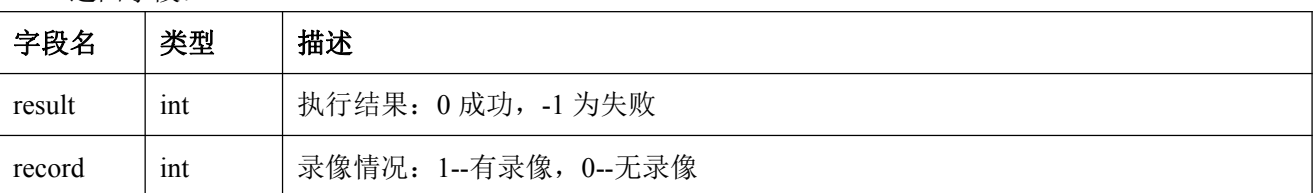

# **6.** 添加一个录像导出任务

#### 请求地址:

[http://ip:port/v](http://localhost:port/)od/AddExportTask?id={\$id}&deviceid={\$deviceid}&channel={\$channel}&start={\$start}&stop={ \$stop}&mode={\$mode}&filetype={\$filetype}

请求方式:GET

#### 请求参数:

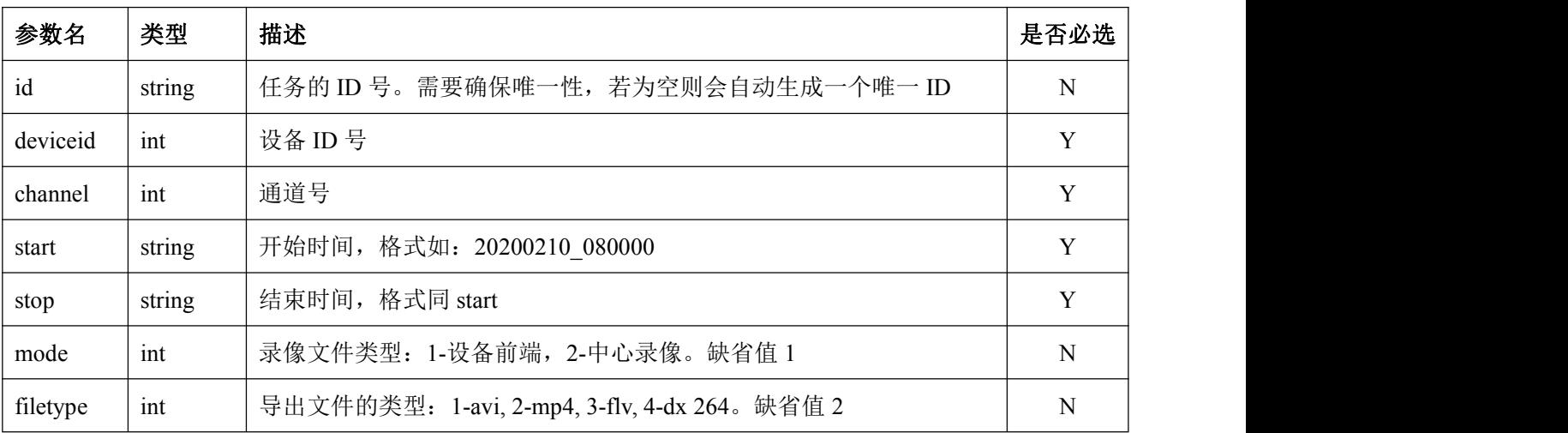

返回数据:

 $\{$ 

"result": {\$result},

"id": {\$id}

}

返回字段:

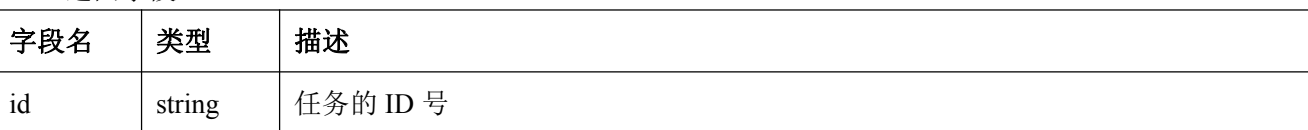

# **7.** 读取录像导出任务状态信息

- 请求地址: [http://ip:port/](http://localhost:port/)vod/QueryTaskStatus?id={\$id}
- 请求方式:GET
- 请求参数:

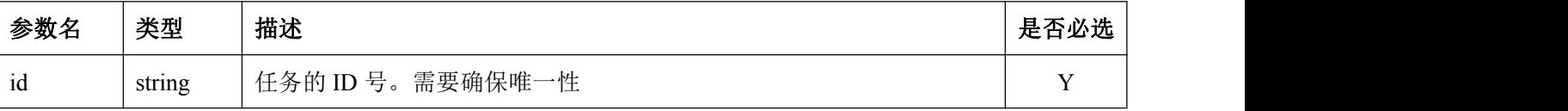

返回数据:

```
\{"result": {$result}, "status": {$status}
```
}

返回字段:

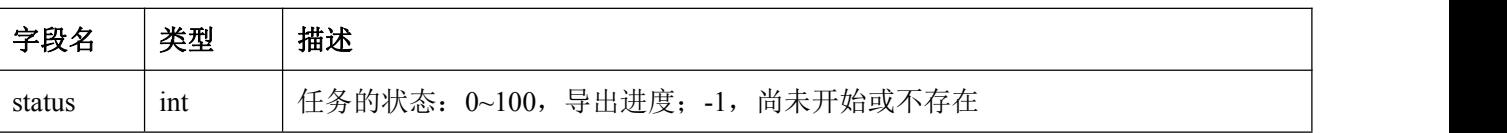

#### **8.** 根据 **ID** 读取录像导出文件信息

- 请求地址: [http://ip:port/](http://localhost:port/)vod/QueryTaskFileInfoByID?id={\$id}
- 请求方式:GET
- 请求参数:

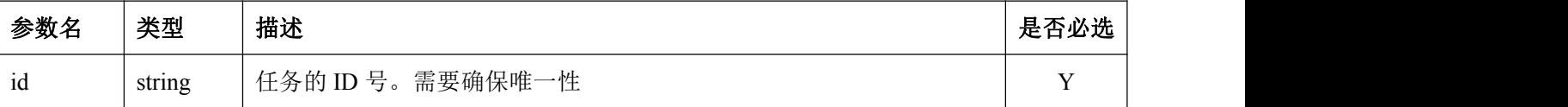

```
 返回数据:
```

```
\{"result": {$result}, "list":[{
      "start": {$start}, "stop": {$stop},
      "file": {$file}, "snapshot": {$snapshot}
   }]
```

```
}
```
返回字段:

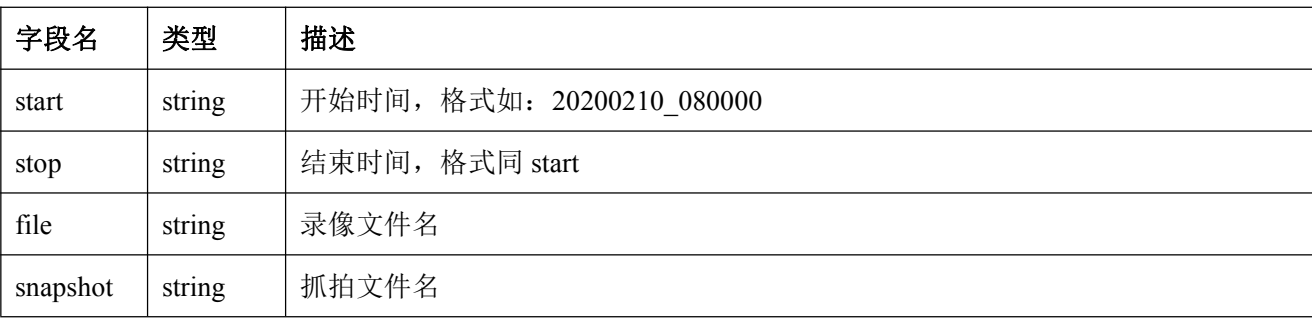

备注说明: 返回了录像文件或抓拍文件名后, 就可以通过"[读取服务端文件协议](#page-27-0)"来从服务端进行下 载

#### **9.** 添加一个同步录像导出任务

#### 请求地址:

[http://ip:port/v](http://localhost:port/)od/AddSyncExportTask?deviceid={\$deviceid}&channel={\$channel}&start={\$start}&stop={\$stop} &mode={\$mode}&filetype={\$filetype}&echo={\$echo}

- 请求方式:GET
- 请求参数:

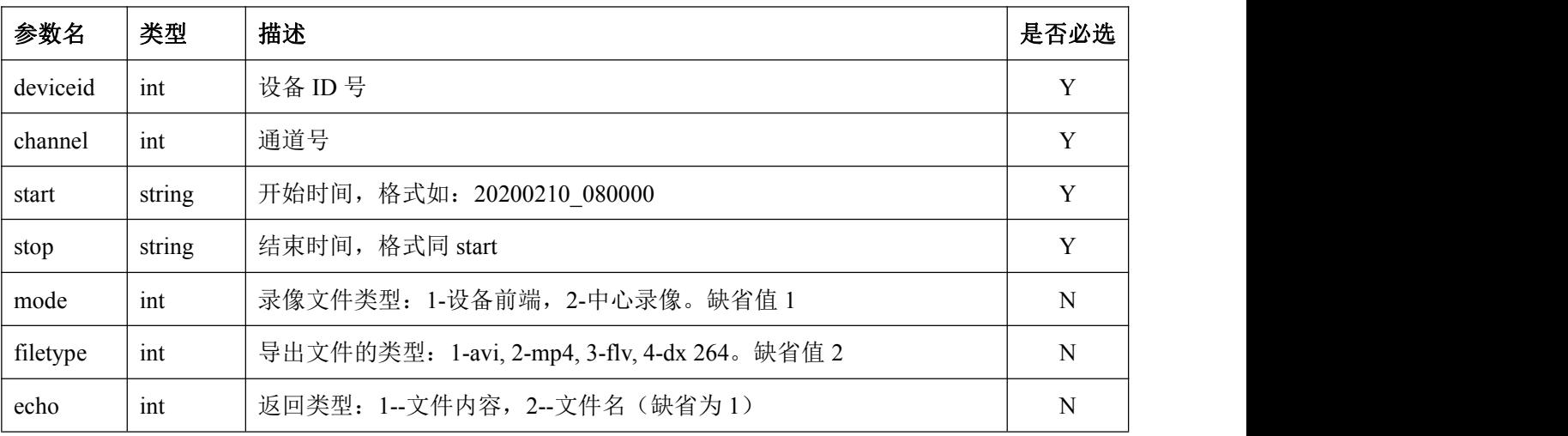

 返回数据:如果文件存在,读取成功,则返回录像文件内容。如果读取失败,则返回如下的 json 信息:  $\{$ 

"result": {\$result}, "file": {\$file}

}

返回字段:

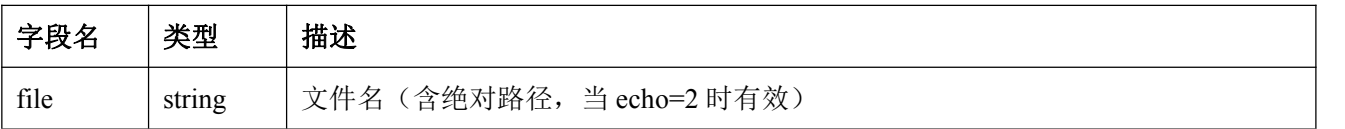

# 六、数字矩阵相关协议

#### **1.** 读取数字矩阵主机列表协议

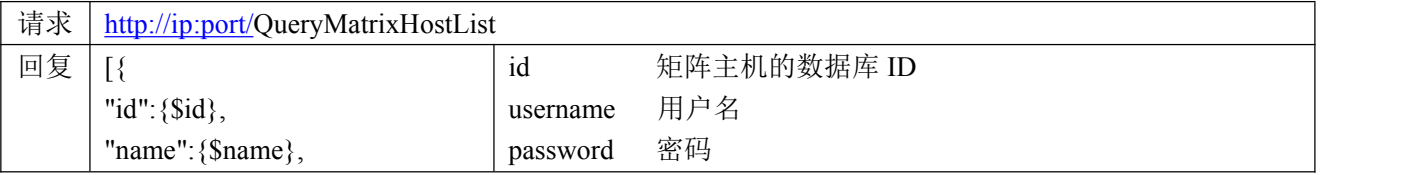

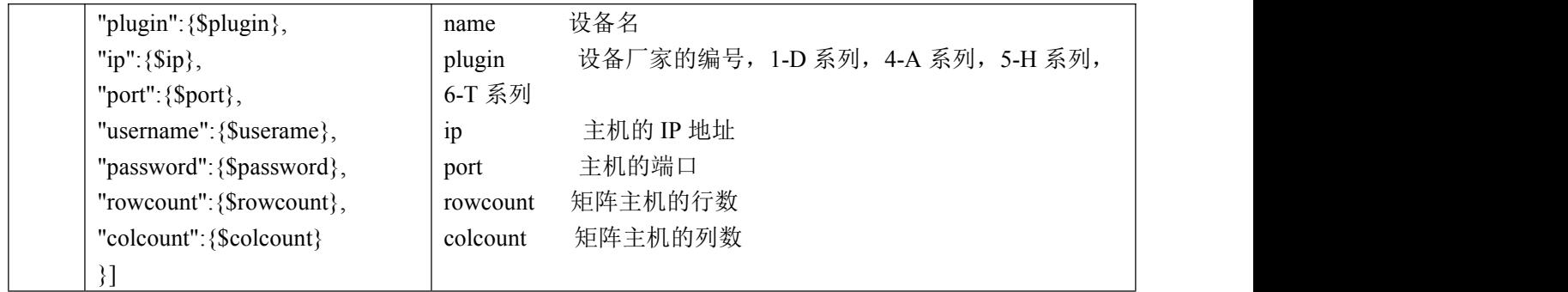

# **2.** 查询电视墙信息协议

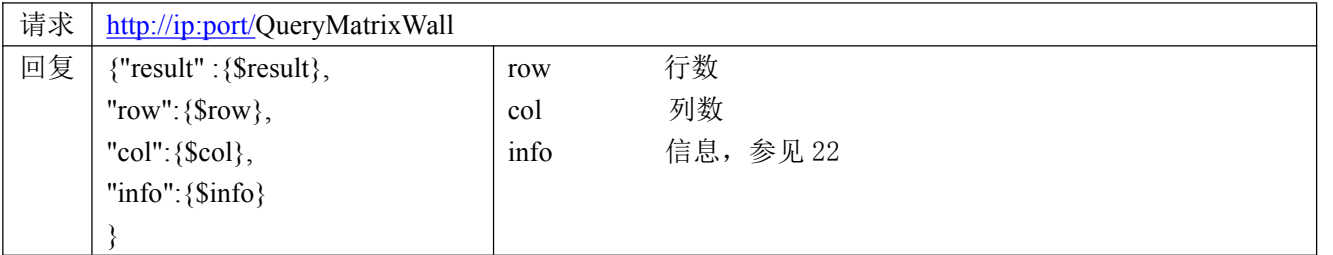

# **3.** 查询数字矩阵大屏列表协议

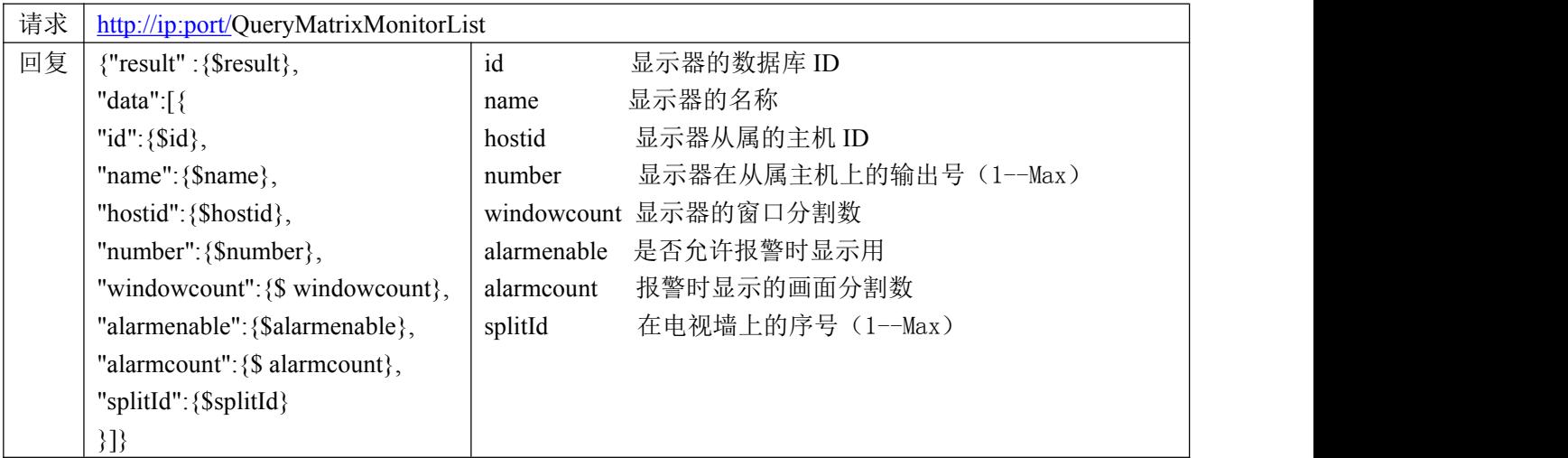

# **4.** 查询数字矩阵窗口列表协议

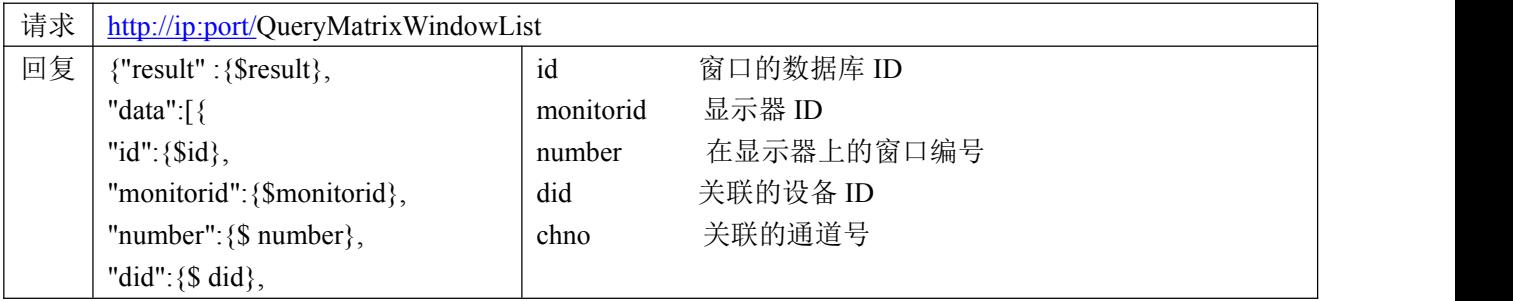

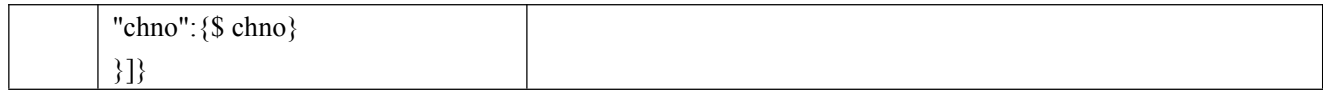

#### **5.** 清除某个显示屏协议

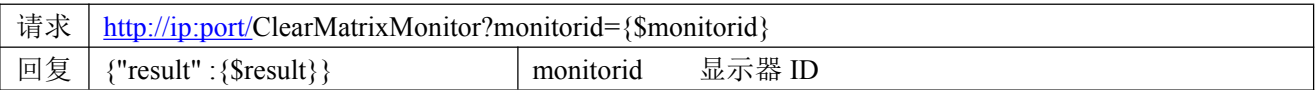

#### **6.** 清除显示屏上某个窗口协议

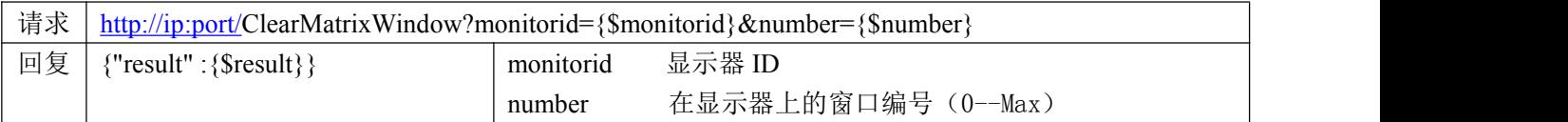

#### **7.** 在显示屏上某个窗口打开实时视频协议

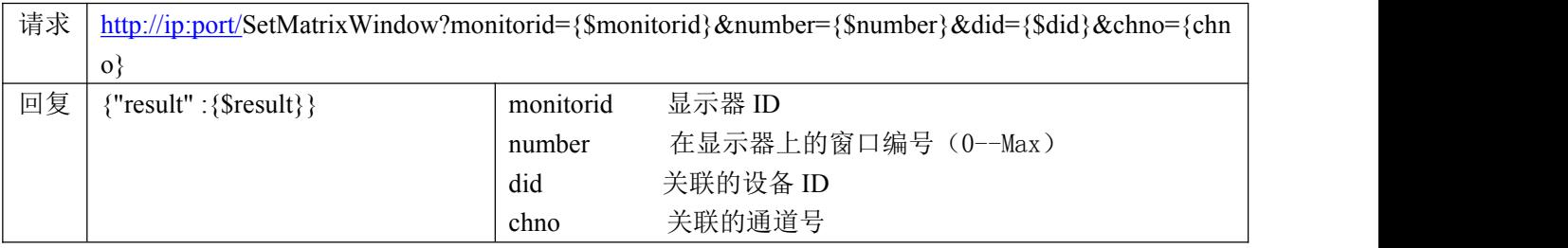

# **8.** 在显示屏上某个窗口以设定的码流打开实时视频协议

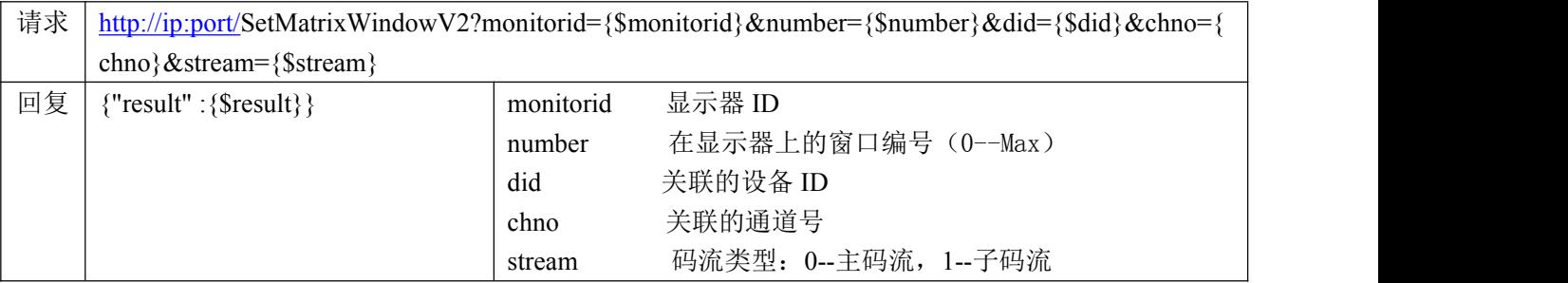

# **9.** 在显示屏上某个窗口打开 **RTSP** 的 **URL** 协议

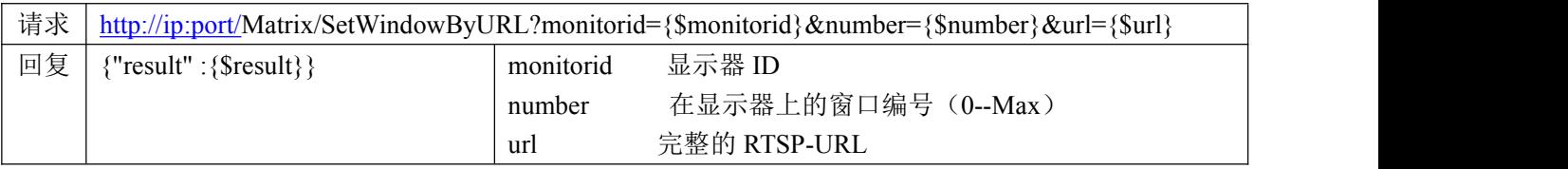

# **10.**控制显示屏上某个窗口全屏动作协议

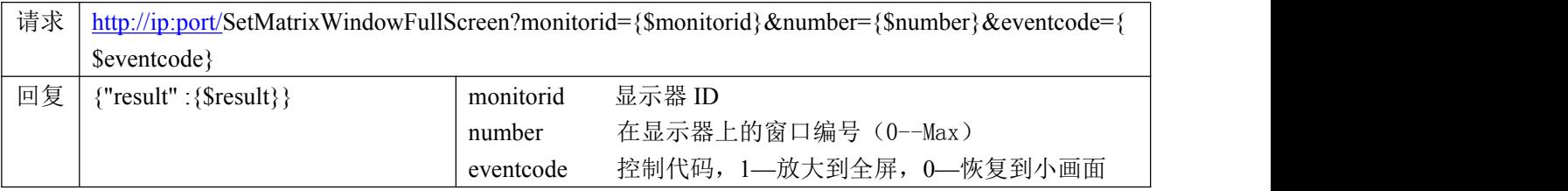

# **11.**设置显示屏信息协议

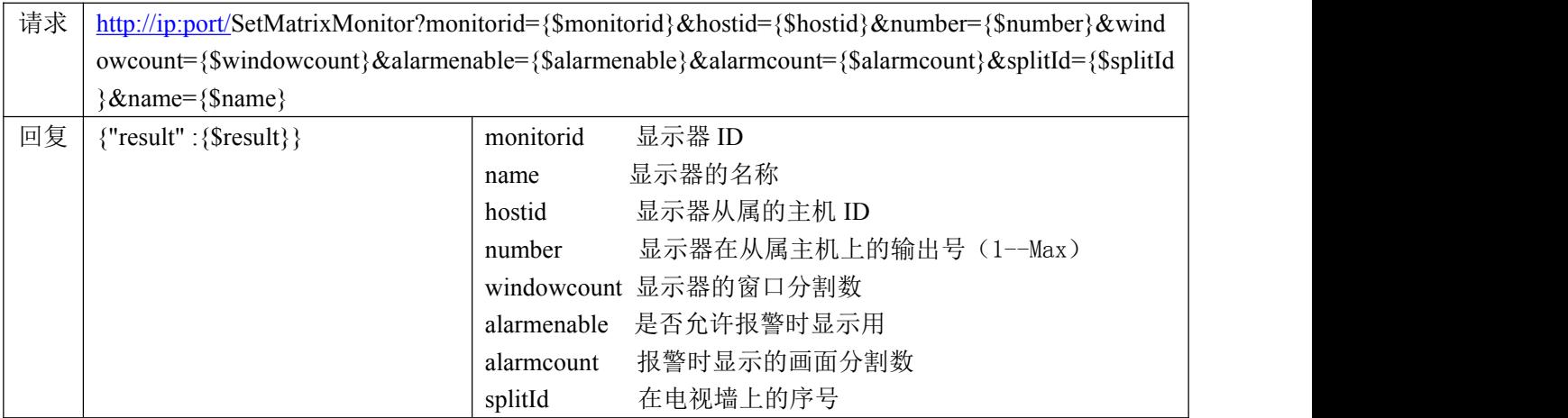

# **12.**读取数字矩阵主机大屏合并状态协议

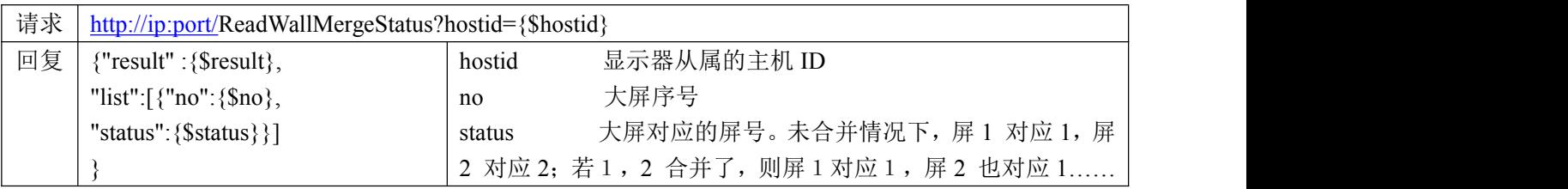

# **13.**设置数字矩阵主机大屏合并状态协议

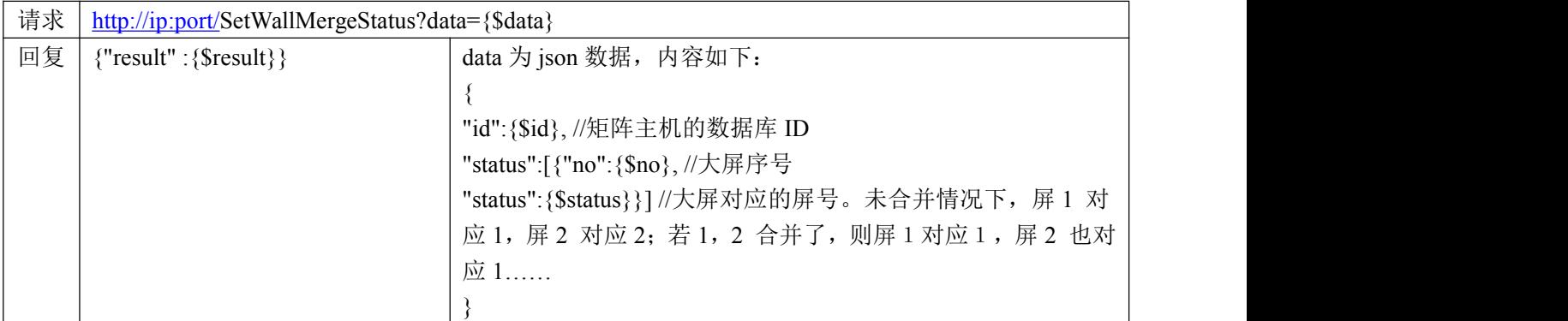

# **14.**恢复数字矩阵主机为分屏状态协议

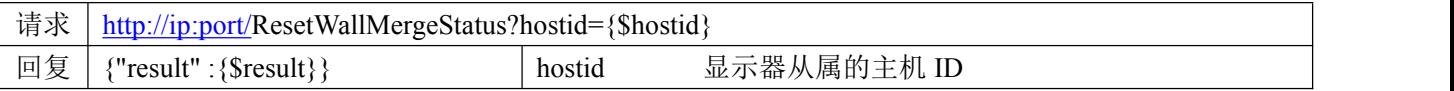

#### **15.**读取矩阵轮巡屏协议

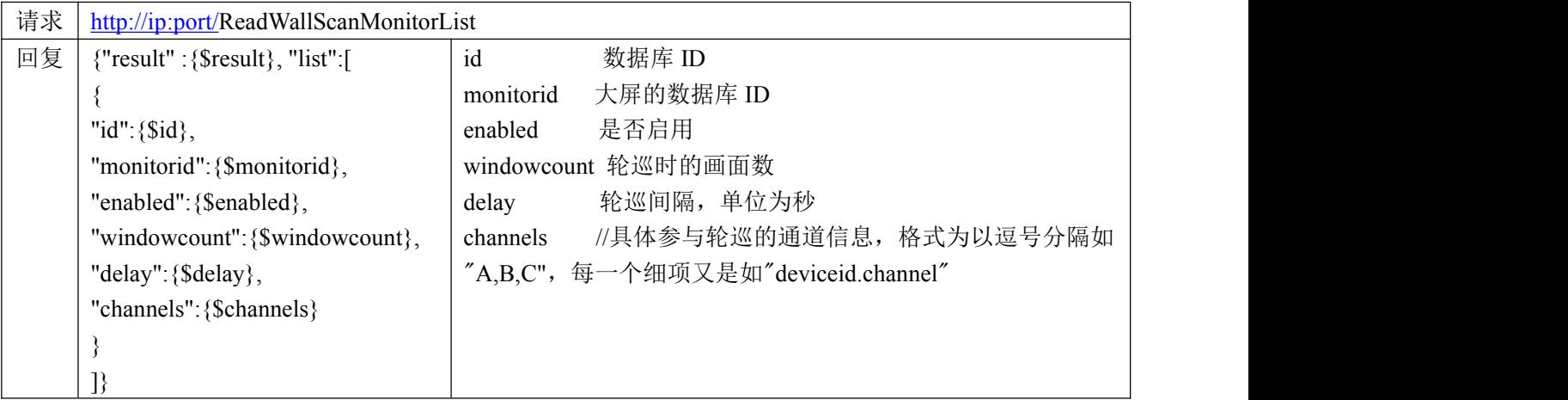

## **16.**设置矩阵轮巡屏协议

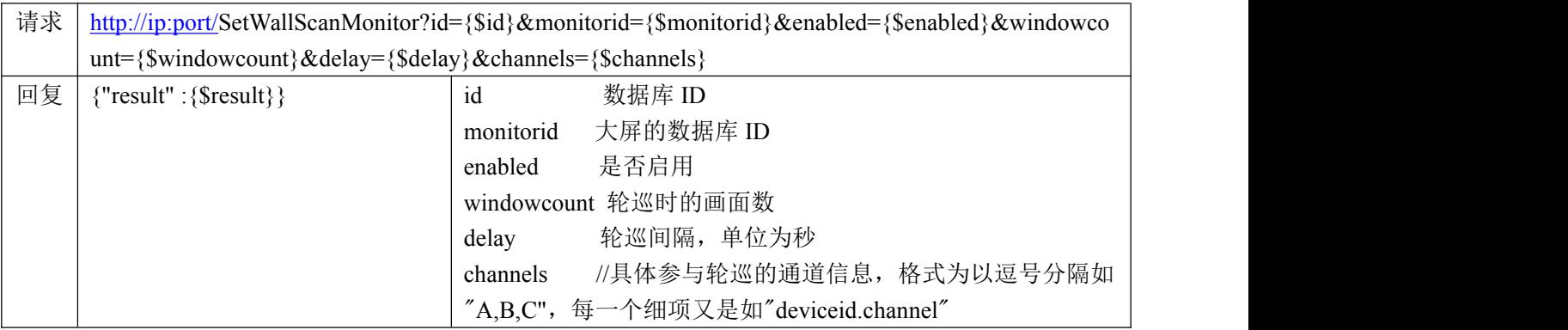

## **17.**控制矩阵轮巡协议

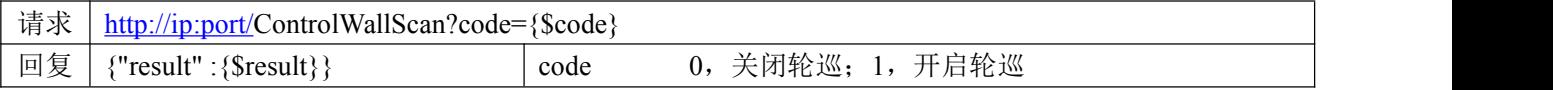

#### **18.**读取矩阵轮巡状态协议

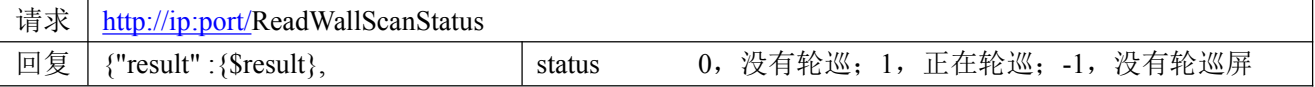

#### **19.**在显示屏上某个窗口回放视频协议

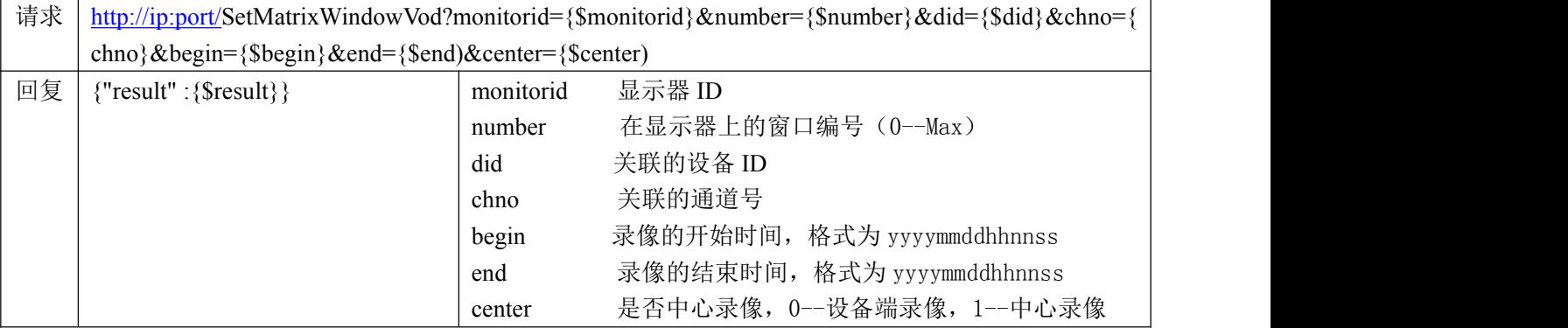

### **20.**回放速度协议

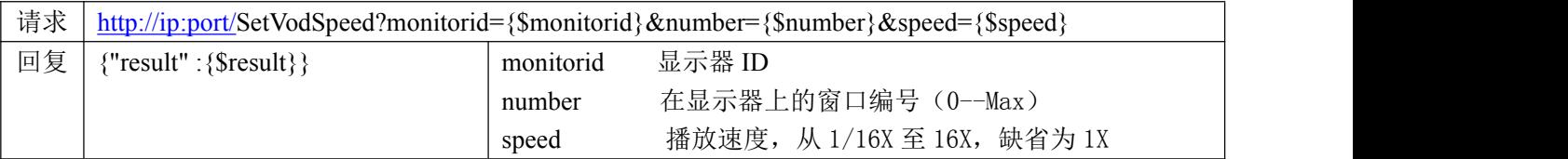

#### **21.**停止回放协议

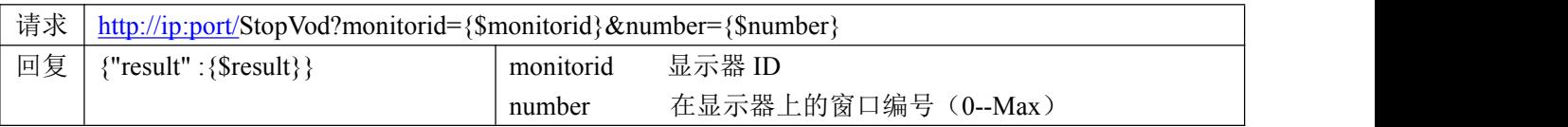

#### **22.**开始搜索解码器(数字矩阵)协议

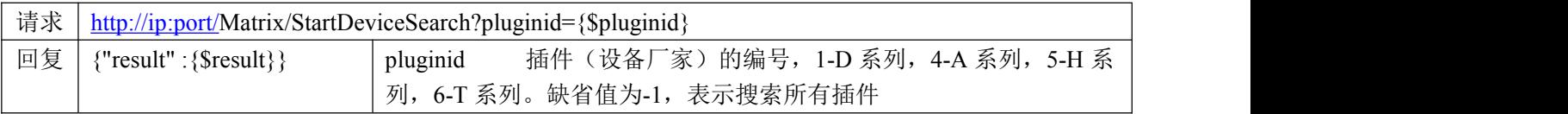

# **23.**停止搜索解码器(数字矩阵)协议

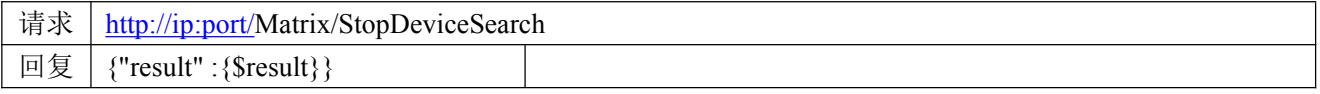

#### **24.**读取搜索到的解码器(数字矩阵)结果列表协议

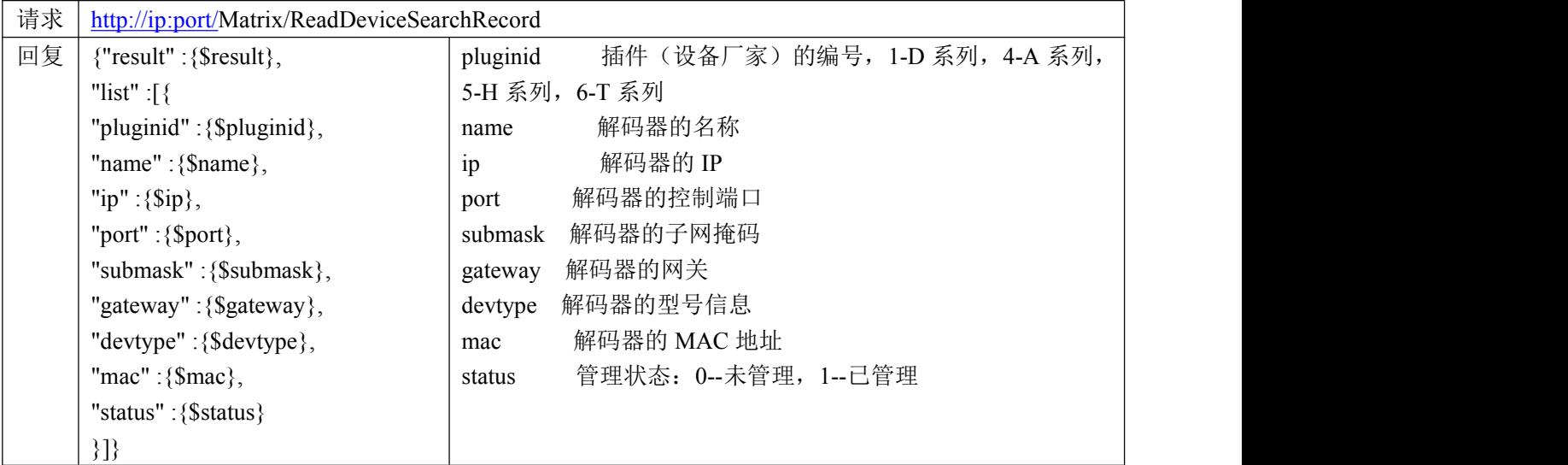

### **25.**修改搜索到的解码器(数字矩阵)**IP** 信息协议

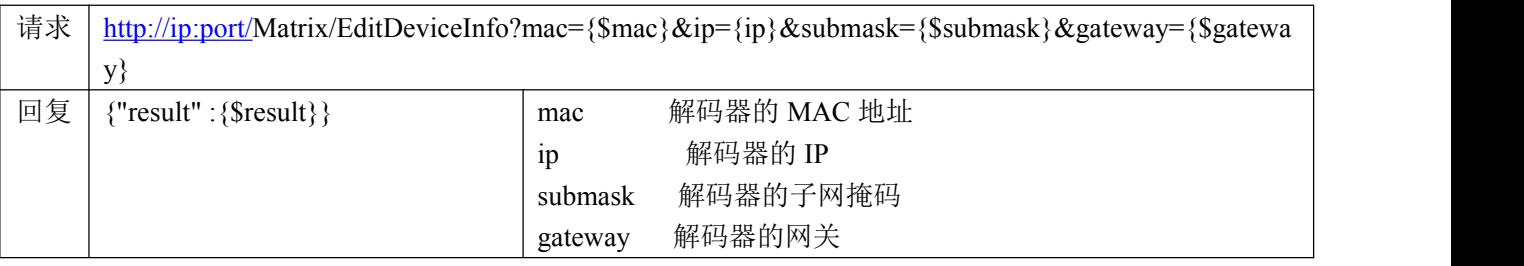

## **26.**读取前端解码器上的 **PIP** 列表协议

- 请求地址: [http://ip:port/](http://localhost:port/)Matrix/ListPIPFromDevice?hostid={\$hostid}
- 请求方式: GET
- 请求参数:

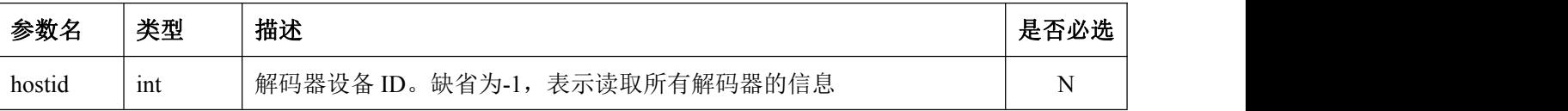

返回数据:

 $\{$ 

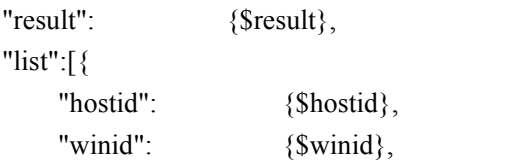

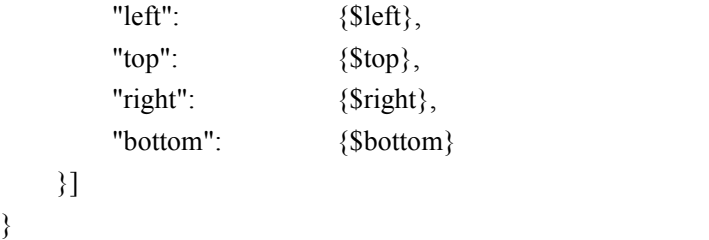

返回字段:

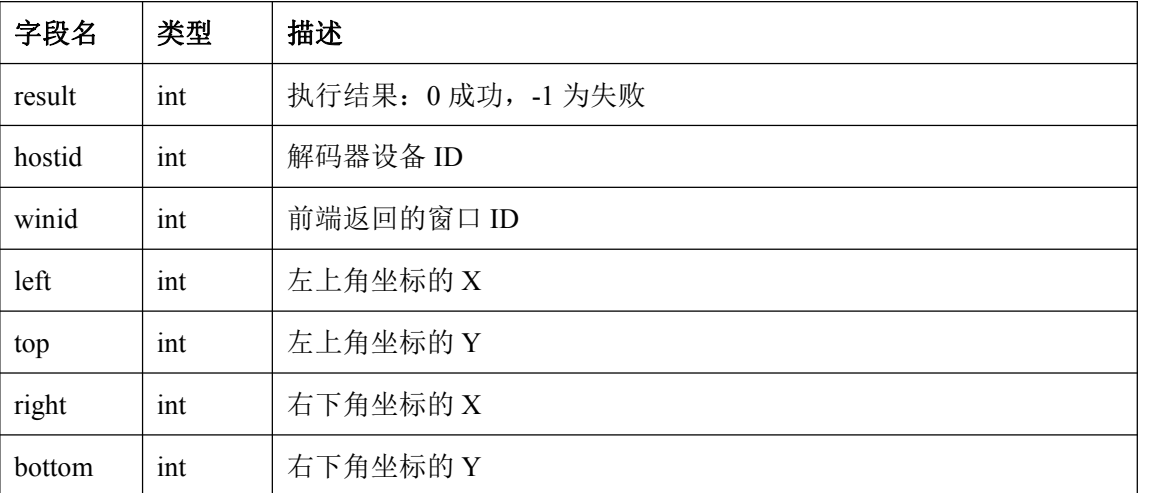

### **27.**清空前端解码器上的 **PIP** 列表协议

- 请求地址: [http://ip:port/](http://localhost:port/)Matrix/ClearPIPToDevice?hostid={\$hostid}
- 请求方式:GET
- 请求参数:

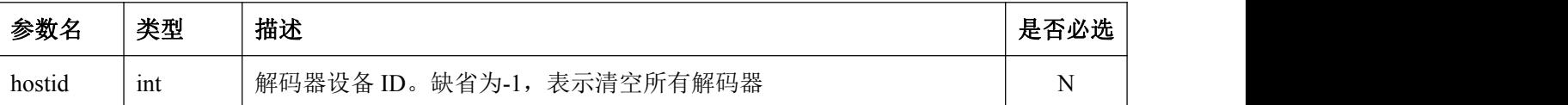

返回数据:

```
\{
```
"result": {\$result}

- }
- 返回字段:

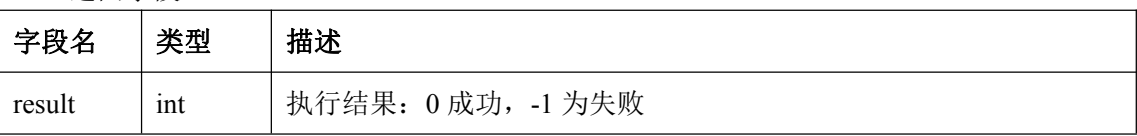

# **28.**删除单个 **PIP** 协议

- 请求地址: [http://ip:port/](http://localhost:port/)Matrix/DeletePIPToDevice?hostid={\$hostid}&winid={\$winid}
- 请求方式:GET
- 请求参数:

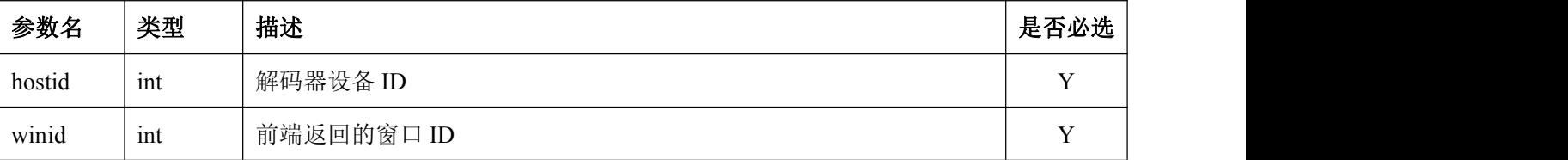

返回数据:

 $\{$ "result": {\$result}

- }
- 返回字段:

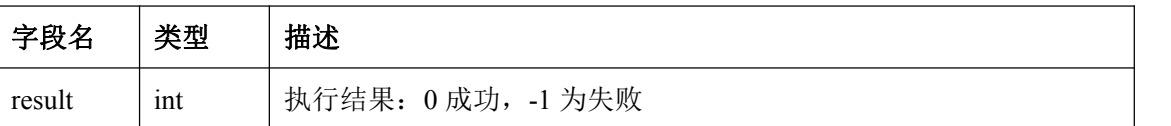

### **29.**增加单个 **PIP** 协议

请求地址:

[http://ip:port/M](http://localhost:port/)atrix/AddPIPToDevice?hostid={\$hostid}&left={\$left}&top={\$top}&right={\$right}&bottom ={\$bottom}

请求方式:GET

#### 请求参数:

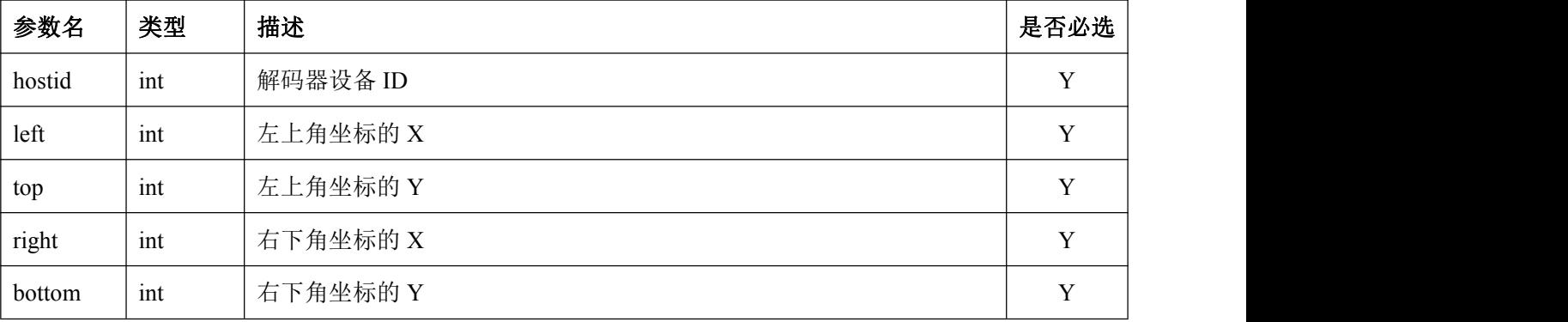

返回数据:

 $\{$ 

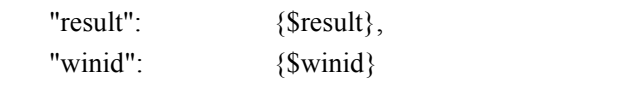

}

返回字段:

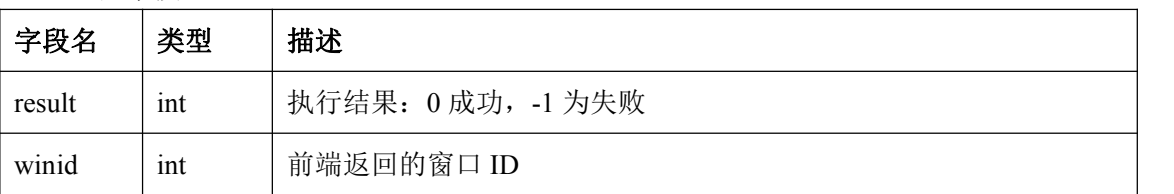

# **30.**单个 **PIP** 位置调整协议

请求地址:

[http://ip:port/M](http://localhost:port/)atrix/ChangePIP?hostid={\$hostid}&winid={\$winid}&left={\$left}&top={\$top}&right={\$rig ht}&bottom={\$bottom}

- 请求方式: GET
- 请求参数:

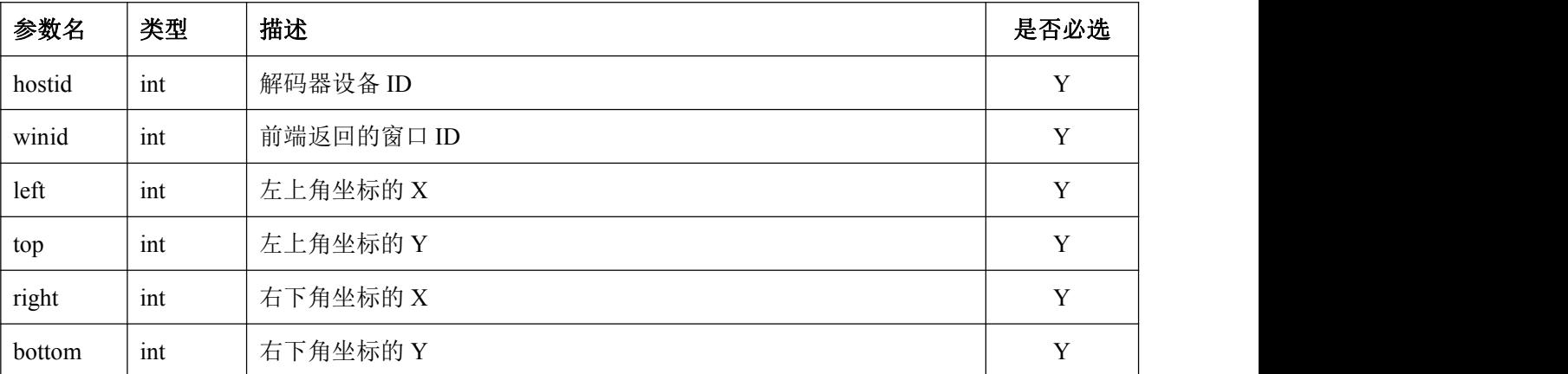

返回数据:

 $\{$ 

"result": {\$result}

}

返回字段:

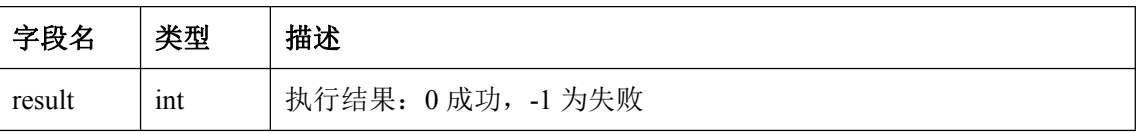

# **31.**在 **PIP** 打开实时视频协议

- 请求地址: [http://ip:port/M](http://localhost:port/)atrix/PlayLiveToPIP?hostid={\$hostid}&winid={\$winid}&deviceid={\$deviceid}&channel={ \$channel}
- 请求方式:GET
- 请求参数:

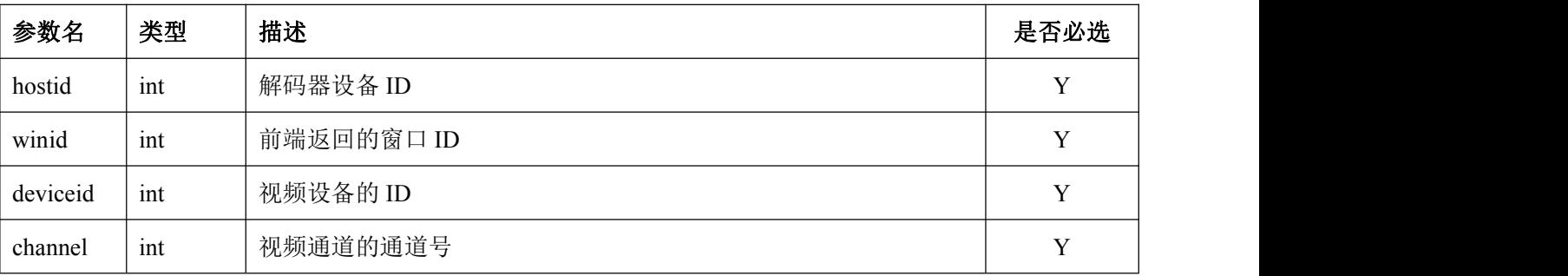

返回数据:

```
\{
```
"result": {\$result}

}

返回字段:

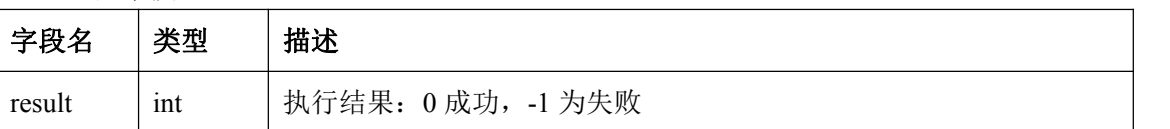

#### **32.PIP** 关闭视频协议

- 请求地址: [http://ip:port/](http://localhost:port/)Matrix/StopPlayToPIP?hostid={\$hostid}&winid={\$winid}
- 请求方式:GET
- 请求参数:

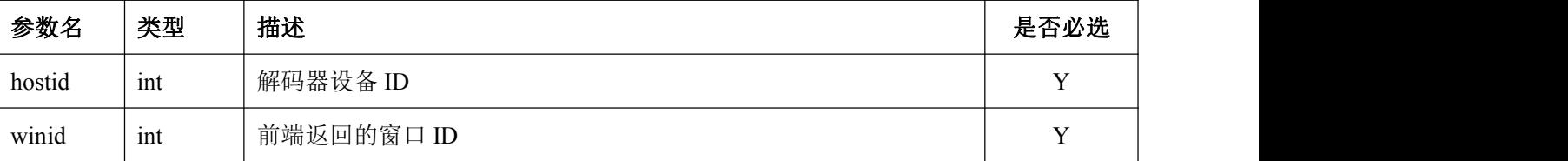

```
 返回数据:
```
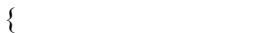

"result": {\$result}

}

返回字段:

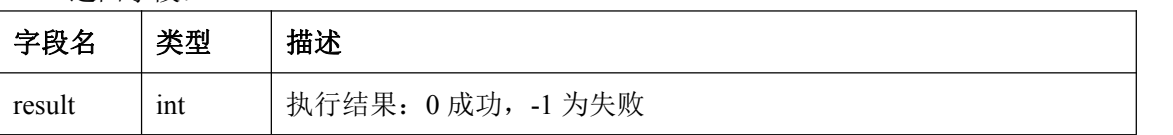

#### **33.**在 **PIP** 打开录像回放视频协议

- 请求地址: [http://ip:port/M](http://localhost:port/)atrix/PlayVodToPIP?hostid={\$hostid}&winid={\$winid}&deviceid={\$deviceid}&channel={  $\; \mathsf{S}$ channel}&start={ $\mathsf{S}$ start}&stop={ $\mathsf{S}$ stop}&center={ $\mathsf{S}$ center}
- 请求方式:GET
- 请求参数:

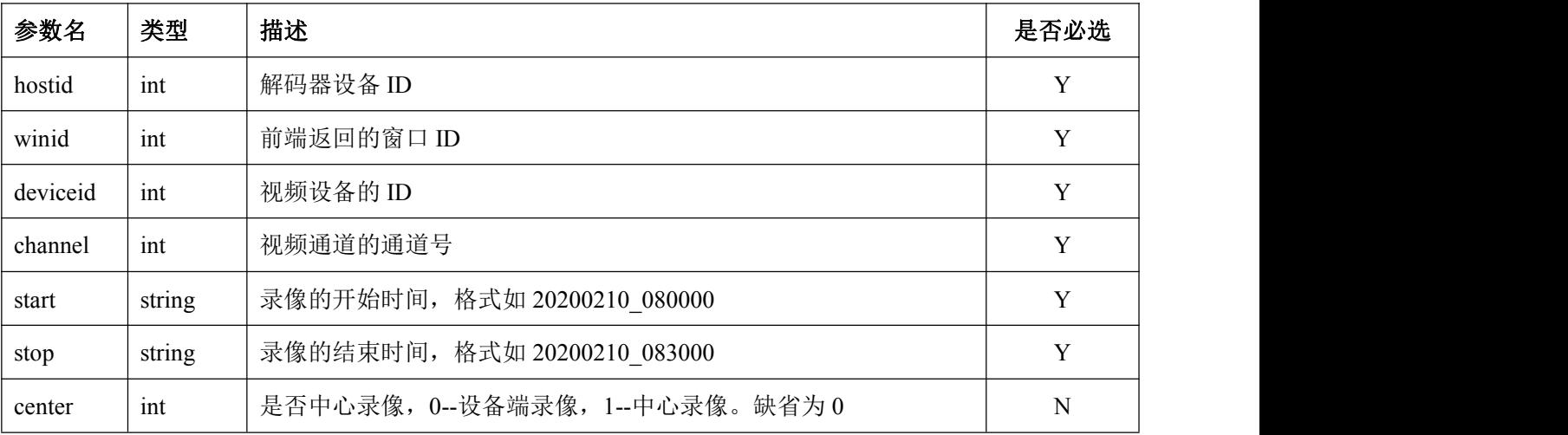

返回数据:

 $\{$ 

"result": {\$result} }

返回字段:

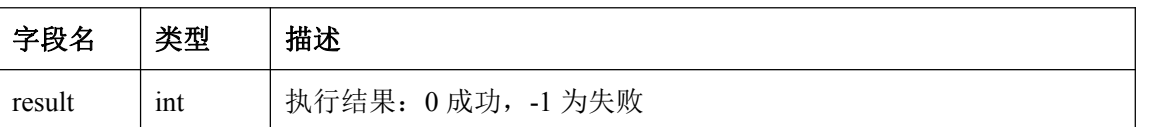

### **34.**在 **PIP** 打开 **URL** 视频协议

- 请求地址: [http://ip:port/](http://localhost:port/)Matrix/PlayURLToPIP?hostid={\$hostid}&winid={\$winid}&url={\$url}
- 请求方式:GET

#### 请求参数:

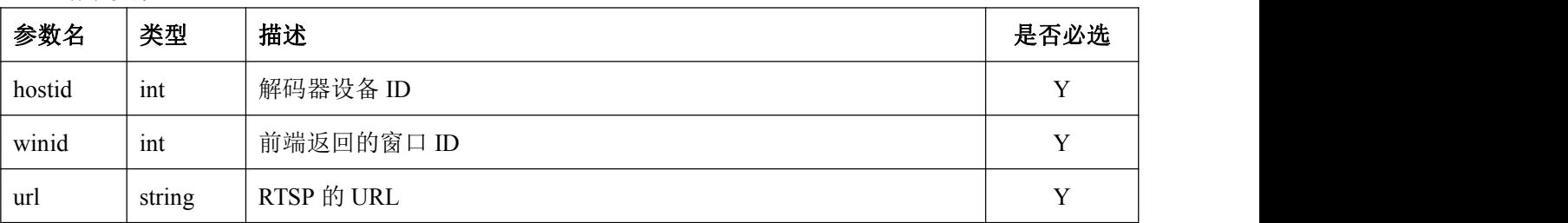

返回数据:

 $\{$ 

"result": {\$result}

}

返回字段:

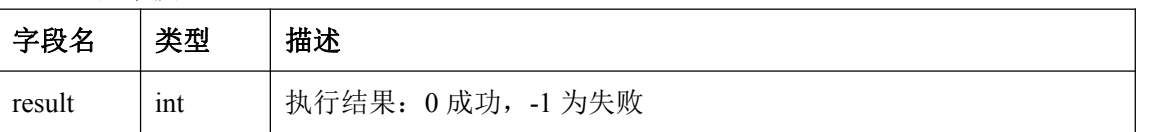

# 七、用户管理相关协议

# **1.** 用户登录协议

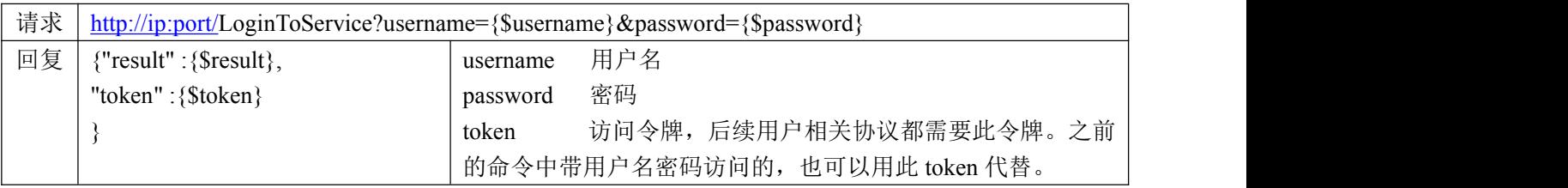

## **2.** 用户登出协议

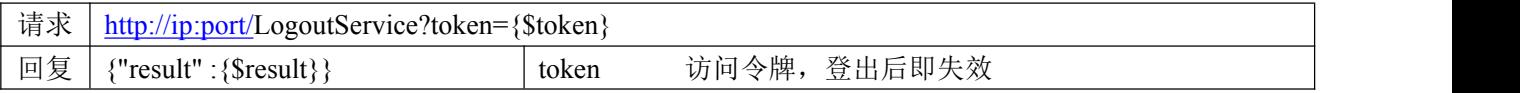

# **3.** 读取角色列表协议

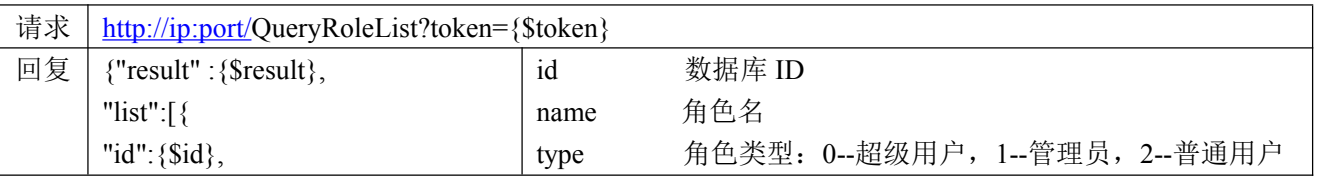

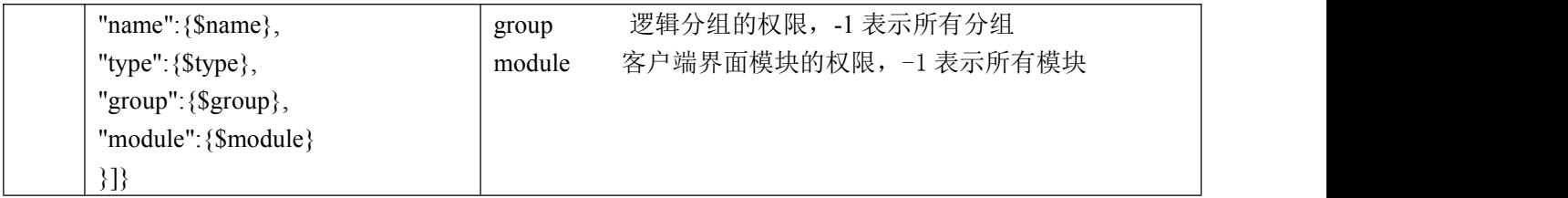

# **4.** 添加角色协议

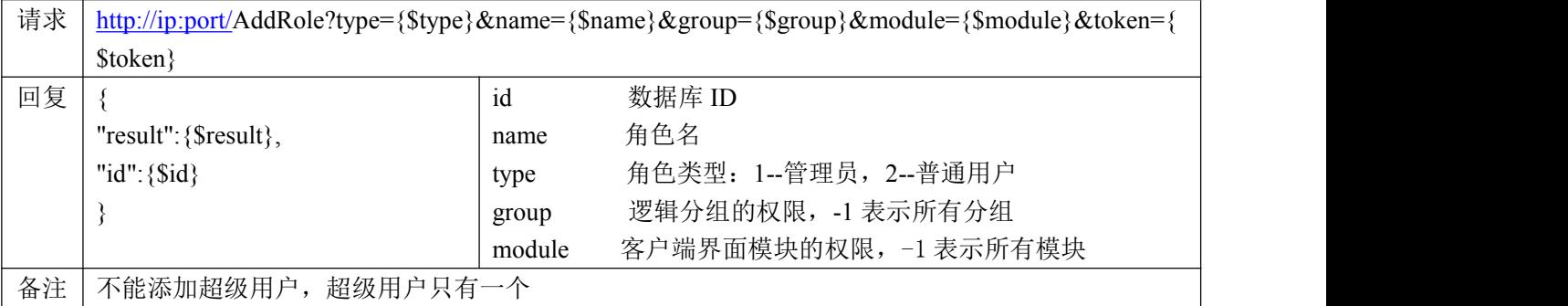

#### **5.** 编辑角色协议

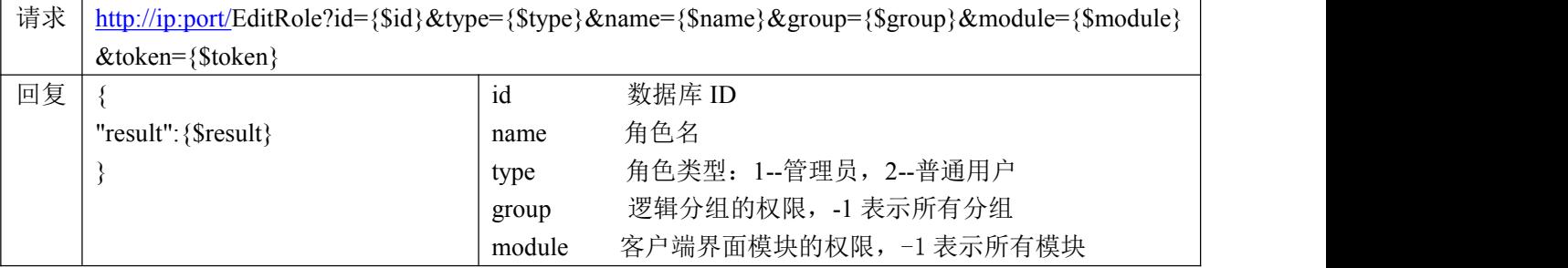

# **6.** 删除角色协议

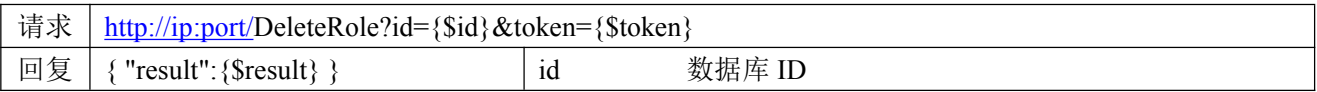

# **7.** 读取指定角色的权限列表协议

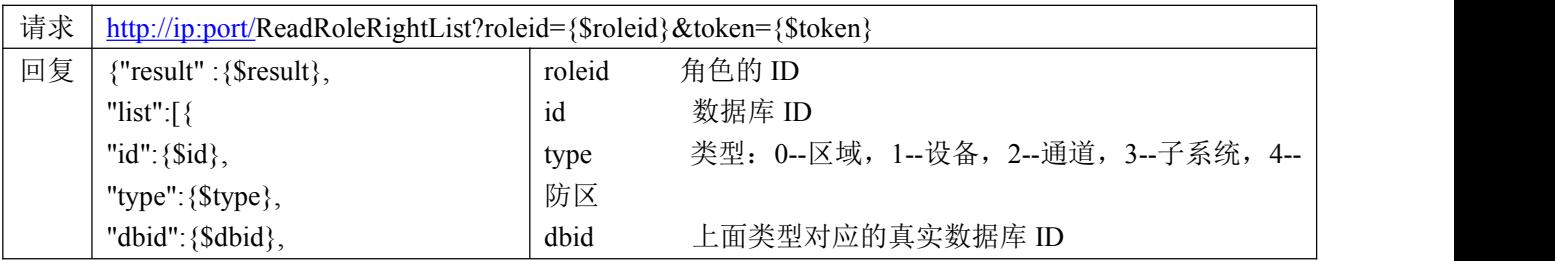

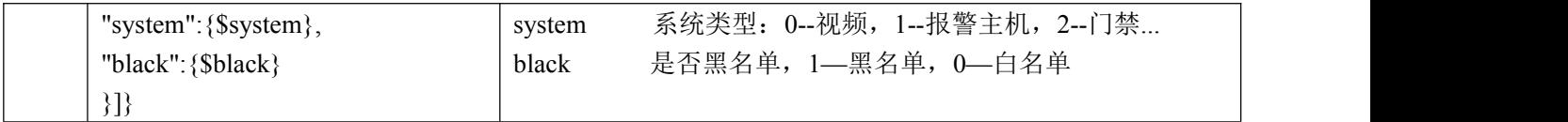

### **8.** 添加指定角色的权限协议

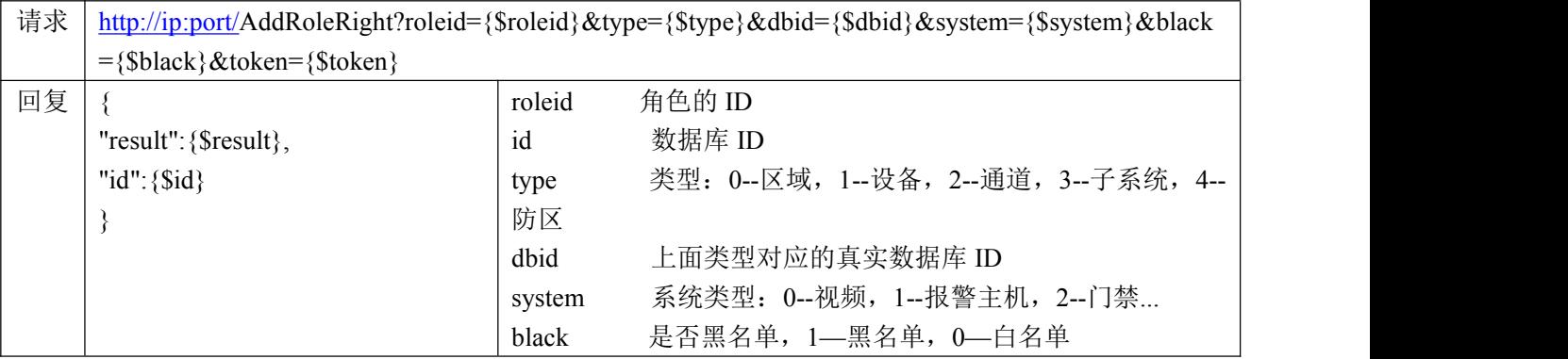

# **9.** 删除指定角色的权限协议

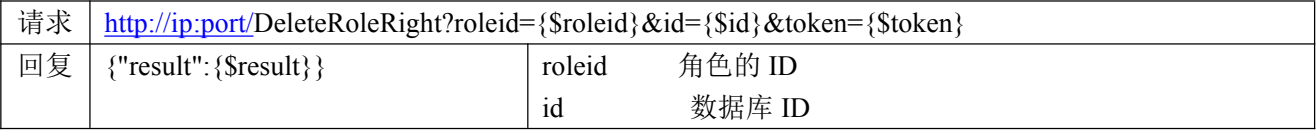

# **10.**读取用户列表协议

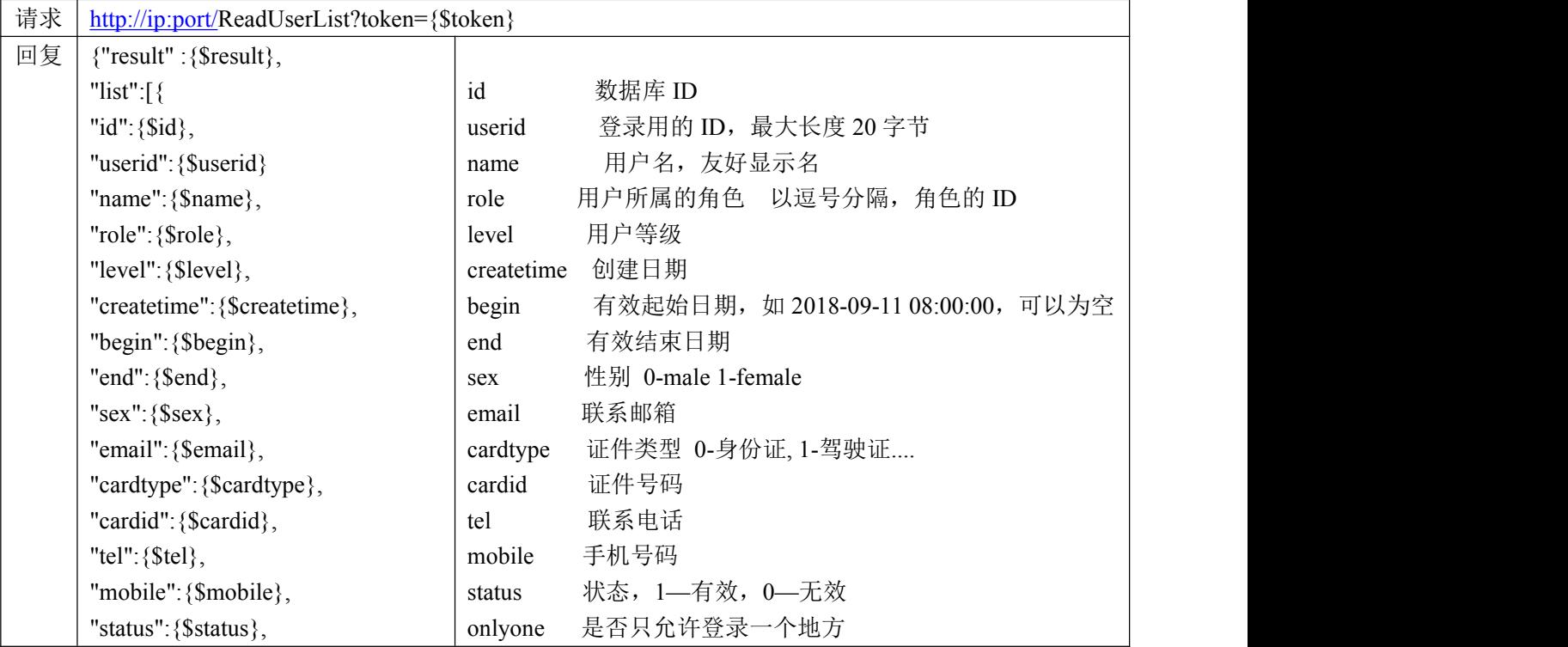

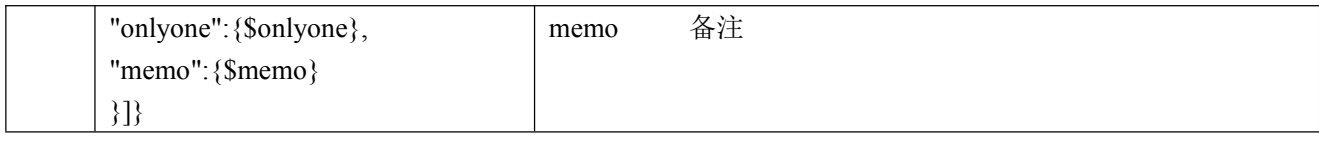

# **11.**添加用户协议

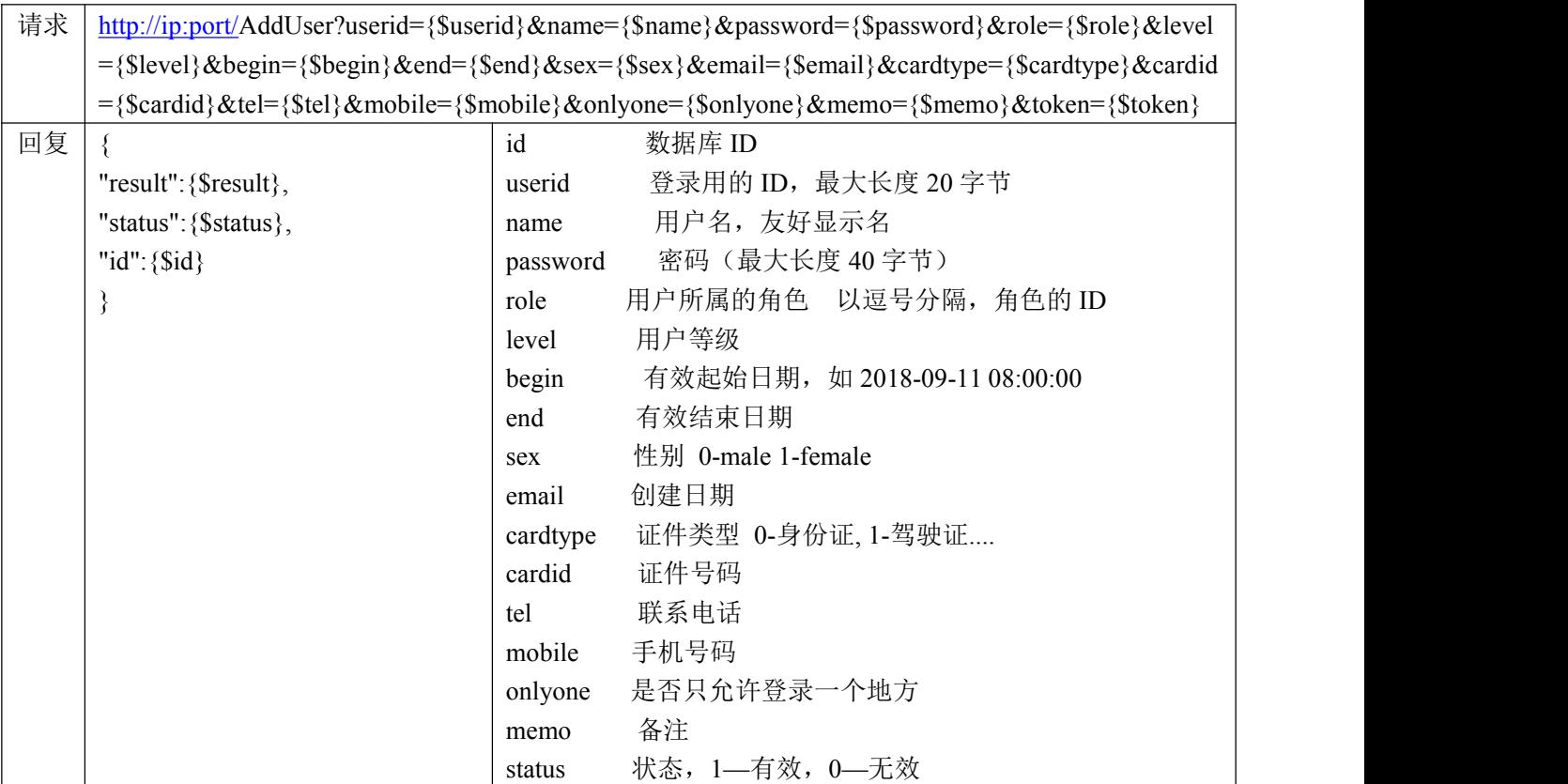

# **12.**编辑用户协议

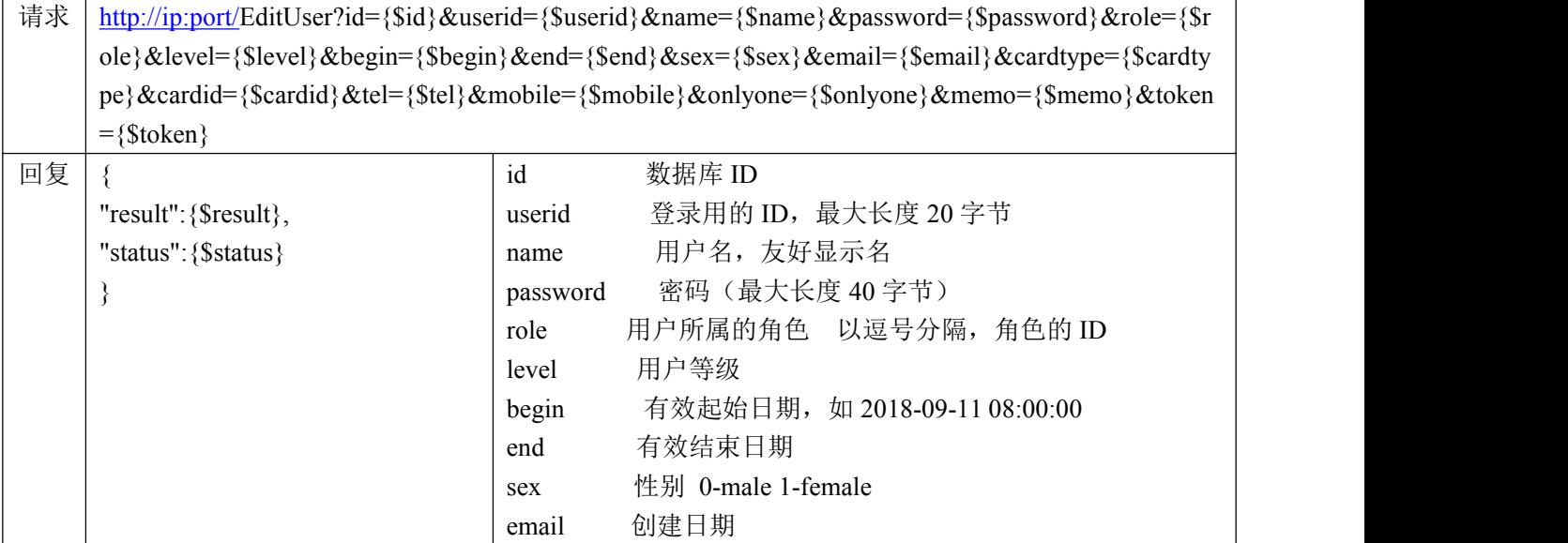

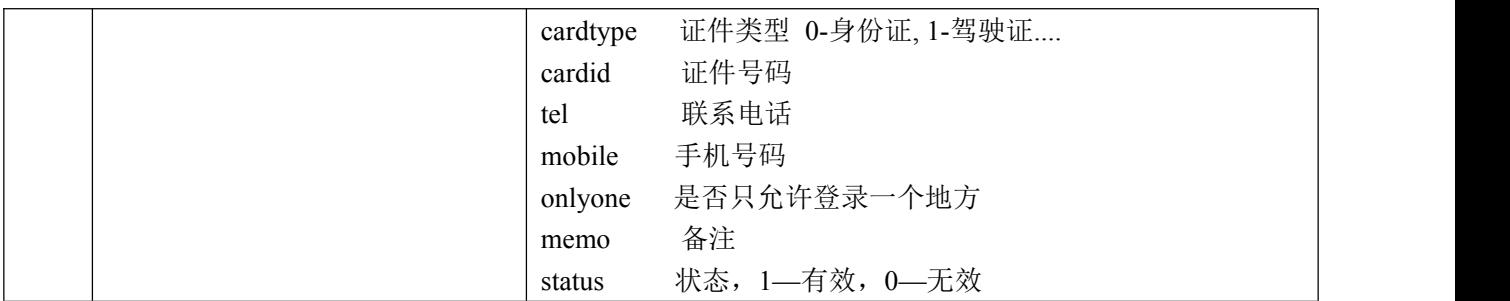

#### **13.**删除用户协议

- 请求地址: [http://ip:port/](http://localhost:port/)DeleteUser?id={\$id}&token={\$token}
- 请求方式:GET
- 请求参数:

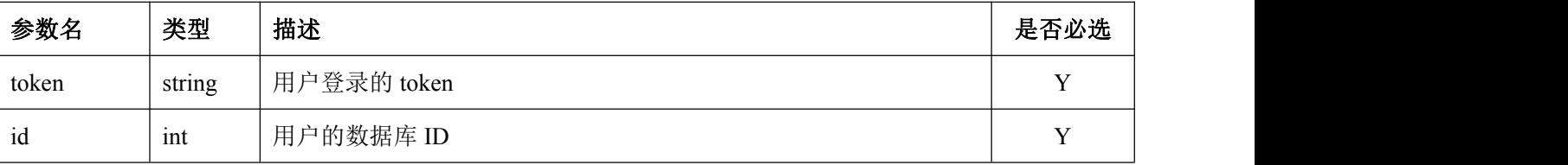

返回数据:

```
\{"result" : {$result}
}
```
返回字段:

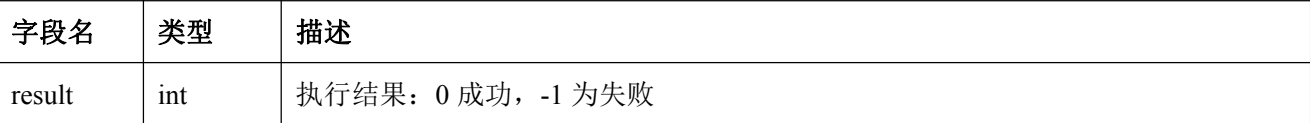

#### **14.**修改当前用户密码协议

- 请求地址: [http://ip:port/](http://localhost:port/)ChangeUserPassword?token={\$token}&password={\$password}
- 请求方式:GET
- 请求参数:

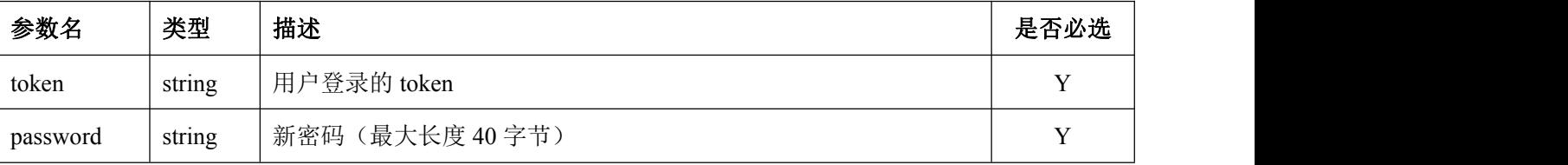

- 返回数据:
- $\{$

"result" : {\$result}

```
}
```
返回字段:

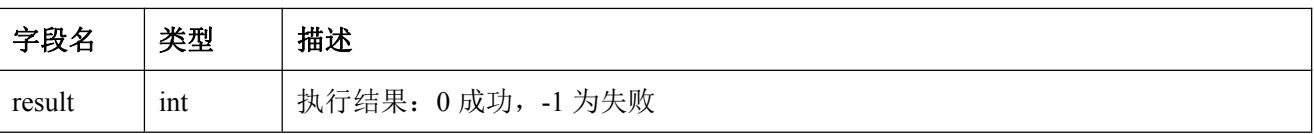

# **15.7** 添加人工操作日志

- 请求地址: [http://ip:port/](http://localhost:port/)log/AddManualLog?token={\$token}&eventid={\$eventid}&content={\$content}
- 请求方式:GET
- 请求参数:

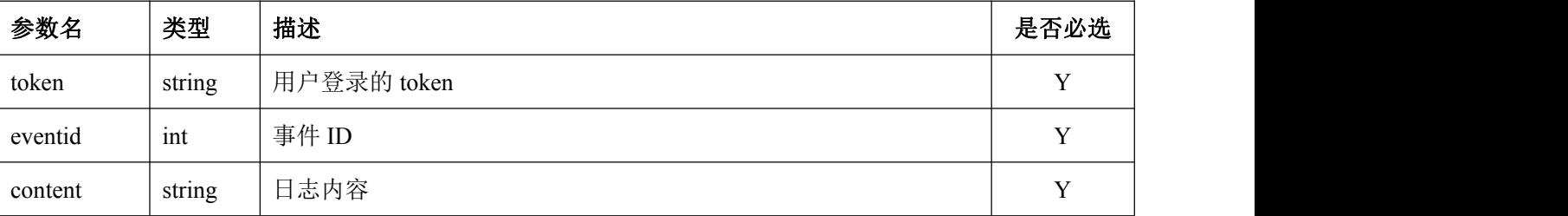

```
 返回数据:
```

```
\{
```
"result" : {\$result}

- }
- 返回字段:

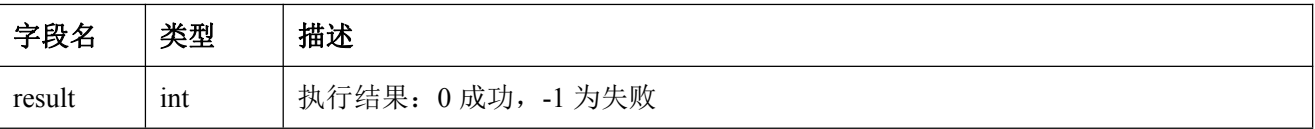

# 八、**AI** 事件上传协议

# **1.** 上传 **AI** 报警事件协议

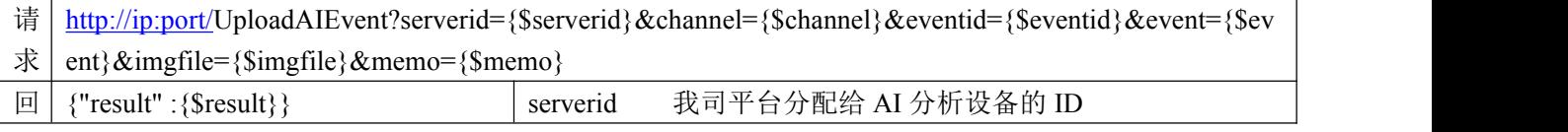

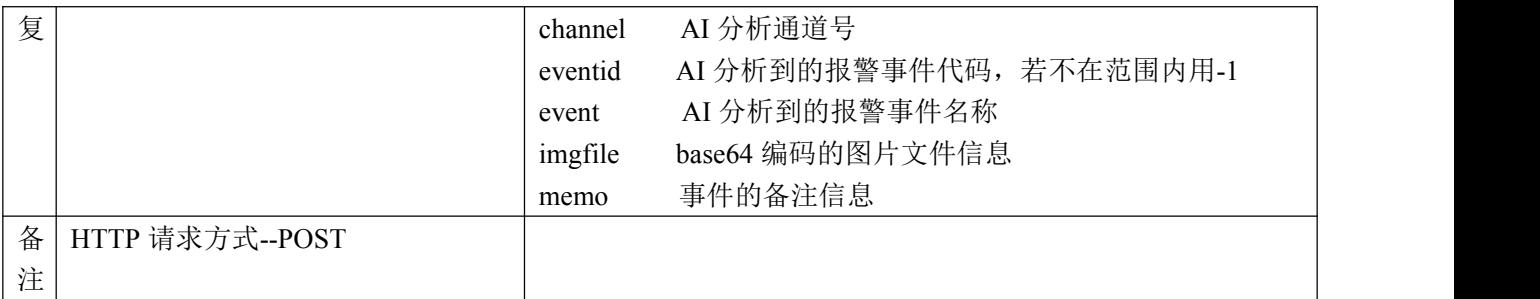

#### **2. AI** 报警事件代码定义

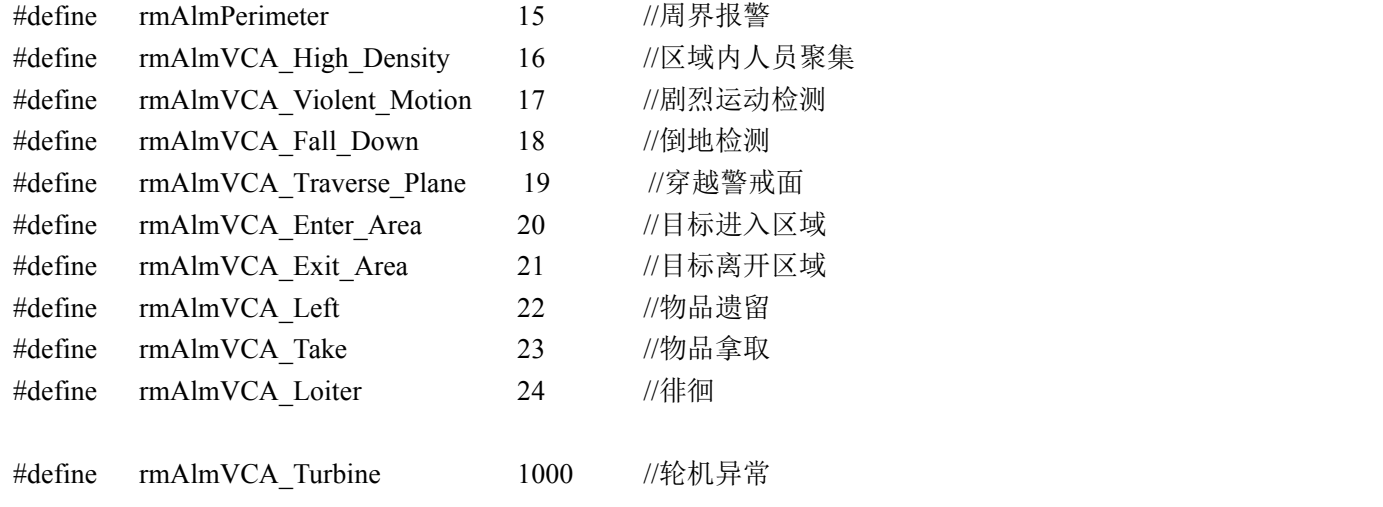

此处信息,会不断完善......

# 九、**28181** 组织管理相关协议

## **1.** 读取 **28181** 组织信息

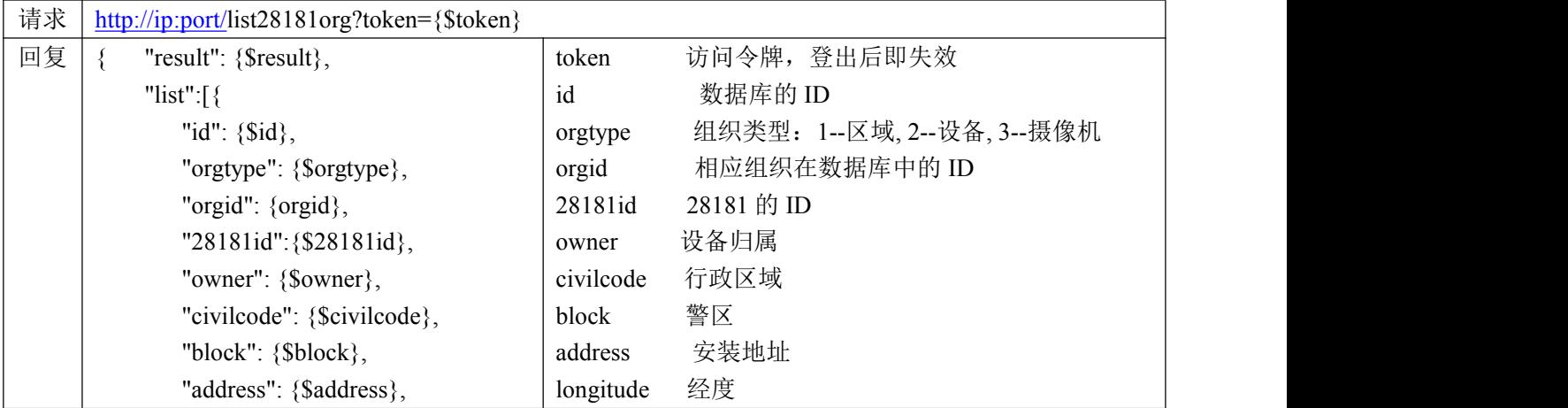

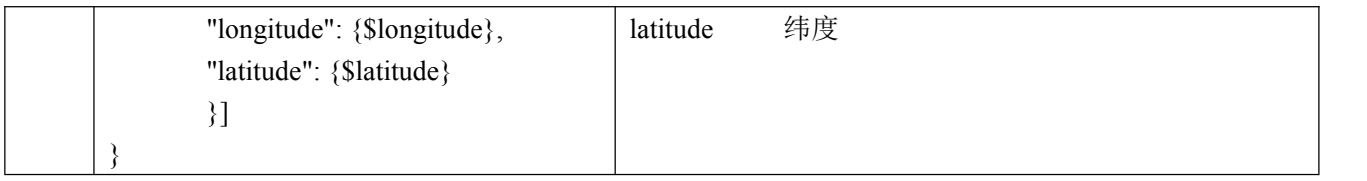

# **2.** 添加 **28181** 组织信息

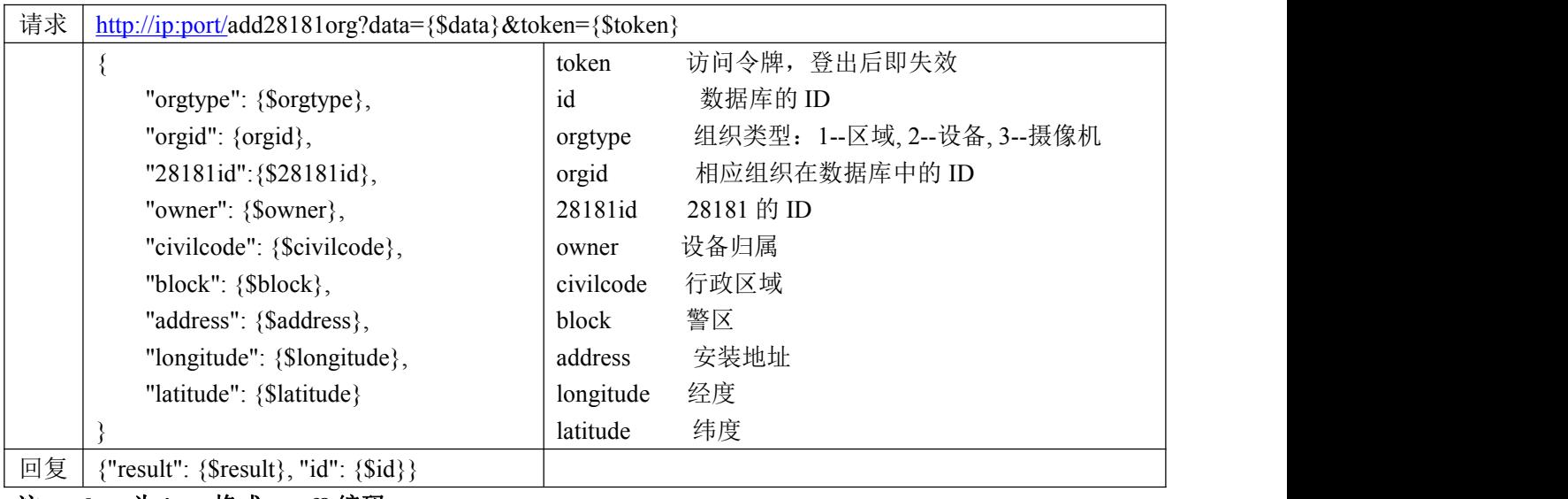

注: **data** 为 **json** 格式,**utf8** 编码

# **3.** 编辑 **28181** 组织信息

| 请求 | http://ip.port/edit28181org?data={\$data}&token={\$token} |           |                            |
|----|-----------------------------------------------------------|-----------|----------------------------|
|    |                                                           | token     | 访问令牌,登出后即失效                |
|    | " $id$ ": {\$ $id$ },                                     | id        | 数据库的 ID                    |
|    | "orgtype": {\$orgtype},                                   | orgtype   | 组织类型: 1--区域, 2--设备, 3--摄像机 |
|    | "orgid": {orgid},                                         | orgid     | 相应组织在数据库中的 ID              |
|    | "28181id": {\$28181id},                                   | 28181id   | 28181 的 ID                 |
|    | "owner": {\$owner},                                       | owner     | 设备归属                       |
|    | "civilcode": {\$civilcode},                               | civilcode | 行政区域                       |
|    | "block": {\$block},                                       | block     | 警区                         |
|    | "address": {\$address},                                   | address   | 安装地址                       |
|    | "longitude": {\$longitude},                               | longitude | 经度                         |
|    | "latitude": {\$latitude}                                  | latitude  | 纬度                         |
|    |                                                           |           |                            |
| 回复 | {"result": $\{Sresult\}$ }                                |           |                            |

注: **data** 为 **json** 格式,**utf8** 编码

### **4.** 删除 **28181** 组织信息

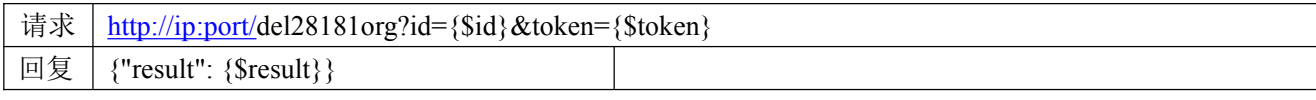

# 十、**28181** 上行平台管理相关协议

#### **1.** 读取 **28181** 上行中心列表信息

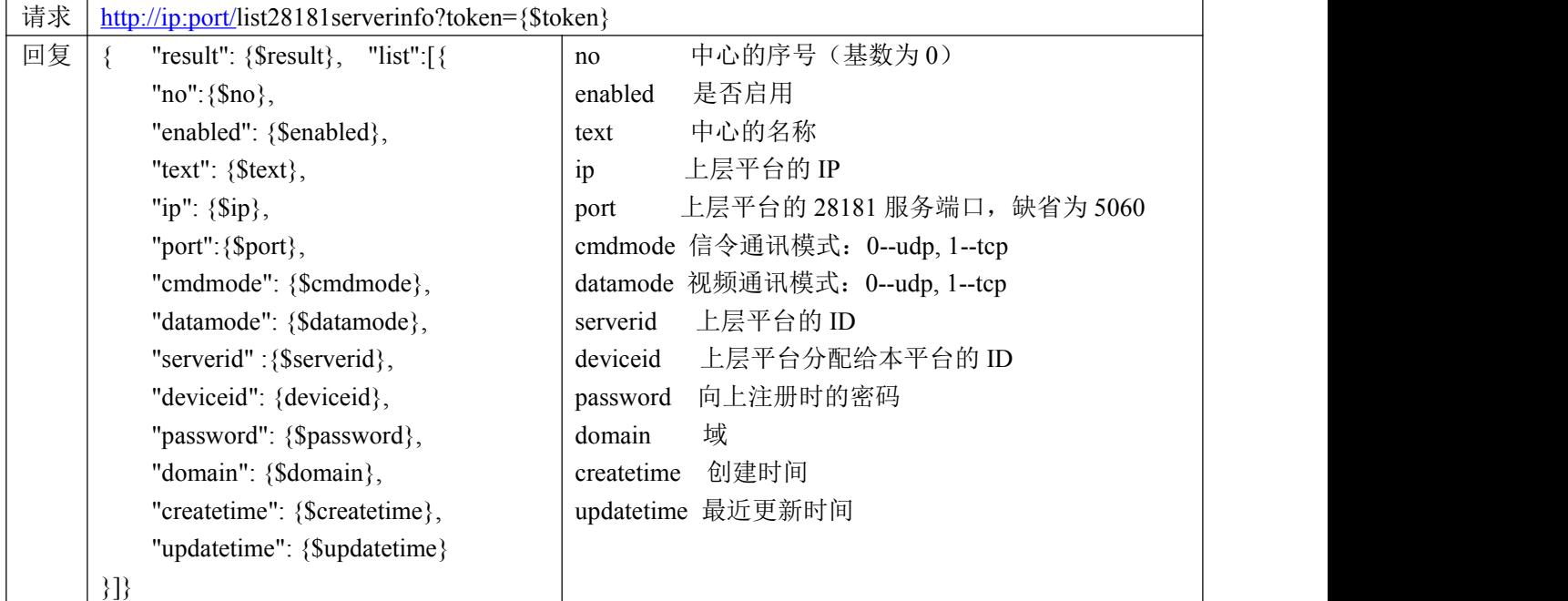

# **2.** 读取某个 **28181** 中心信息

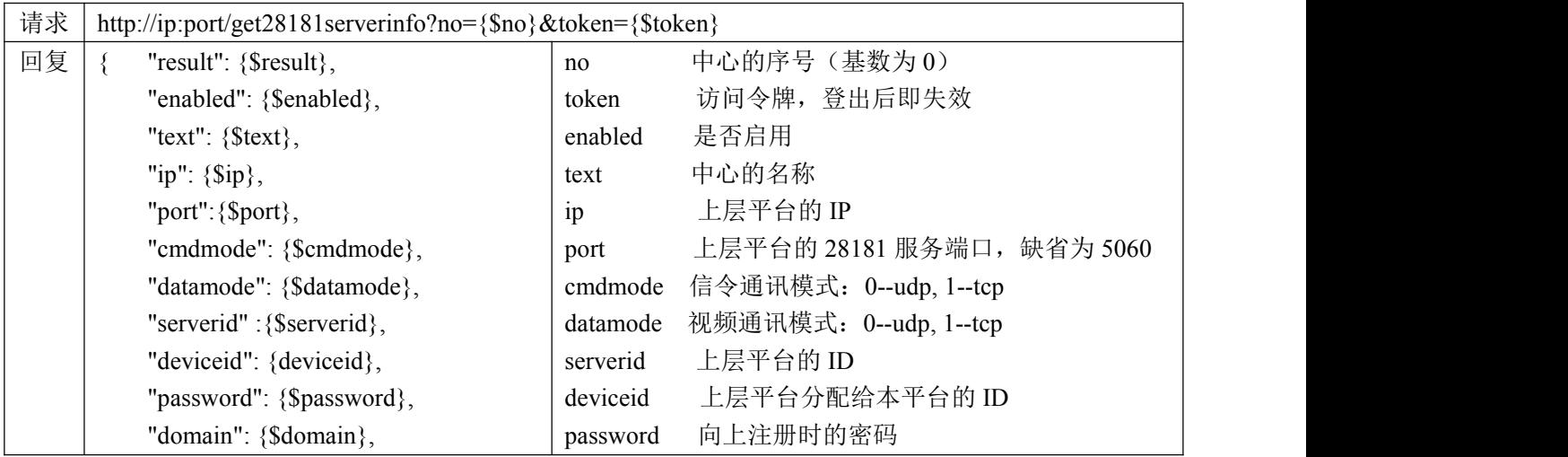

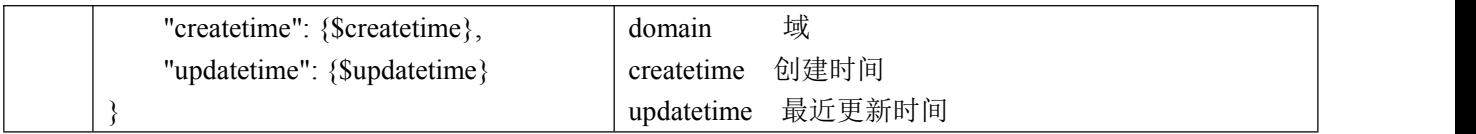

# **3.** 设置某个 **28181** 中心信息

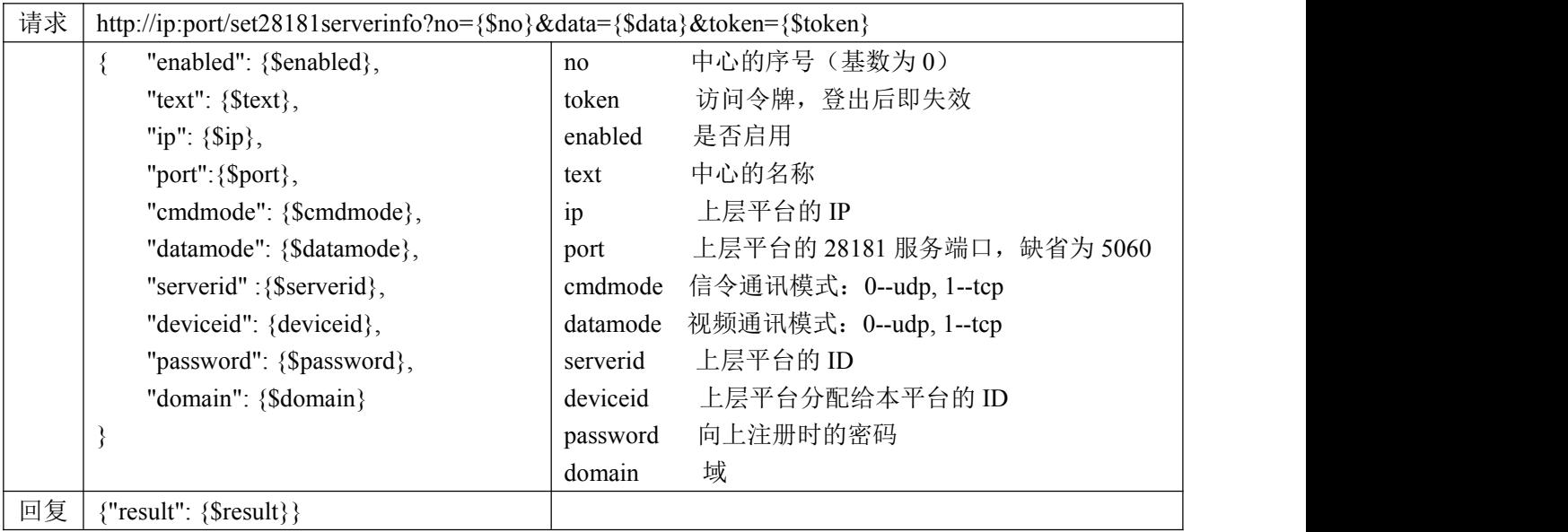

# **4.** 删除 **28181** 上行中心

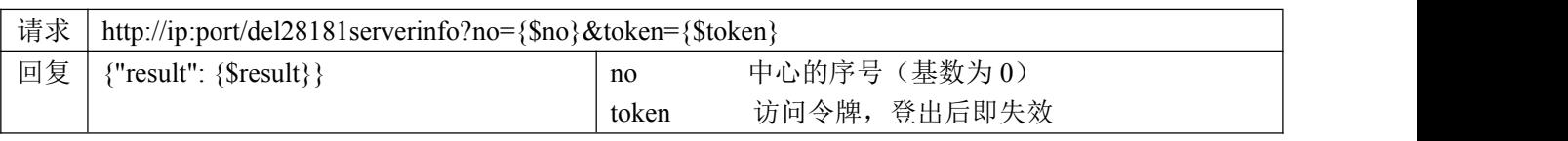

# **5.** 读取 **28181** 上行节点列表信息

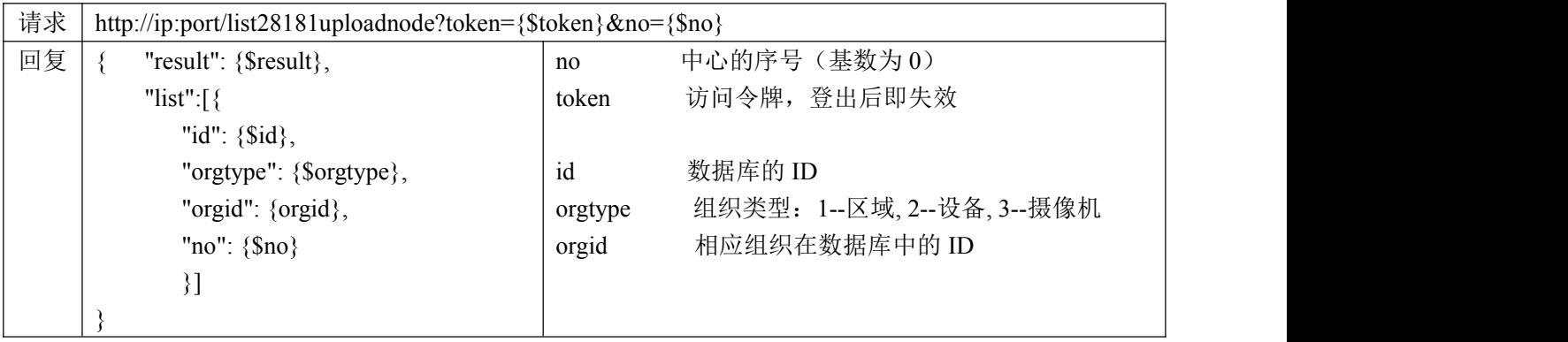

# **6.** 添加 **28181** 上行节点信息

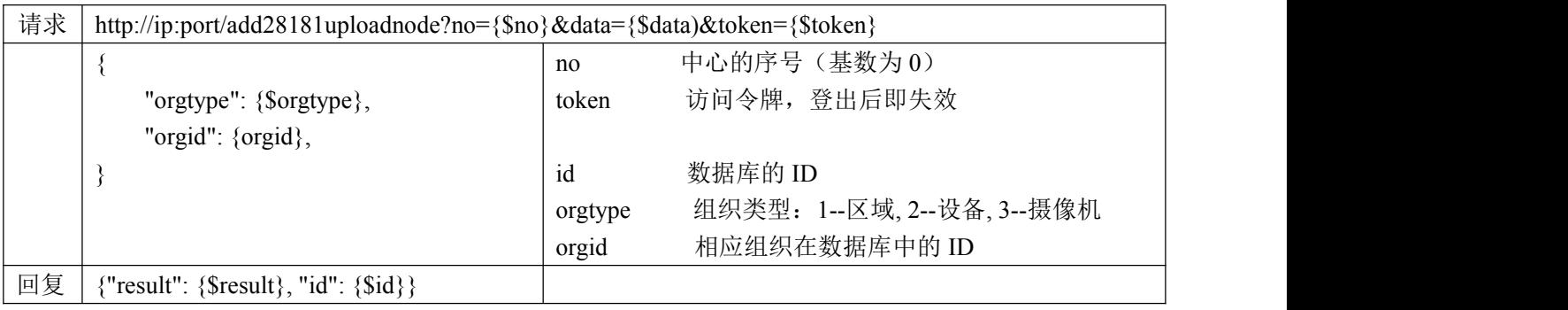

注: **data** 为 **json** 格式,**utf8** 编码

# **7.** 删除 **28181** 上行节点信息

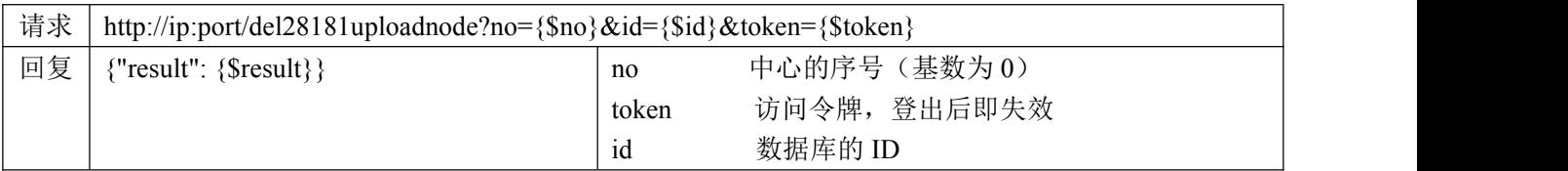

#### **8.** 重启 **28181** 服务模块

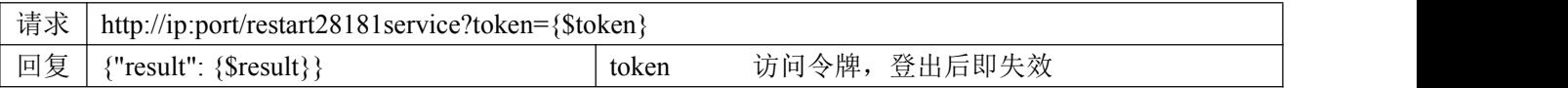

# 十一、视频网关相关协议

#### **1.** 网关通道视频打开

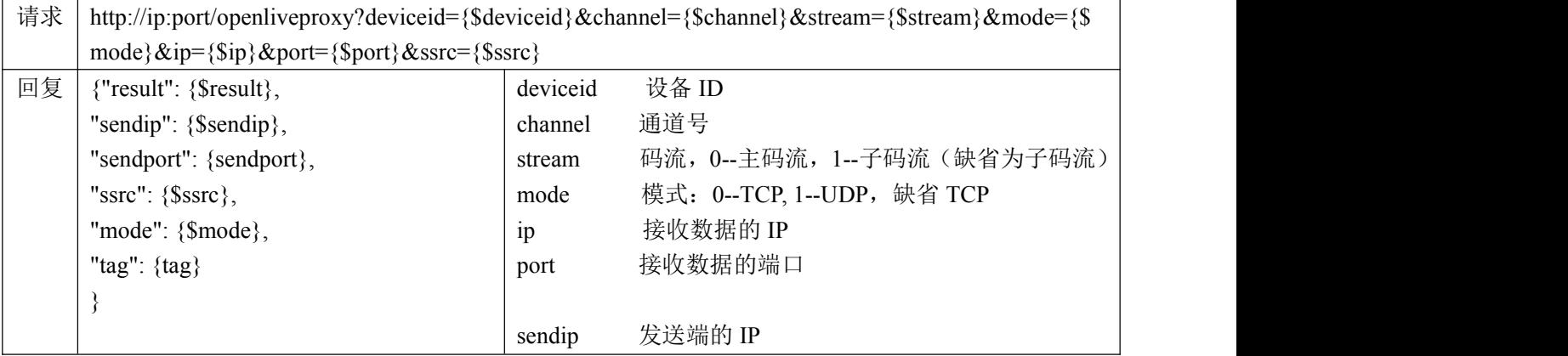

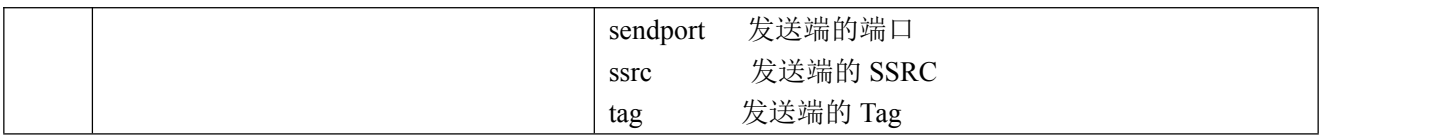

### **2.** 网关通道视频关闭

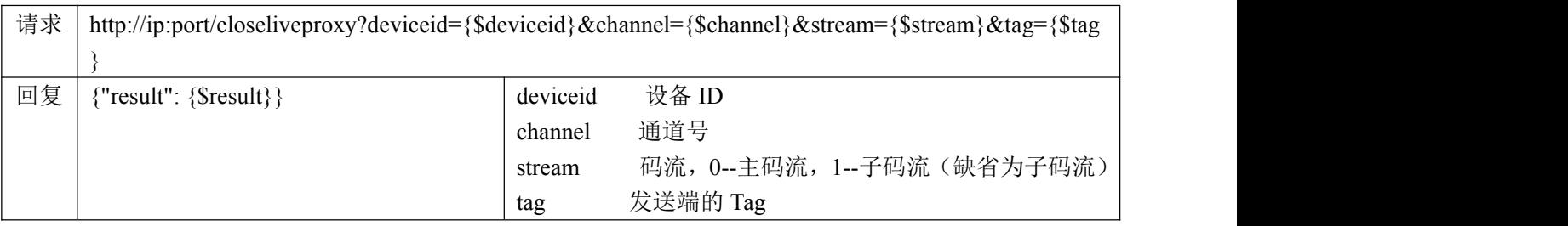

# **3.** 网关通道回放视频打开

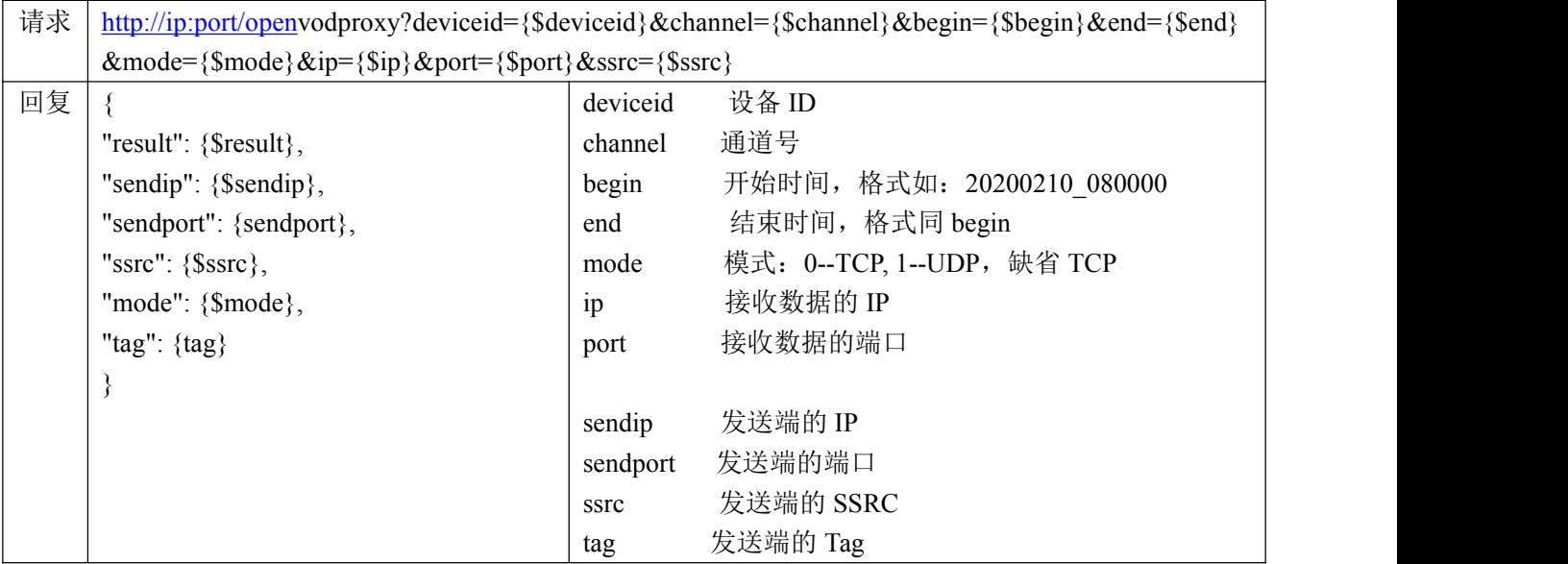

# **4.** 网关通道回放视频关闭

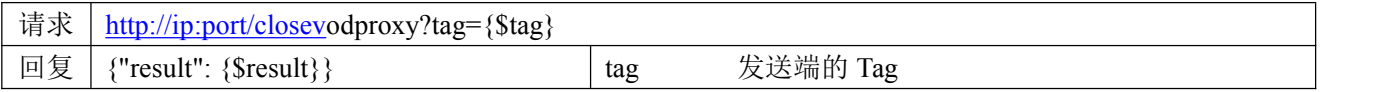
# 十二、广播服务相关协议

## **1.** 读取广播服务器列表信息

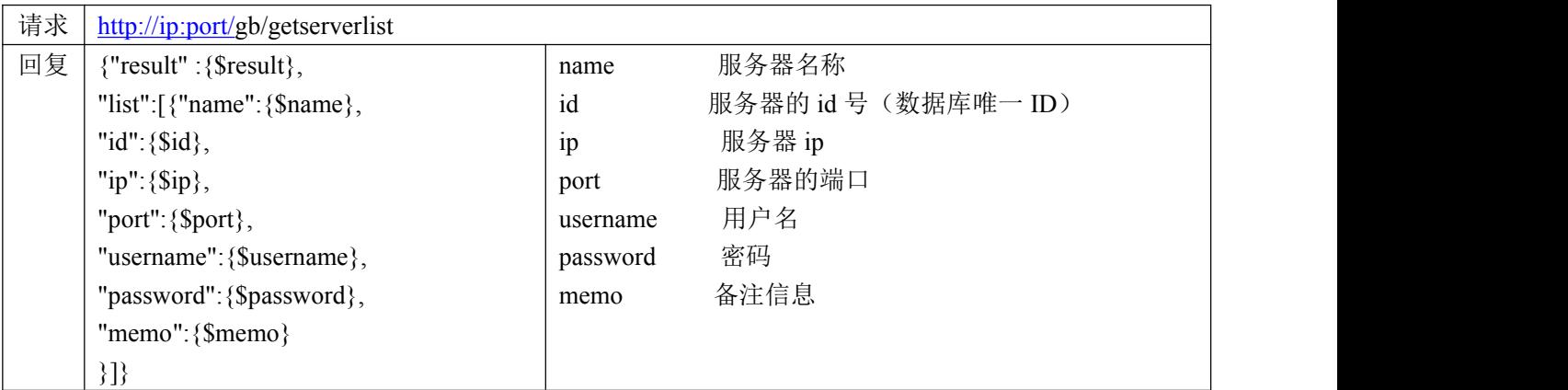

#### **2.** 添加广播服务器

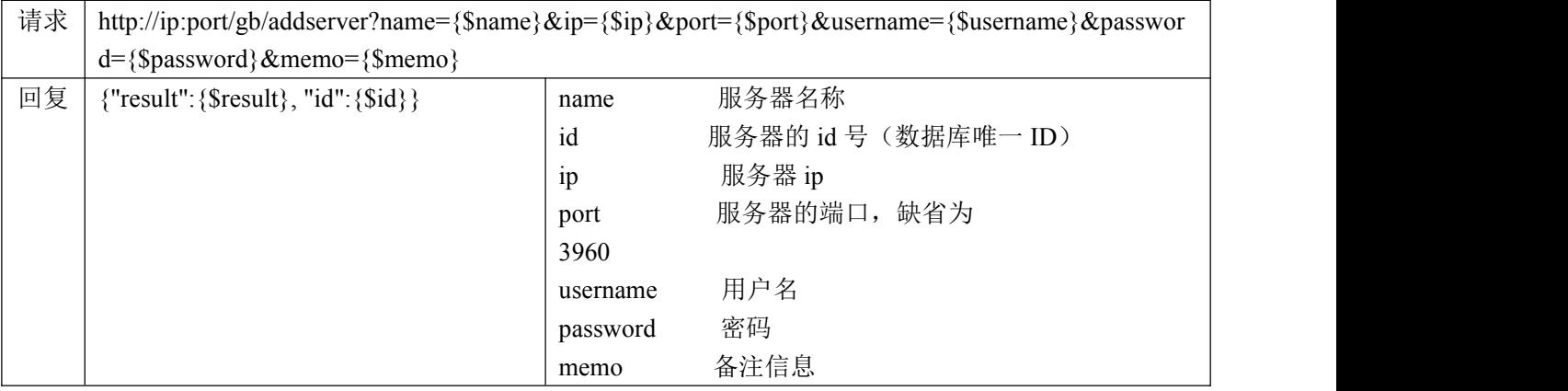

#### **3.** 修改广播服务器

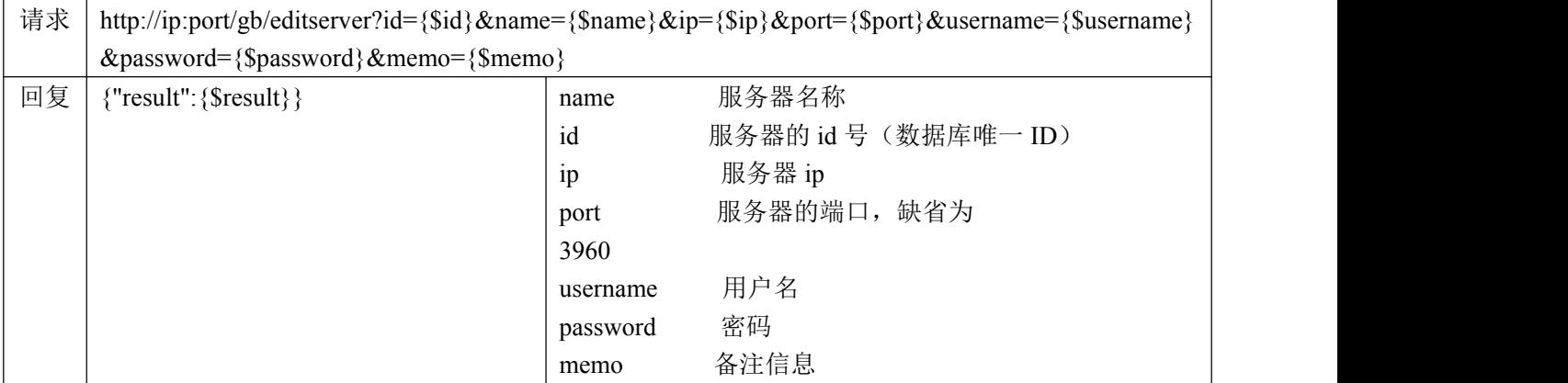

#### **4.** 删除广播服务器

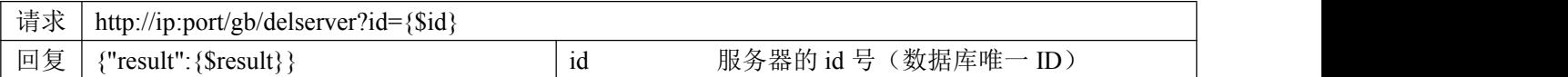

#### **5.** 读取终端列表

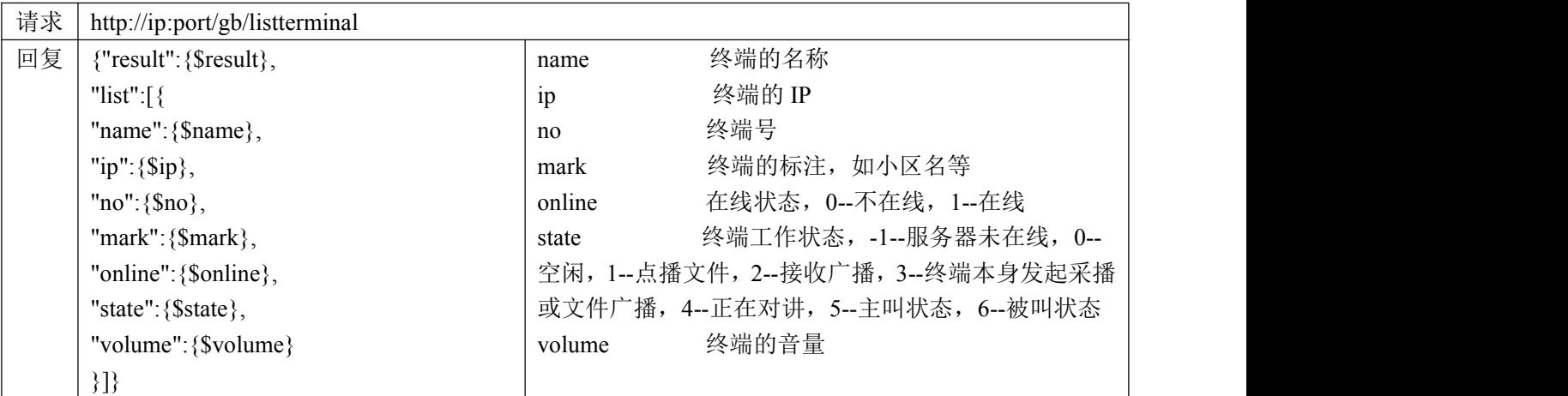

## **6.** 修改终端信息

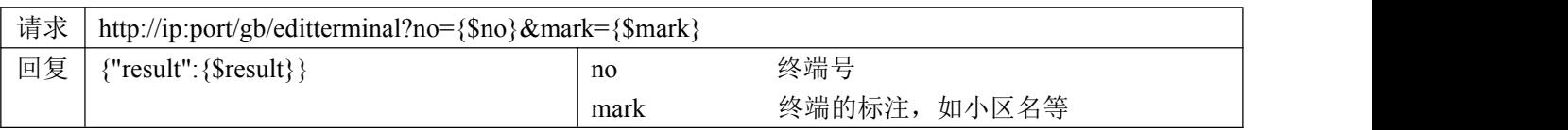

# **7.** 删除终端信息

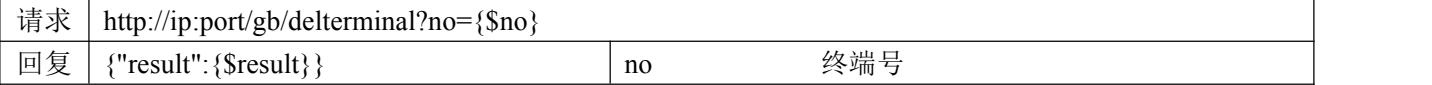

### **8.** 读取用户关联的终端列表

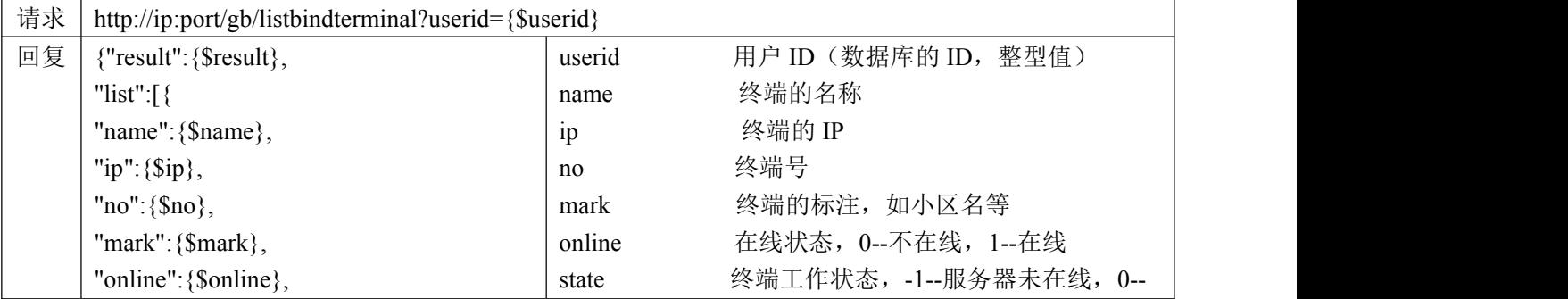

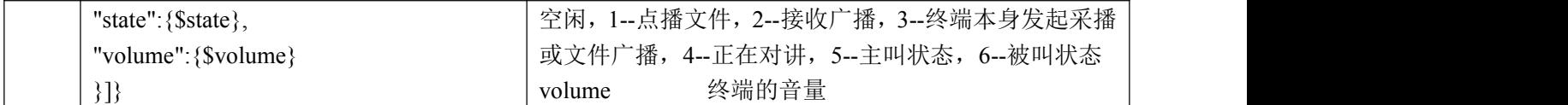

#### **9.** 添加用户关联的终端列表

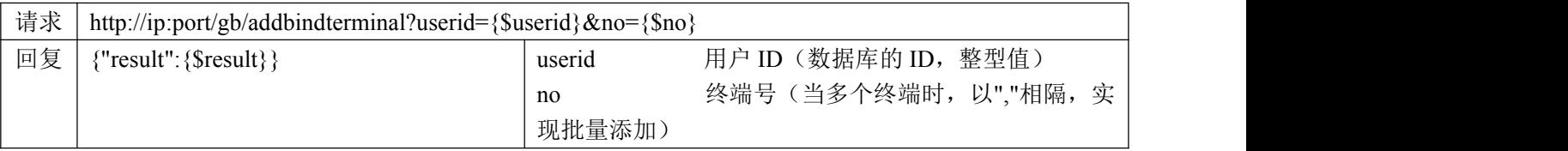

## **10.**删除用户关联的终端列表

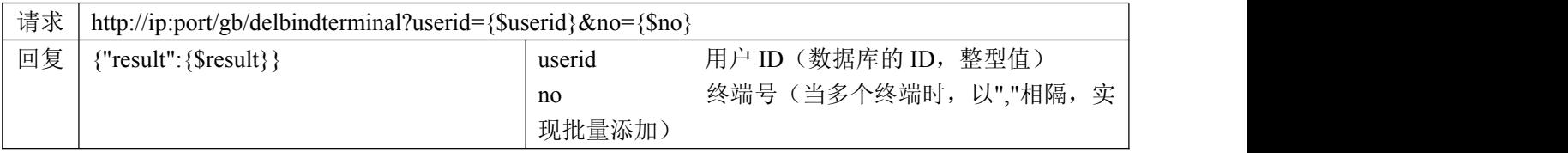

## **11.**读取用户关联的广播账号

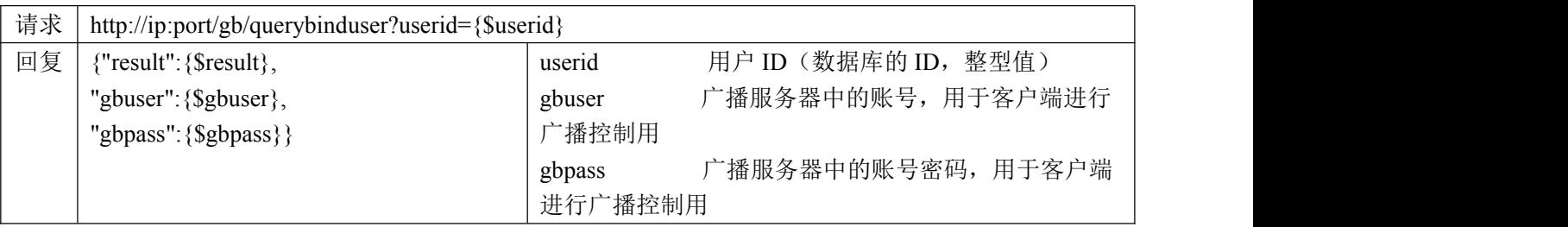

## **12.**设置用户关联的广播账号

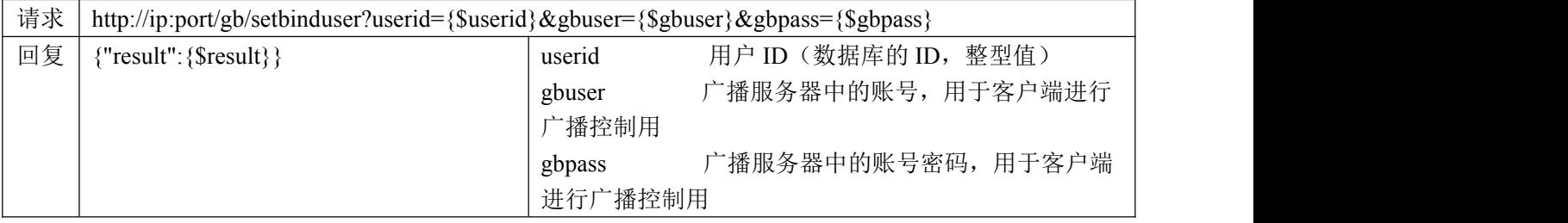

# 十三、**H5** 页面跳转相关协议

#### **1.** 跳转到单画面实时视频播放页面

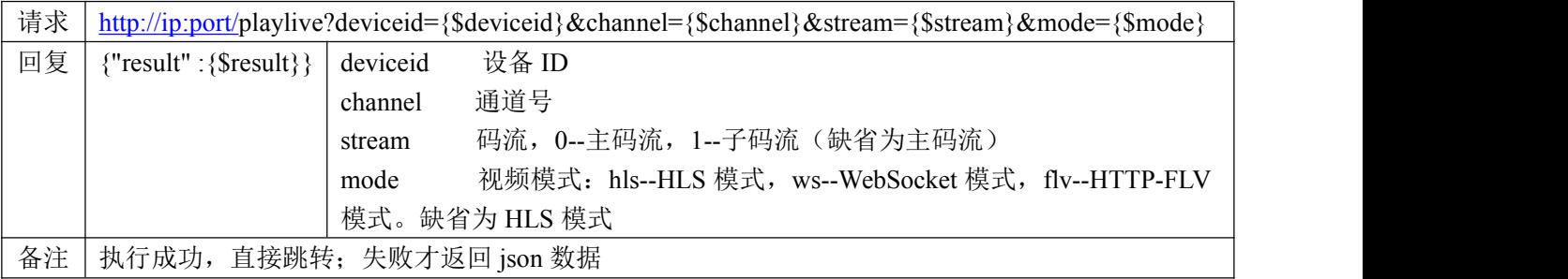

# 十四、远程图片相关协议

#### **1.** 查询远程图片协议

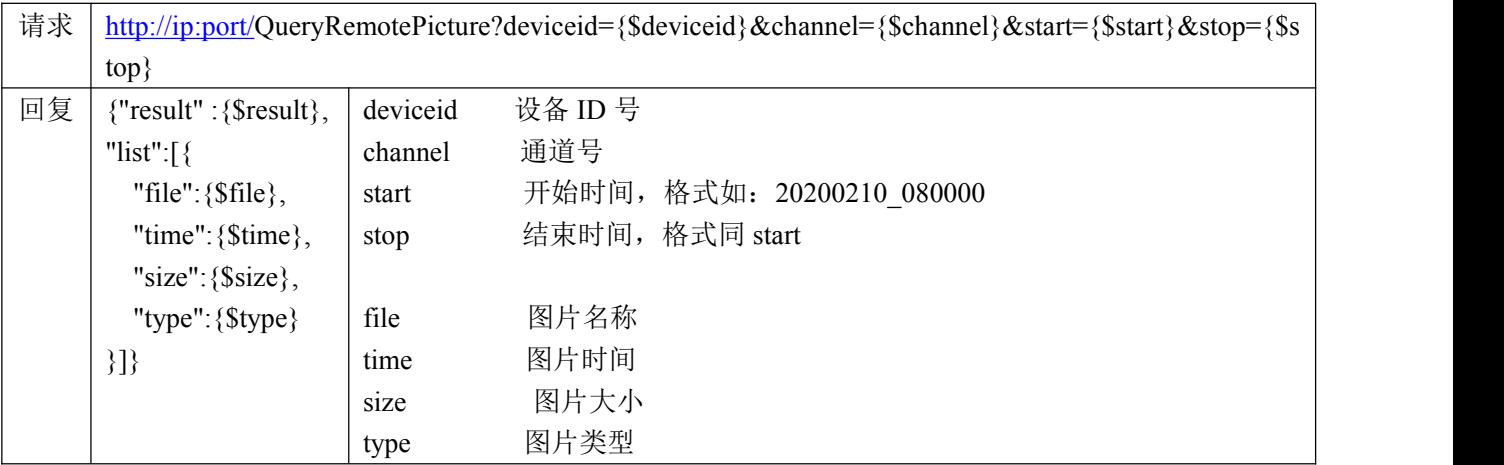

图片类型: 0-定时抓图, 1-移动侦测抓图, 2-报警抓图, 3-报警|移动侦测抓图, 4-报警&移动侦测抓图, 6-手动抓图,9-智能图片,10-PIR 报警(预览时截图),11-无线报警,12-呼救报警,0xd-人脸侦测,0xe-越 界侦测,  $0x$ f-区域入侵侦测,  $0x10$ -场景变更侦测,  $0x11$ -设备本地回放时截图,  $0x12$ -智能侦测,  $0x13$ -进入 区域侦测,0x14-离开区域侦测,0x15-徘徊侦测,0x16-人员聚集侦测,0x17-快速运动侦测,0x18-停车侦测, 0x19-物品遗留侦测,0x1a-物品拿取侦测,0x1b-车牌侦测,0x1c-混行检测,0x1d-取证事件,0x1e-火点检 测,0x20-船只检测,0x21-测温预警,0x22-测温报警,0x23-温差报警,0x24-违停检测,0x25-人脸抓拍, 0x26-离线测温报警,0x2a-起身检测,0x2b-折线攀高,0x2c-如厕超时,0x2d-安全帽检测,0x2e-周界抓拍, 0x2f-人体目标抓拍,0x30-人脸抓拍建模,0x31-混合目标检测,0x32-防区报警,0x33-紧急求助,0x34-业 务咨询,0x35-非法摆摊,0x36-人员密度(人数预警),0x37-离岗检测,0x38-人数异常检测,0x39-剧烈运动 检测,0x3a-违停,0x3b-逆行,0x3c-压线,0x3d-机占非,0x3e-变道,0x3f-掉头,0x40-行人检测,0x41-路 障,0x42-抛洒物,0x43-浓雾检测,0x44-施工,0x45-拥堵,0x46-交通事故检测,0x47-侧方停车,0x48-手 动触发报警

#### **2.** 下载远程图片协议

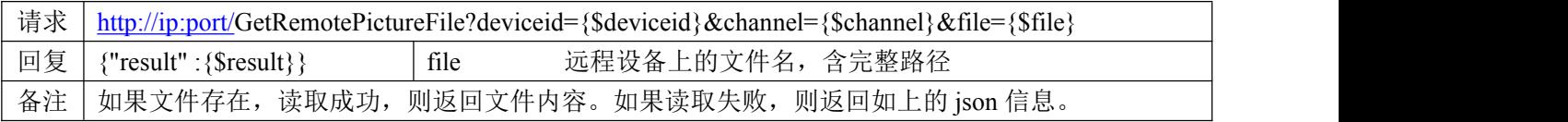

# 十五、**IoT** 相关协议

# **1.** 读取可用的插件列表信息

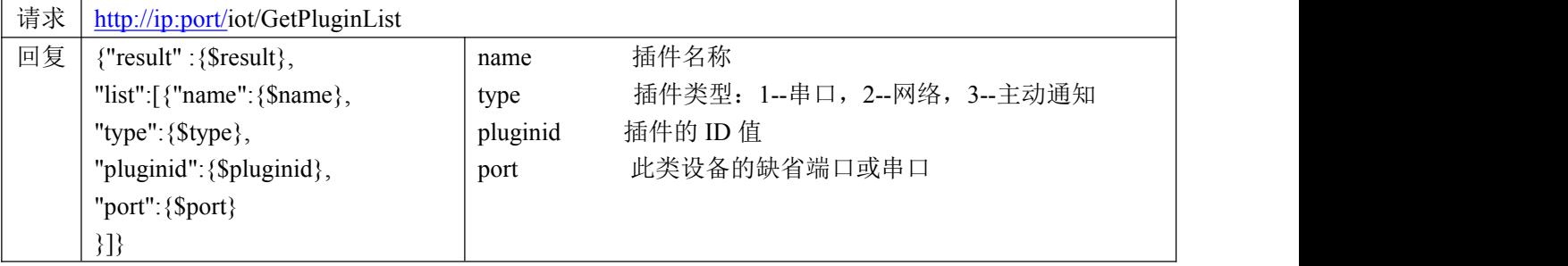

#### **2.** 读取设备列表信息

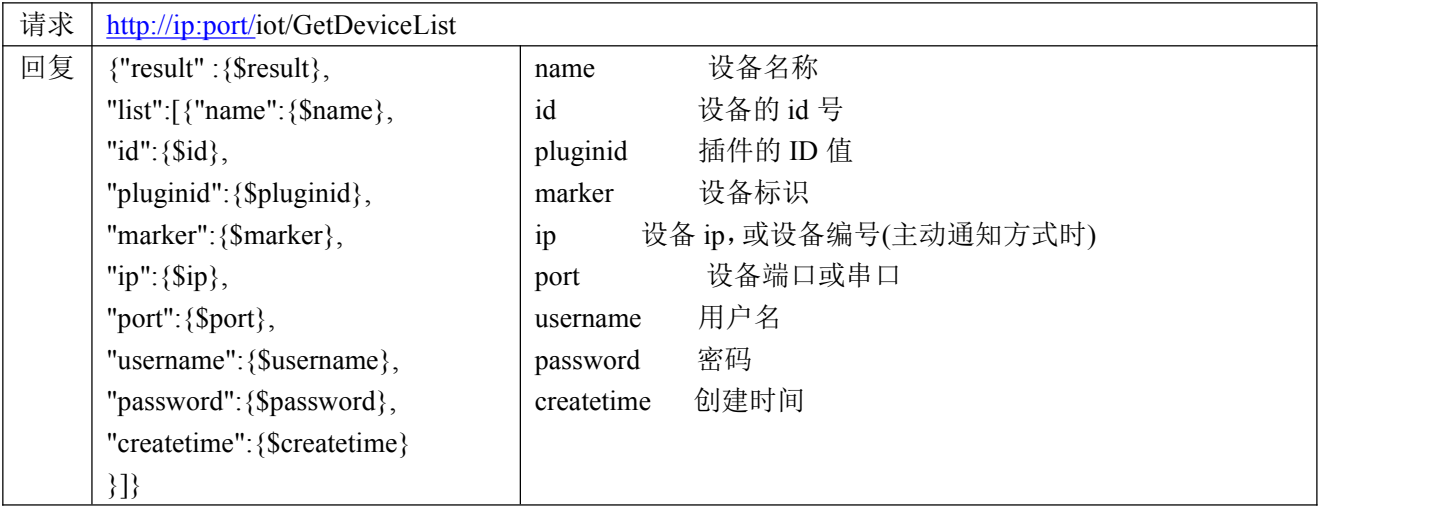

# **3.** 读取主动注册设备列表

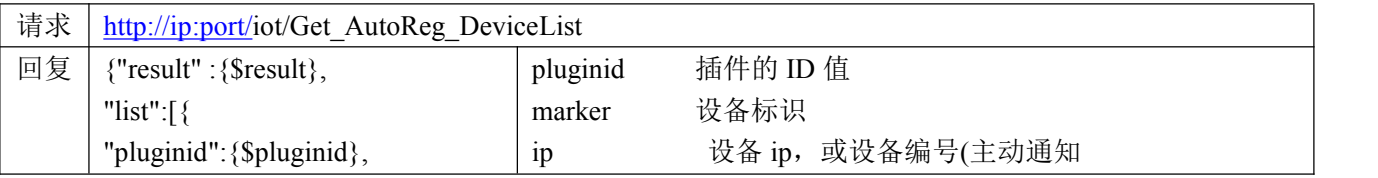

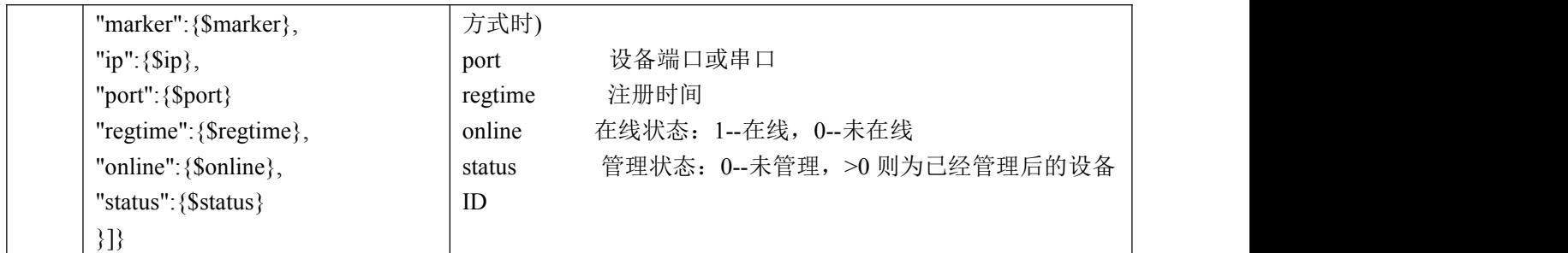

# **4.** 添加设备

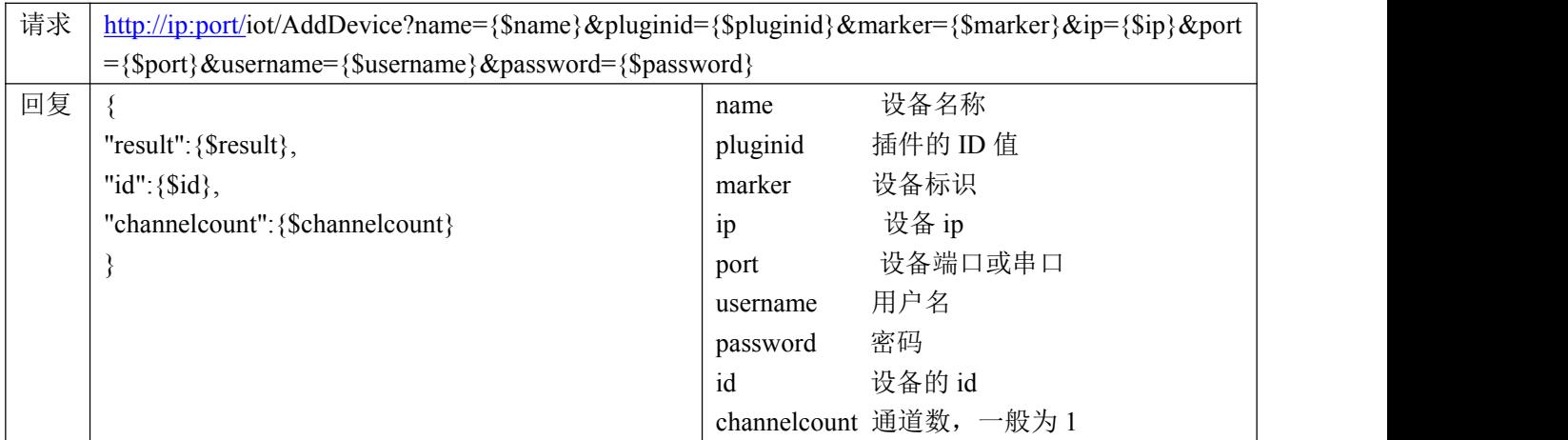

## **5.** 删除设备

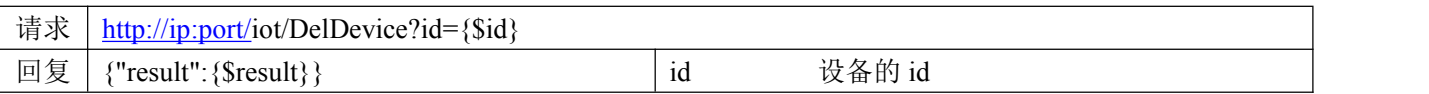

# **6.** 修改设备

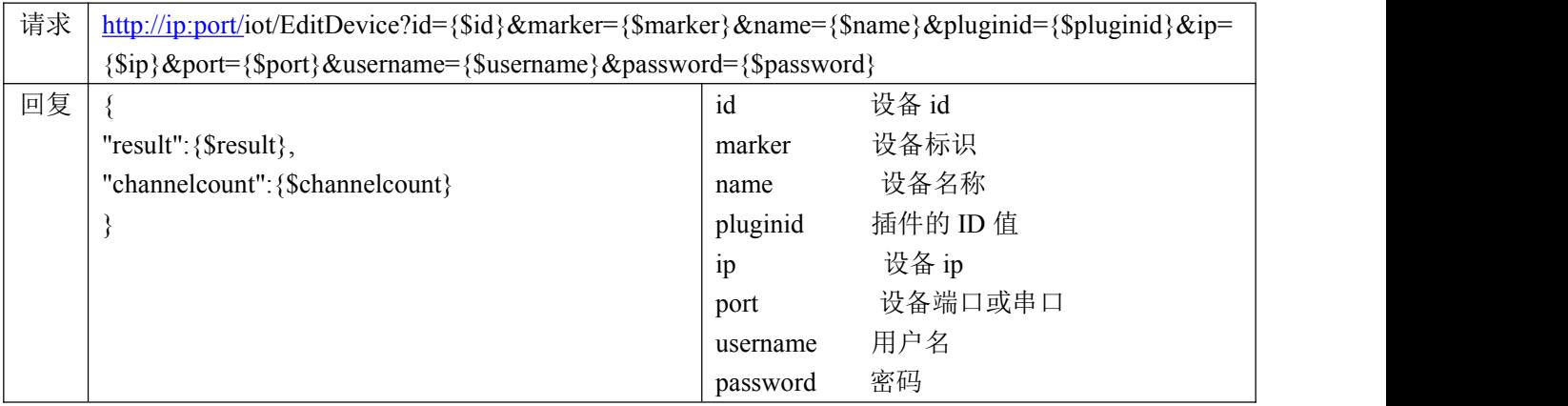

# **7.** 读取通道列表

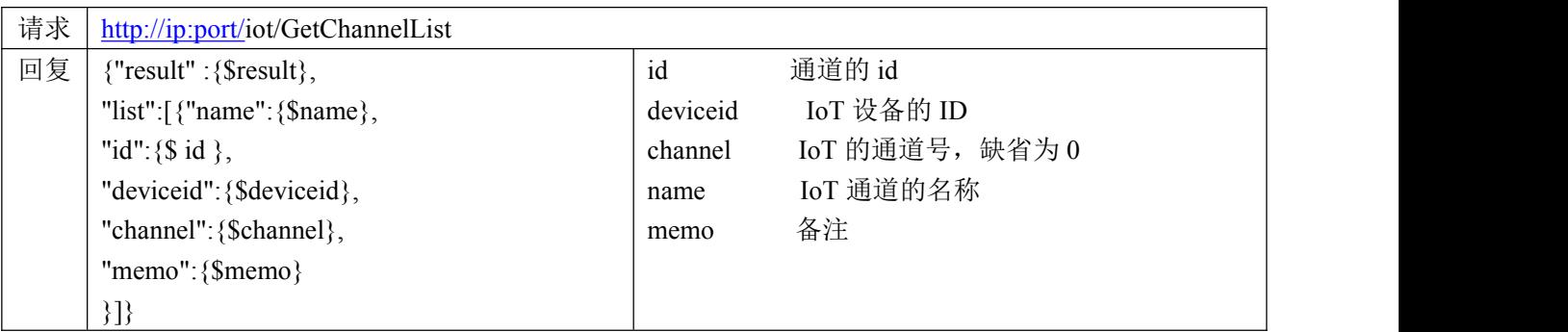

# **8.** 增加通道

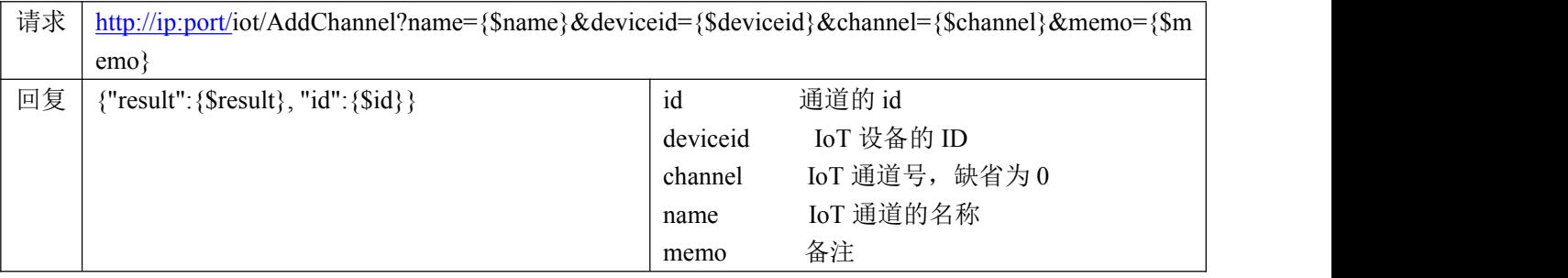

# **9.** 修改通道

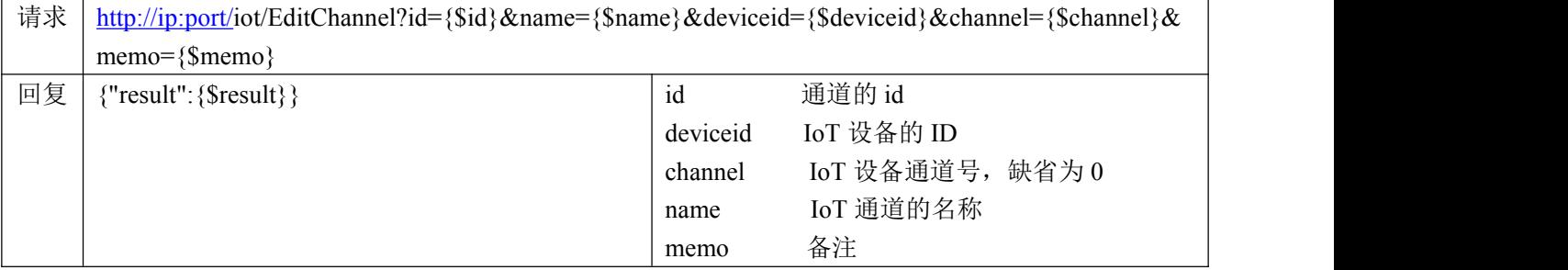

# **10.**删除通道

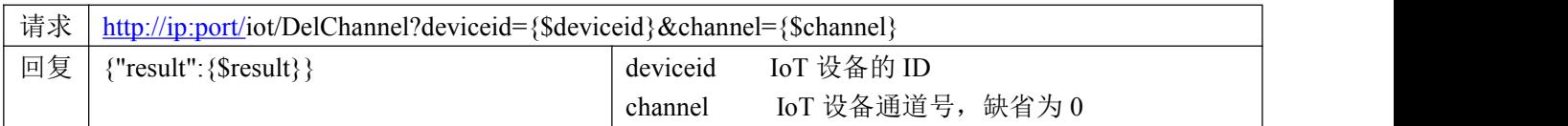

## **11.**添加设备报警设置

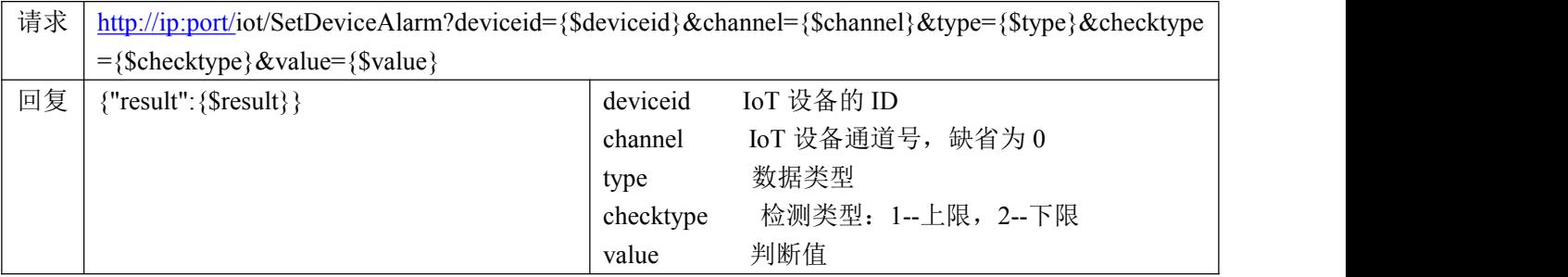

# **12.**删除设备报警设置

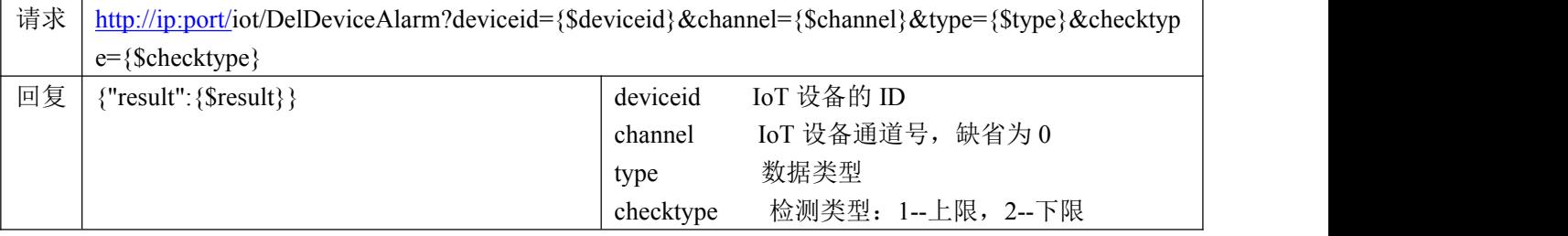

# **13.**读取设备报警设置列表

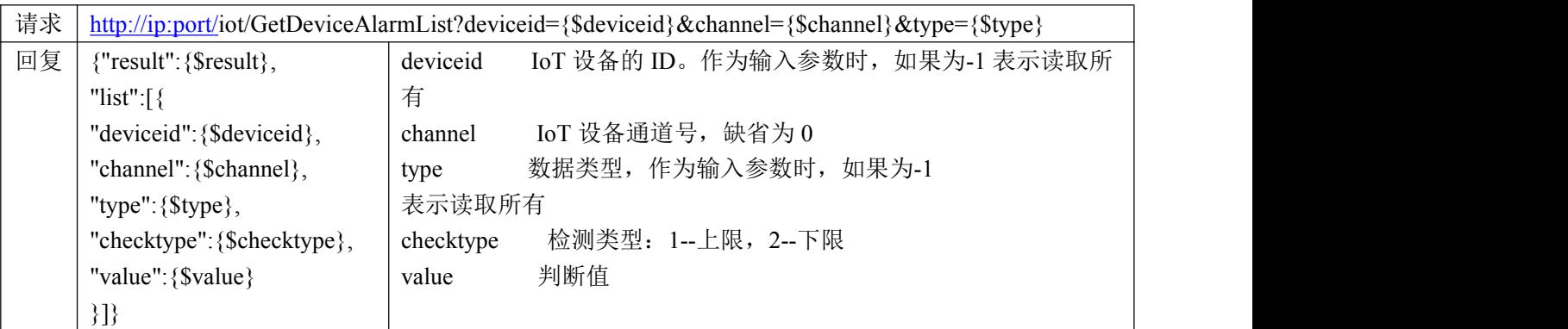

# **14.**搜索 **IoT** 数据记录

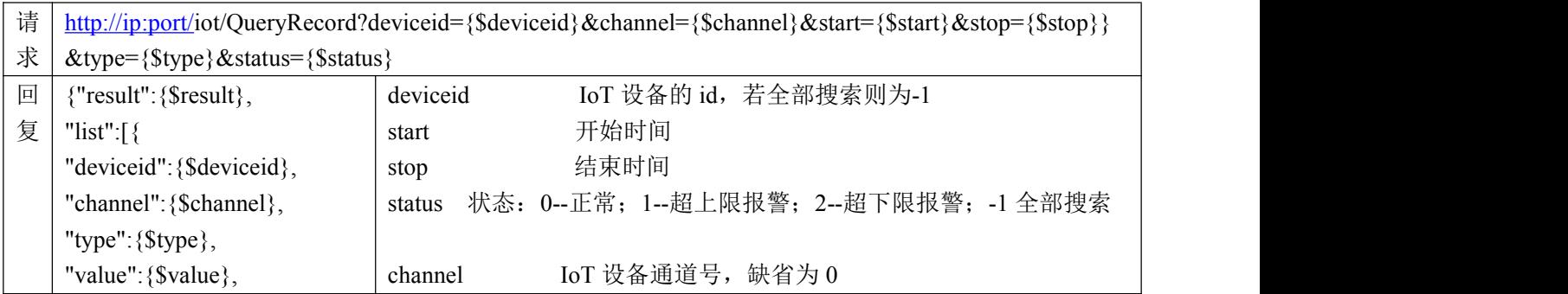

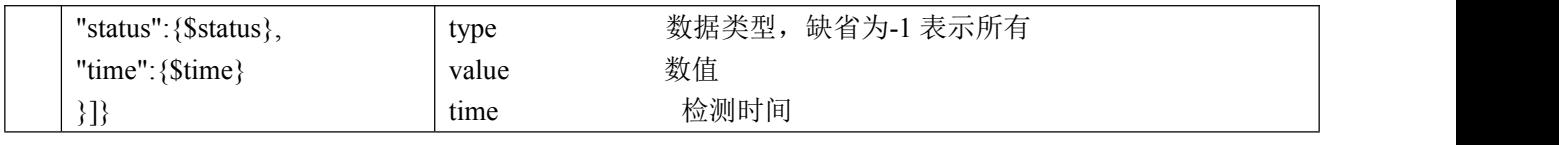

数据类型定义:

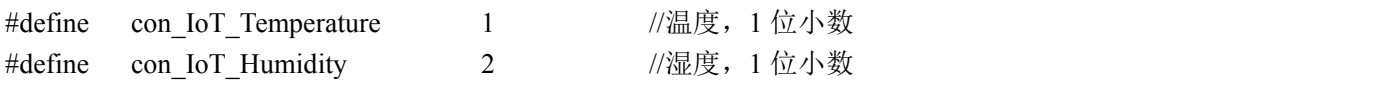

# 十六、系统服务相关协议

## **1.** 导出平台注册码协议

请求地址:

[http://ip:port/s](http://localhost:port/)ystem/ReadRegCode

- 请求方式:GET
- 返回数据:

 $\{$ 

```
"result": {$result}, "code": {$code}
```
}

返回字段:

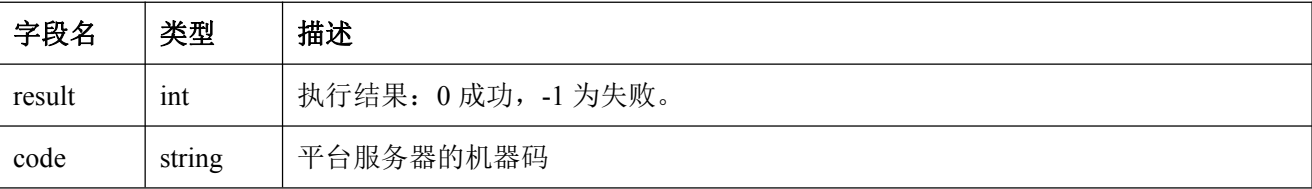

#### **2.** 导入注册文件协议

请求地址:

[http://ip:port/s](http://localhost:port/)ystem/ImportLicense?file={\$file}

- 请求方式: GET
- 请求参数:

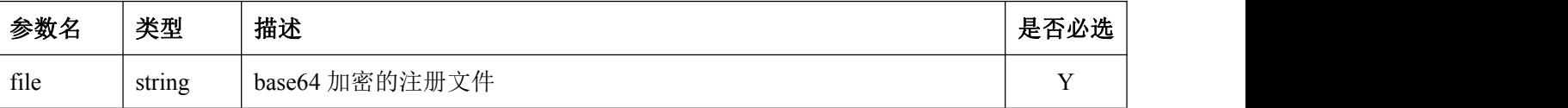

- 返回数据:
- $\{$

```
"result":{$result}
```
}

返回字段:

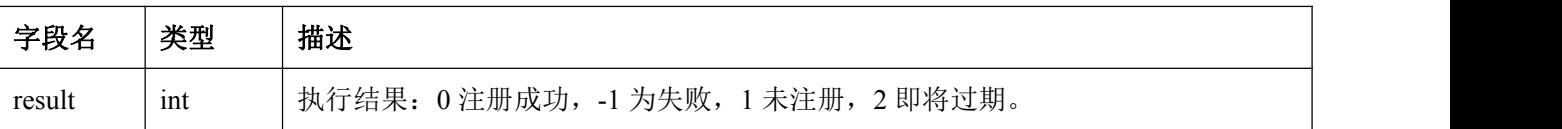

#### **3.** 导入注册文件协议

请求地址:

[http://ip:port/s](http://localhost:port/)ystem/ImportLicense

- 请求方式: POST
- 请求参数:

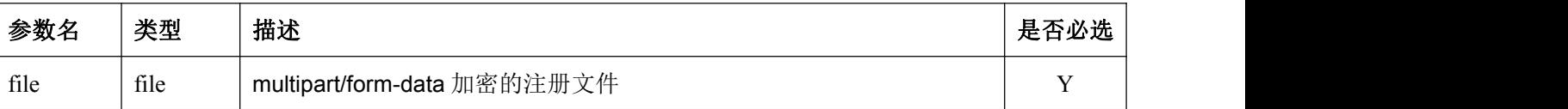

- 返回数据:
- $\{$

```
"result":{$result}
```
}

返回字段:

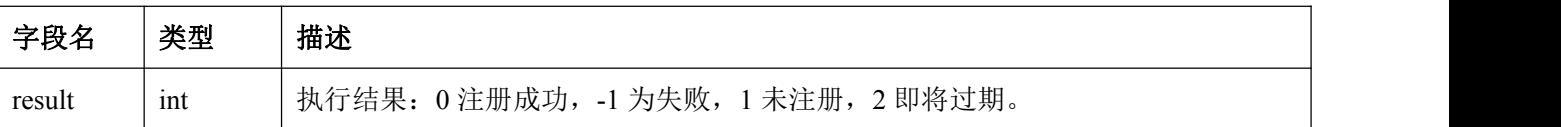

#### **4.** 读取流媒体列表协议

请求地址:

[http://ip:port/s](http://localhost:port/)ystem/ReadStreamProxyList

- 请求方式:GET
- 返回数据:
- $\{$

"result": {\$result},

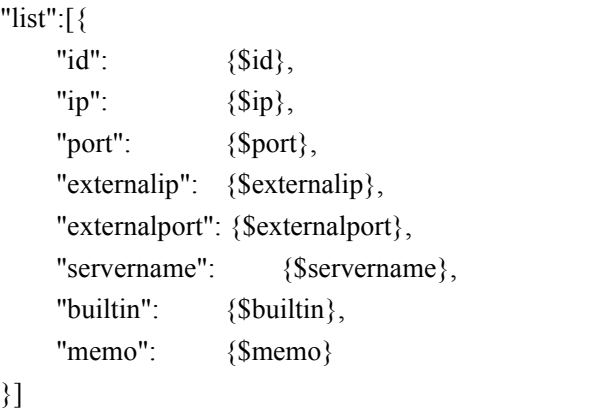

}

返回字段:

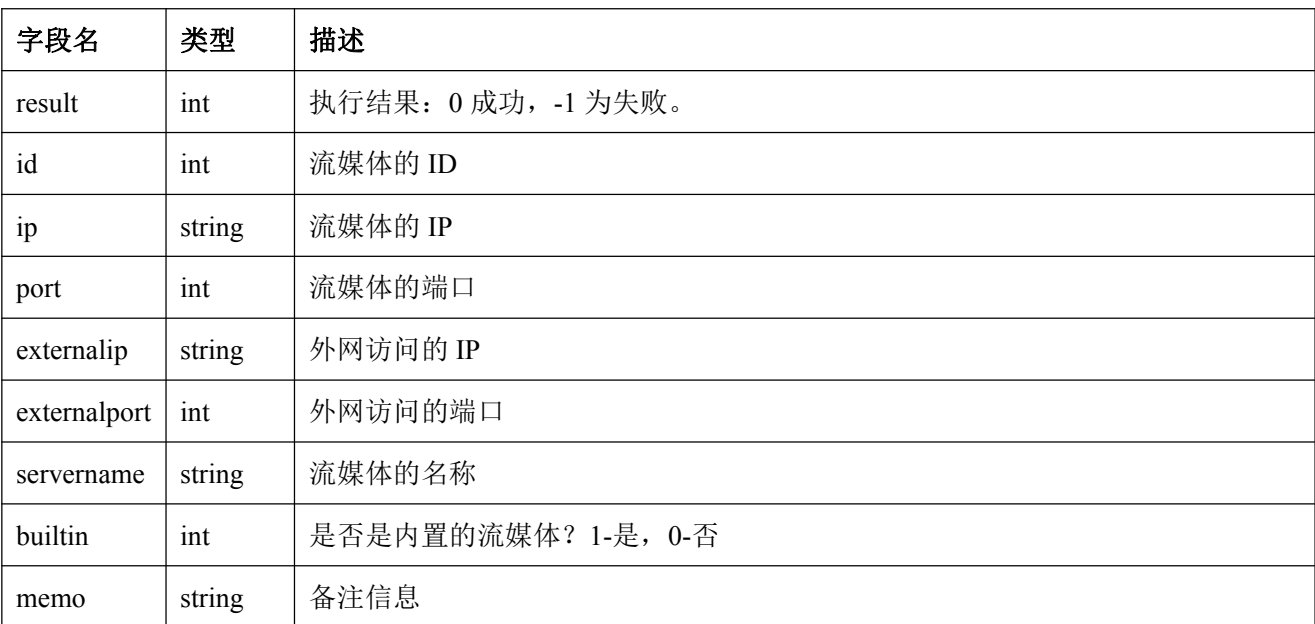

#### **5.** 添加流媒体协议

请求地址:

[http://ip:port/s](http://localhost:port/)ystem/AddStreamProxy?ip={\$ip}&port={\$port}&externalip={\$externalip}&externalport={\$extern alport}&servername={\$servername}&memo={\$memo}

- 请求方式:GET
- 请求参数:

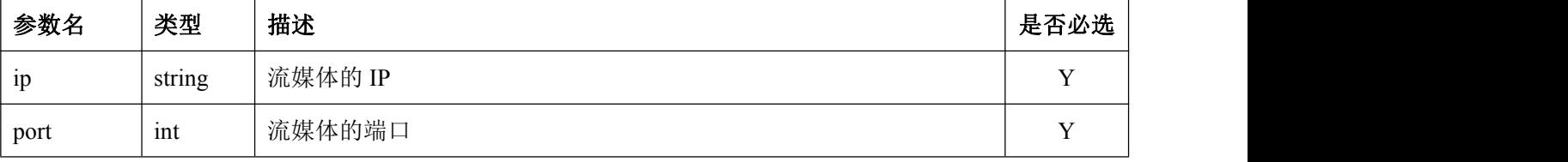

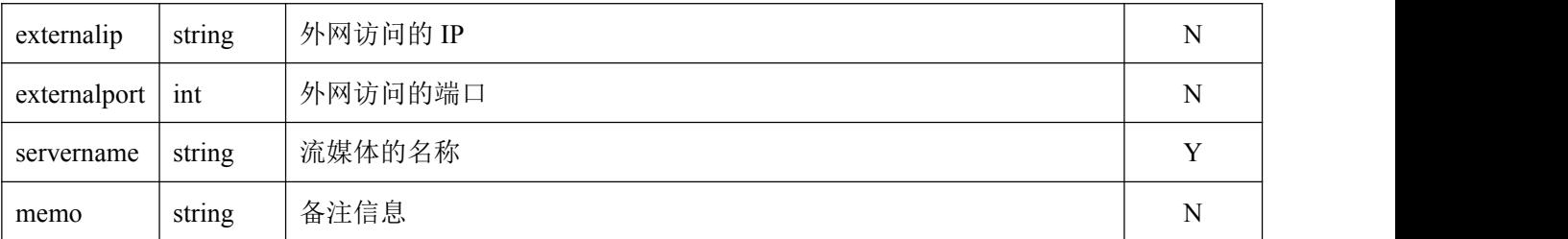

返回数据:

 $\{$ 

"result": {\$result}, "id": {\$id}

}

返回字段:

| 字段名    | 类型  | 描述                  |
|--------|-----|---------------------|
| result | 1nt | 执行结果: 0 成功, -1 为失败。 |
| 1d     | 1nt | 流媒体的 ID             |

#### **6.** 修改流媒体协议

#### 请求地址:

[http://ip:port/s](http://localhost:port/)ystem/EditStreamProxy?id={\$id}&ip={\$ip}&port={\$port}&externalip={\$externalip}&externalpor t={\$externalport}&servername={\$servername}&memo={\$memo}

#### 请求方式:GET

#### 请求参数:

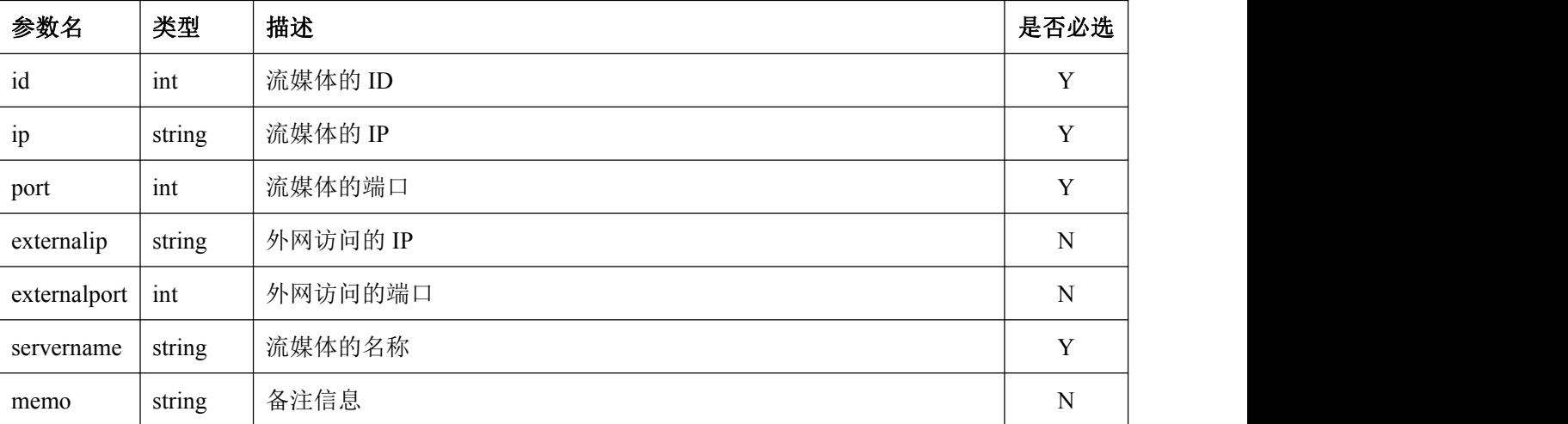

返回数据:

{

"result": {\$result}

- }
- 返回字段:

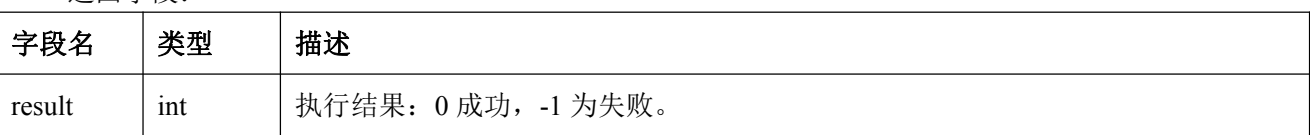

#### **7.** 删除流媒体协议

请求地址:

[http://ip:port/s](http://localhost:port/)ystem/DelStreamProxy?id={\$id}

- 请求方式:GET
- 请求参数:

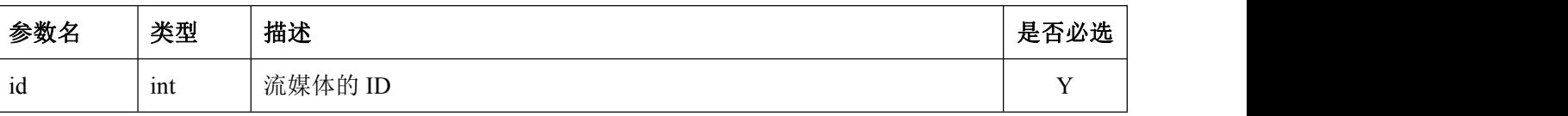

返回数据:

 $\{$ "result": {\$result}

- }
- 返回字段:

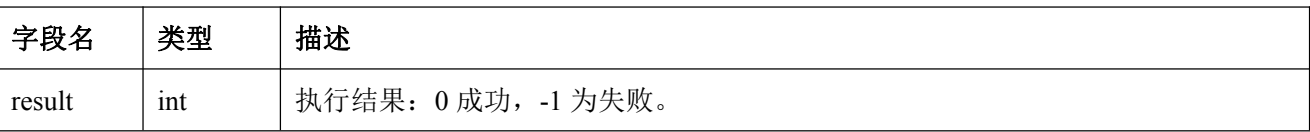

#### **8.** 读取存储服务器列表协议

请求地址:

[http://ip:port/s](http://localhost:port/)ystem/ReadRecordProxyList

- 请求方式:GET
- 返回数据:
- $\{$

```
"result": {$result},
"list":[{
   "hostid": {$hostid}
}]
```
}

#### 返回字段:

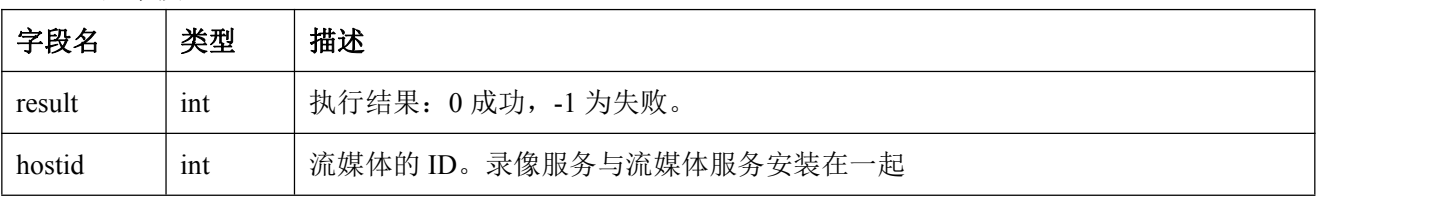

#### **9.** 设置存储服务器列表协议

请求地址:

[http://ip:port/s](http://localhost:port/)ystem/SetRecordProxy?hostid={\$hostid}

- 请求方式:GET
- 请求参数:

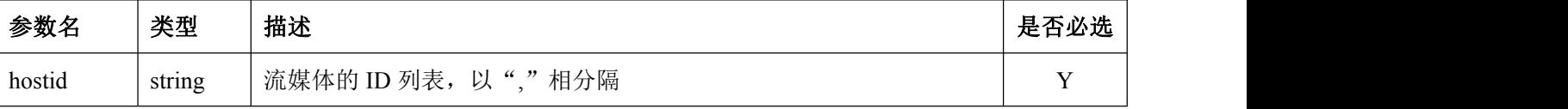

返回数据:

 $\{$ "result": {\$result} }

返回字段:

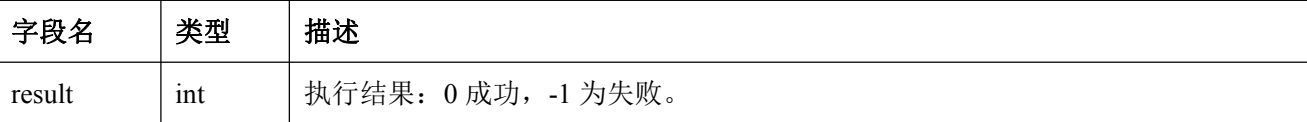

#### **10.**重启所有服务协议

请求地址:

[http://ip:port/s](http://localhost:port/)ystem/RestartAllService?token={\$token}

- 请求方式:GET
- 请求参数:

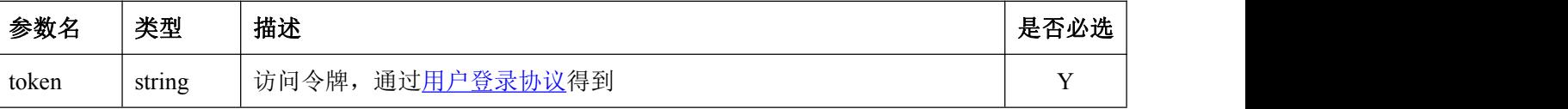

- 返回数据:
- $\{$

"result":{\$result}

}

返回字段:

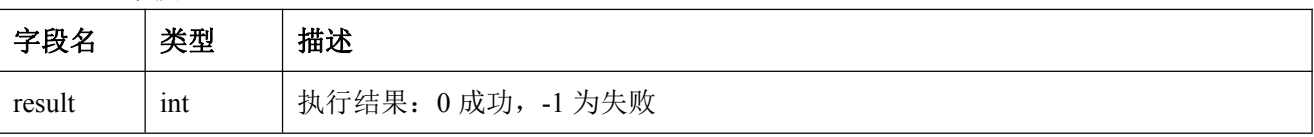

● 备注: 本命令主要在导入注册文件后用于重新判断用, 或者认为服务有异常后强制重启所有服务用。

#### **11.**读取当前连接数协议

请求地址:

[http://ip:port/s](http://localhost:port/)ystem/ReadLinks

- 请求方式:GET
- 返回数据:

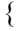

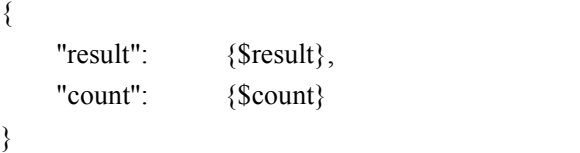

返回字段:

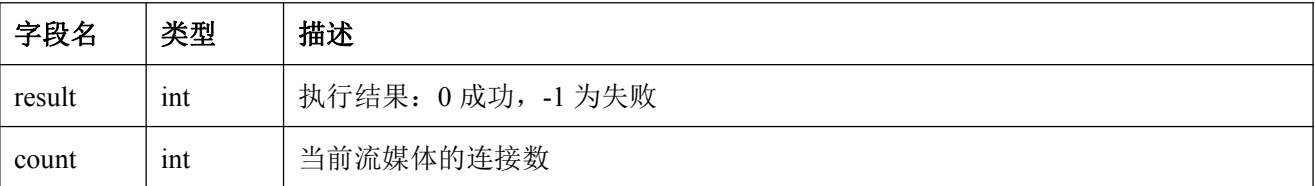

# 十七、第三方报警相关协议

## **1.** 报警传入协议

请求地址:

[http://ip:port/t](http://localhost:port/)hird/AddAlarm?eid={\$eid}&event={\$event}&memo={\$memo}

- 请求方式: GET
- 请求参数:

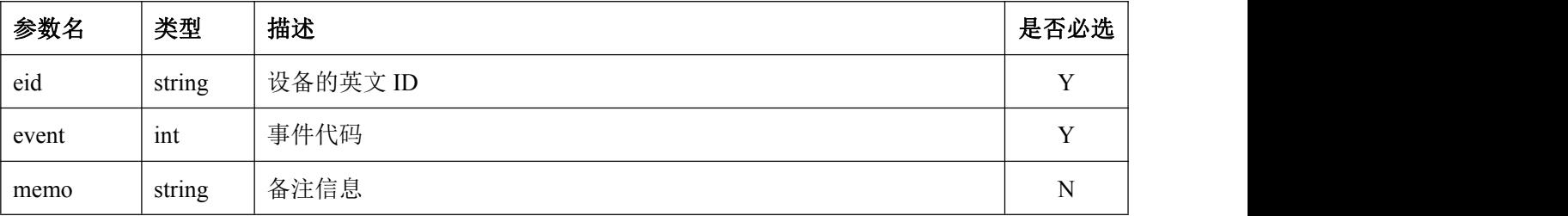

返回数据:

 $\{$ 

"result": {\$result}

}

返回字段:

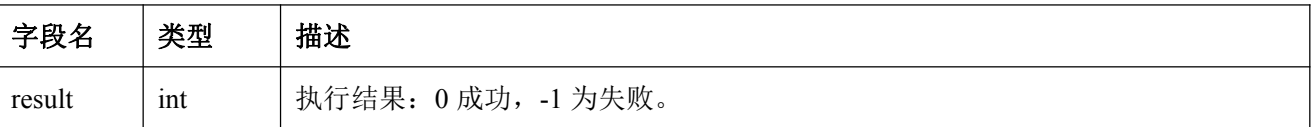

#### 事件类型定义如下:

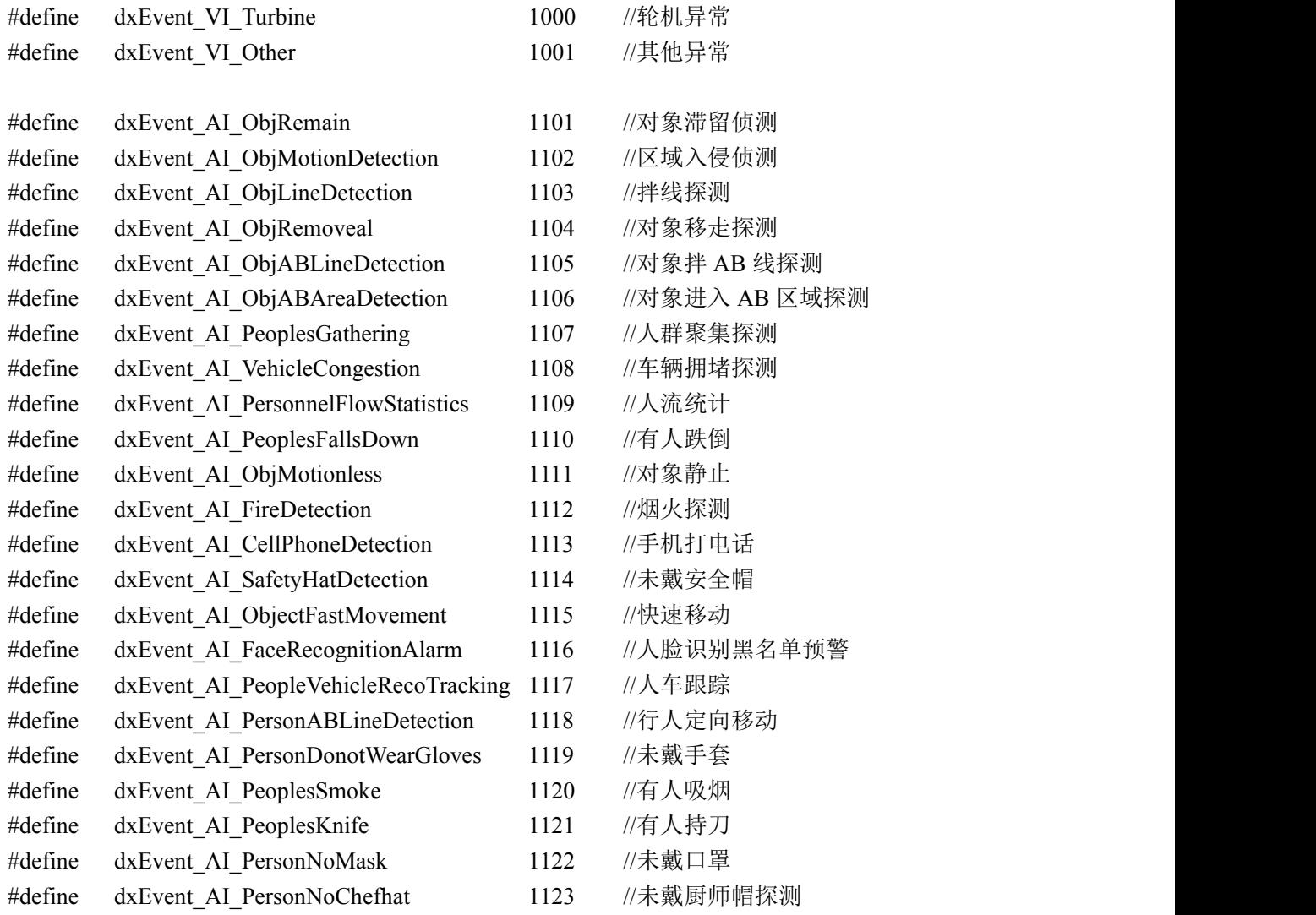

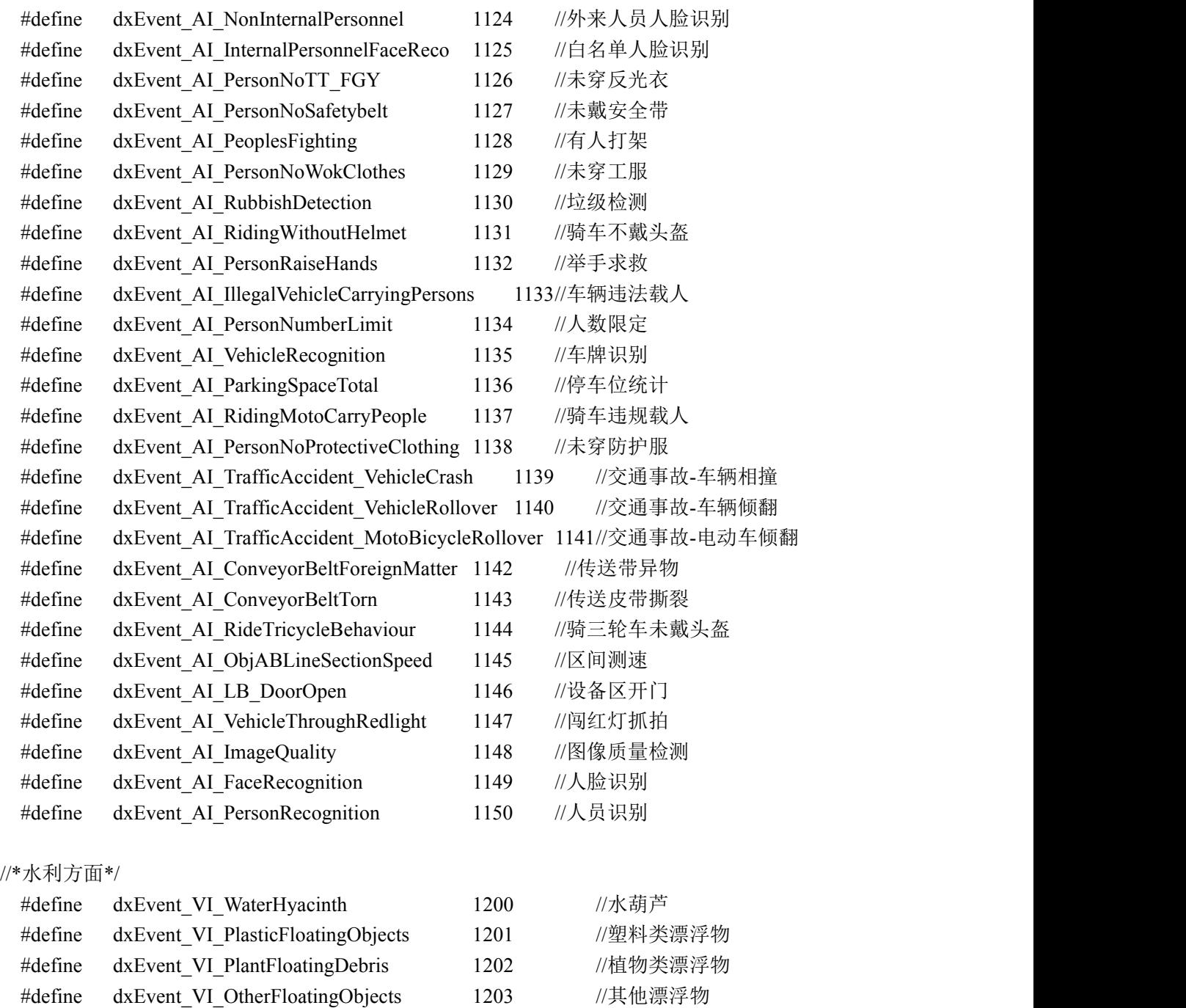

#### **2.** 执行报警动作协议

请求地址:

[http://ip:port/t](http://localhost:port/)hird/DoAction?action={\$action}&param={\$param}&device={\$device}&channel={\$channel}

- 请求方式:GET
- 请求参数:

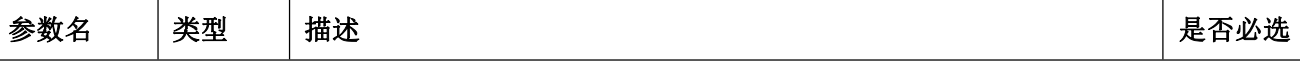

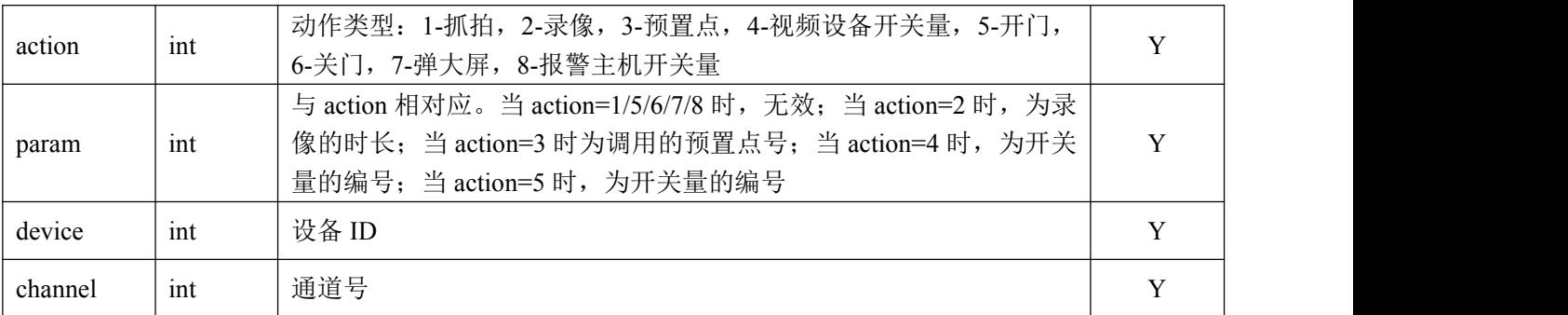

返回数据:

 $\{$ 

"result": {\$result}

}

返回字段:

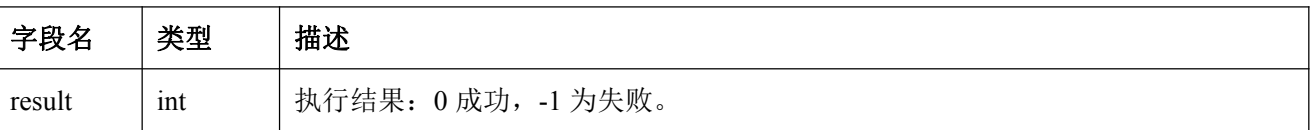